## **Оглавление**

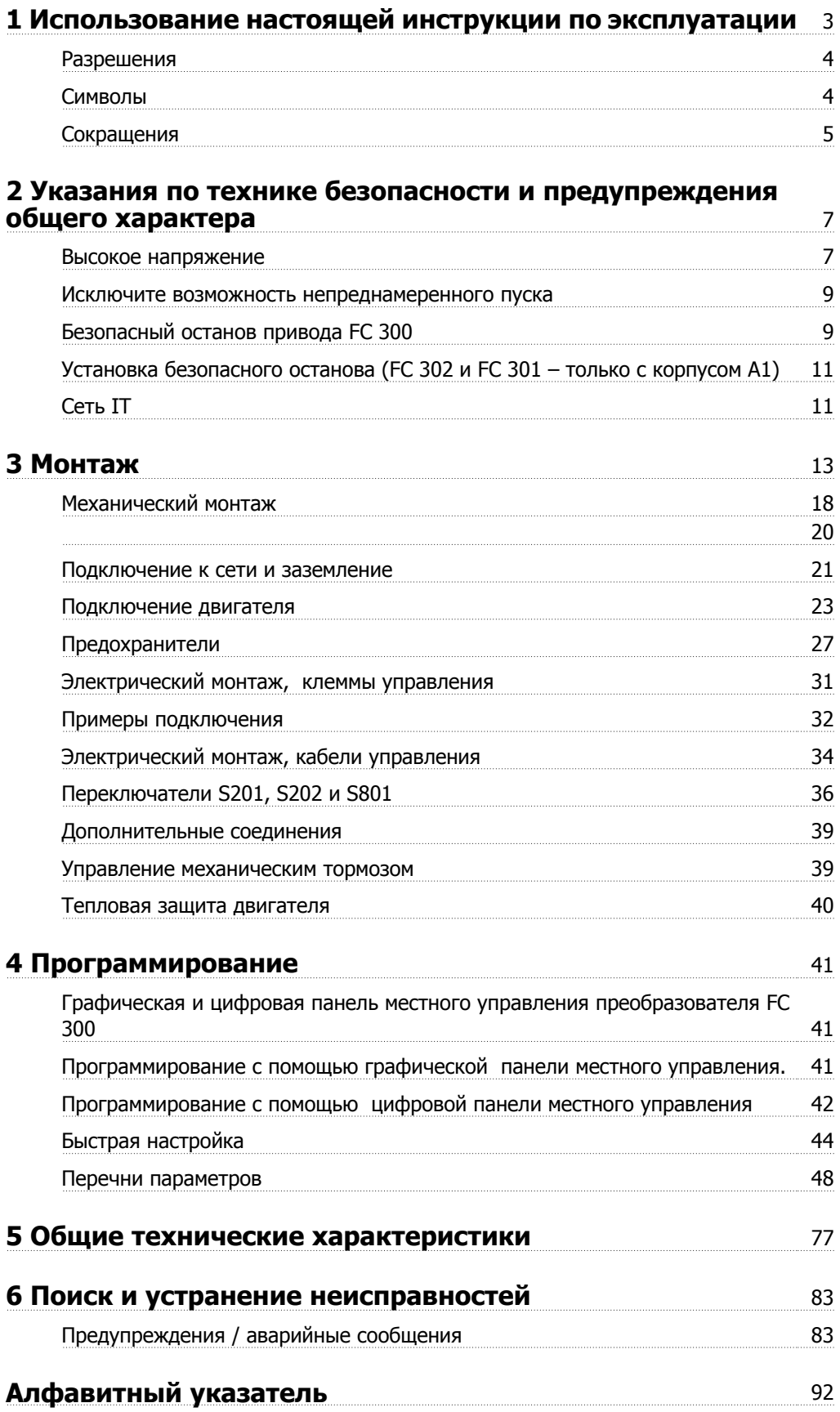

1 Использование настоящей инструкции по эксплуатации

**1** 

VLT®Инструкция по эксплуатации приводов $\blacktriangleright$  ... $\cancel{\mathcal{L}_\mathcal{U}}$ 1 Использование настоящей инструкции по AutomationDrive FC 300

# **1 Использование настоящей инструкции по эксплуатации**

## **1.1.1 Использование настоящей инструкции по эксплуатации**

Преобразователь частоты VLT® AutomationDrive FC 300 предназначен для получения высоких механических характеристик электродвигателей. Для правильного применения внимательно прочитайте данное руководство. Неправильное обращение с преобразователем частоты может привести к нарушению работы преобразователя или связанного с ним оборудования, уменьшению срока службы или вызвать другие проблемы.

Настоящая инструкция по эксплуатации поможет пользователю выполнить пуск, установку, программирование, поиск и устранение неисправностей привода VLT® AutomationDrive FC 300.

Устройство VLT® AutomationDrive FC 300 поставляется в двух исполнениях с разными характеристиками вращения вала двигателя. Привод VLT® AutomationDrive FC 300 поставляются в двух исполнениях механических характеристик. Привод FC 301 охватывает диапазон от скалярного управления (U/f) до векторного управления напряжением (VVC+) и управляет только асинхронными двигателями. Привод FC 302 – это высокоэффективный преобразователь частоты для управления как асинхронными двигателями, так и двигателями с постоянными магнитами, он обеспечивает управление двигателями на основе различных принципов, включая скалярное управление (U/f), векторное управление напряжением (VVC+) и магнитным потоком двигателя.

Настоящая Инструкция относится к FC 301 и FC 302. Если информация касается обеих моделей, то используется обозначение FC 300. В противном случае дается ссылка либо на FC 301, либо на FC 302.

Глава 1 **Использование настоящей инструкции по эксплуатаци**и является вводной и информирует пользователя о сертификации, символах и сокращениях, которые используются в этой документации.

Глава 2, **Указания по технике безопасности и общие предупреждения**, содержит инструкции по надлежащему обращению с приводом FC 300.

Глава 3, **Монтаж**, содержит указания по механическому и электрическому монтажу.

Глава 4, **Программирование**, включает указания по управлению и программированию привода FC 300 с местной панели управления.

Глава 5 **Общие технические характеристики** содержит технические данные привода FC 300.

Глава 6, **Поиск и устранение неисправностей**, помогает в решении проблем, которые могут возникать при эксплуатации привода FC 300.

## **Имеющаяся документация по преобразователю частоты FC 300**

- **-** Инструкция по эксплуатации приводов VLT® AutomationDrive FC 300 содержит информацию, необходимую для подготовки привода к работе и его эксплуатации.
- **-** Руководство по проектированию приводов VLT® AutomationDrive FC 300 содержит всю техническую информацию о приводе, сведения о конструкции и специальных устройствах, в том числе об энкодере, резолвере и дополнительных реле.
- **-** Инструкция по эксплуатации VLT® AutomationDrive FC 300 Profibus содержит информацию, необходимую для управления, контроля и программирования привода с использованием периферийной шины Profibus
- **-** Инструкция по эксплуатации VLT® AutomationDrive FC 300 DeviceNet содержит информацию, необходимую для управления, контроля и программирования привода с использованием периферийной шины DeviceNet
- **-** Инструкция по использованию программы MCT 10 для приводов VLT® AutomationDrive FC 300 содержит информацию по инсталляции и использованию программного обеспечения на персональном компьютере.
- **-** Инструкция по модификации IP21 / тип 1 приводов VLT® AutomationDrive FC 300 содержит сведения по монтажу модификации IP21 / тип 1.
- **-** Инструкция по резервному источнику питания =24 В для приводов VLT® AutomationDrive FC 300 содержит сведения по монтажу дополнительного источника питания напряжением =24 В.

Техническая документация по приводам Danfoss также имеется в сети Интернет по адресу www.danfoss.com/drives.

## **1.1.2 Разрешения**

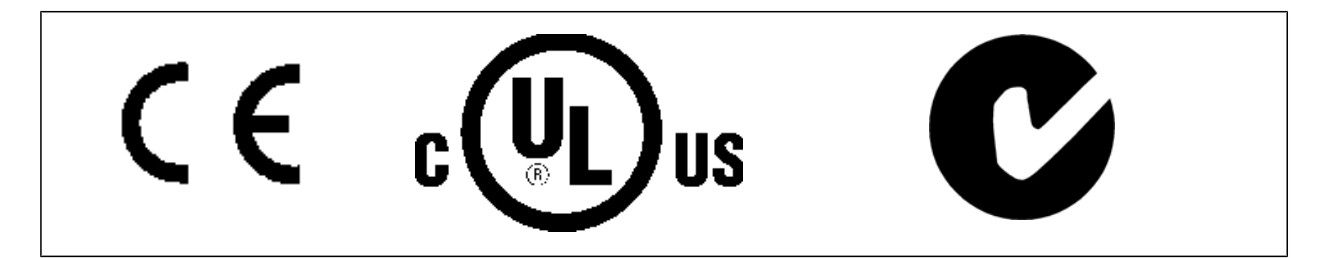

### **1.1.3 Символы**

Символы, используемые в Инструкции по эксплуатации.

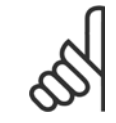

#### **Внимание**

Указывает, на что нужно обратить особое внимание.

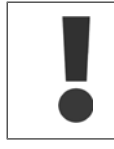

Общее предупреждение

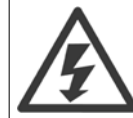

Предупреждение о высоком напряжении.

∗ Указывает установку по умолчанию

VLT®Инструкция по эксплуатации приводов AutomationDrive FC 300

 **1**

## **1.1.4 Сокращения**

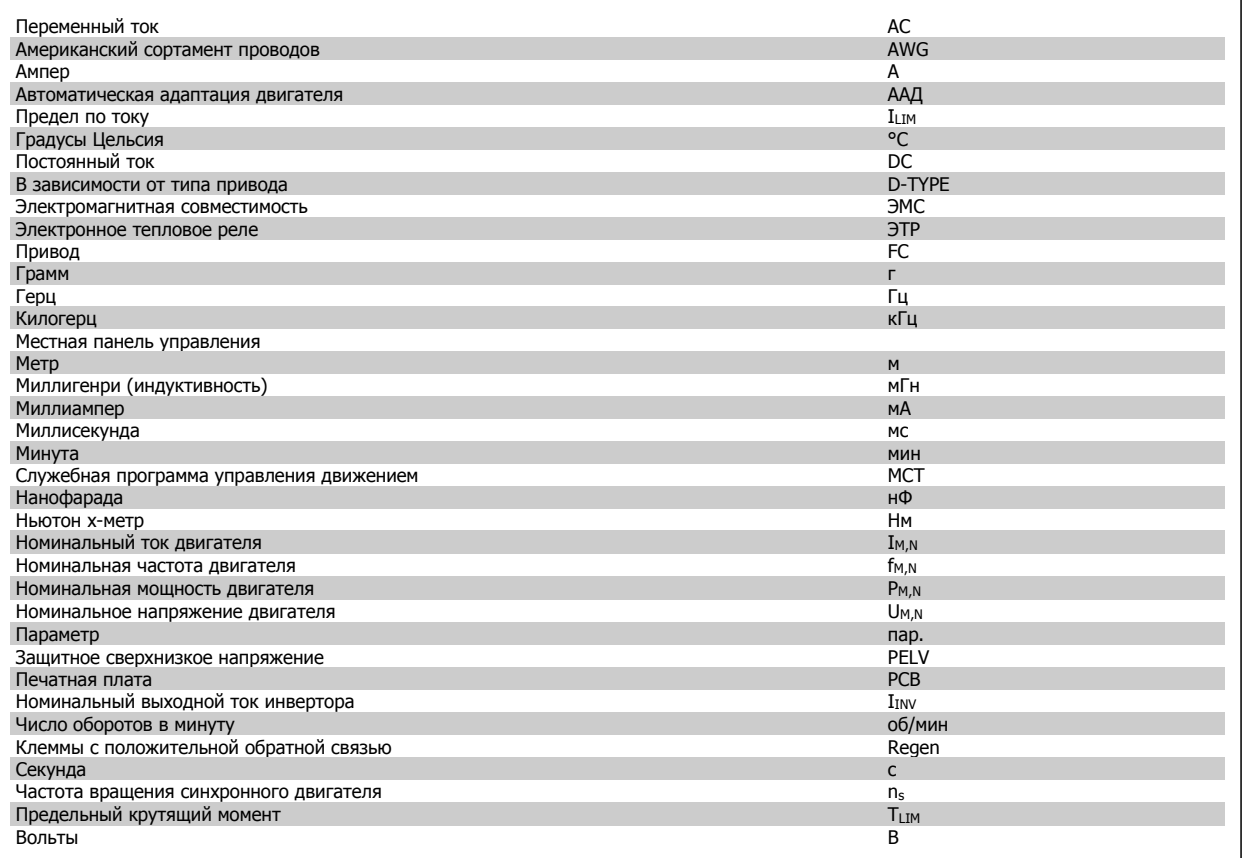

2 Указания по технике безопасности и предупреждения общего характера

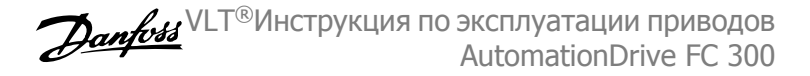

 **2**

# **2 Указания по технике безопасности и предупреждения общего характера**

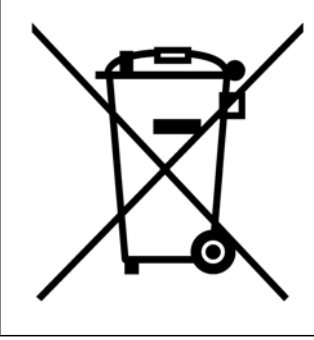

Оборудование, содержащее электрические компоненты, нельзя утилизировать вместе с бытовыми отходами.

Его следует утилизировать по отдельной категории отходов вместе с электрическими и электронными компонентами согласно действующим местным нормам и правилам.

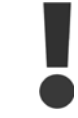

После отключения питания конденсаторы в цепи постоянного тока остаются заряженными. Во избежание поражения электрическим током, перед проведением технического обслуживания отсоедините преобразователь частоты от питающей сети. При использования двигателя с постоянными магнитами проверьте, отсоединен ли он. Перед тем как начать техническое обслуживание преобразователя частоты, подождите не менее:

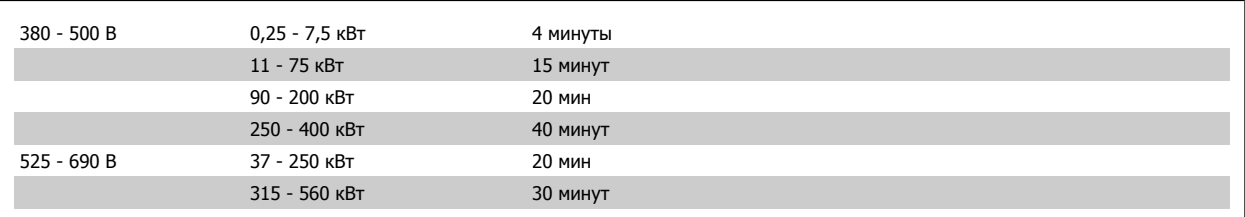

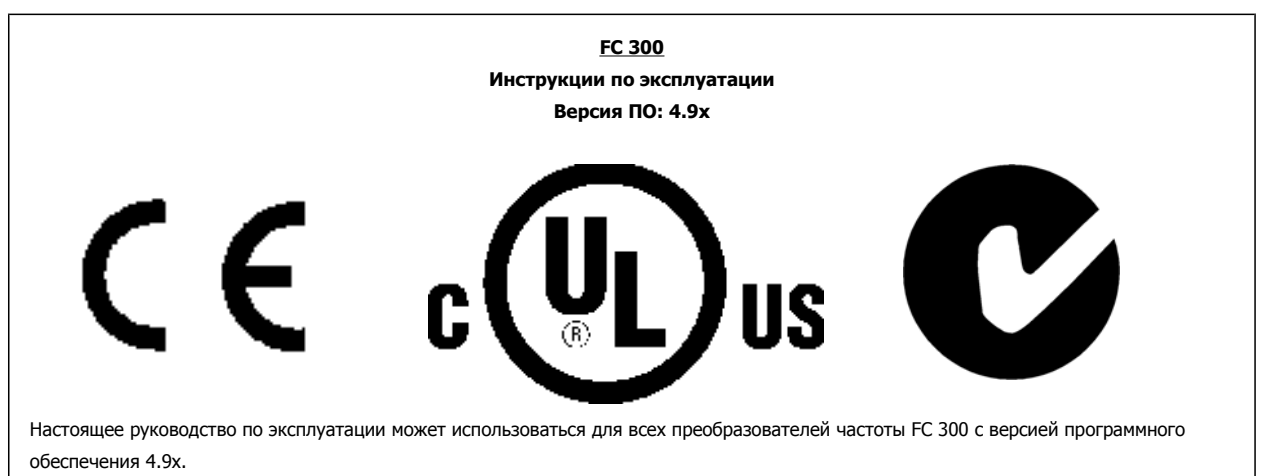

Номер версии ПО дан в параметре 15-43.

## **2.1.1 Высокое напряжение**

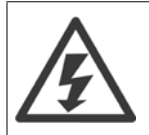

Напряжение преобразователя частоты опасно, если преобразователь подключен к сети переменного тока. Неправильный монтаж или эксплуатации двигателя или преобразователя частоты может стать причиной повреждения оборудования, серьезных травм персонала или даже смерти. Поэтому следует строго выполнять указания настоящего руководства, а также надлежащие государственные и местные правила и нормы по технике безопасности.

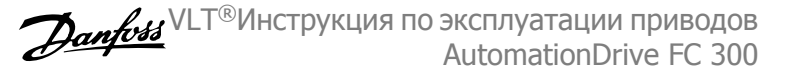

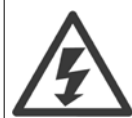

#### **Монтаж на больших высотах**

380 - 500 В: Для высот более 3 км над уровнем моря обращайтесь в компанию Danfoss Drives за сведениями относительно требований PELV.

525 - 690 V: При работе на высоте более 2 км над уровнем моря обращайтесь в компанию Danfoss Drives за сведениями относительно требований PELV.

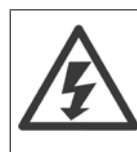

**2** 

Напряжение преобразователя частоты опасно, если он подключен к сети. Неправильный монтаж двигателя, преобразователя частоты или шины fieldbus может стать причиной повреждения оборудования, серьезных травм персонала или даже смерти. Поэтому следует выполнять указания настоящего руководства, а также государственные и местные правила и нормы по технике безопасности.

#### **Правила техники безопасности**

- 1. На время выполнения любых ремонтных работ необходимо отключить преобразователь частоты от сети питания переменного тока. Перед отсоединением штепселей питания двигателя и снятием двигателя убедитесь в том, что сеть питания переменного тока отключена и что выдержана необходимая пауза.
- 2. Клавиша [OFF (ВЫКЛ)] на панели управления преобразователя частоты не отключает от него питающую сеть и, следовательно, не подходит для использования в качестве защитного выключателя.
- 3. Оборудование необходимо правильно заземлить; пользователь должен быть защищен от напряжения питания, а двигатель должен быть защищен от перегрузки согласно действующим государственным и местным нормам и правилам.
- 4. Ток утечки на землю превышает 3,5 мА.
- 5. Защита электродвигателя от перегрузки при заводской настройке не установлена. Если требуется данная функция, установите для параметра 1-90 Тепловая защита двигателя значение Отключение с помощью ЭТР 1 [4] или Предупреждение с помощью ЭТР 1 [3].
- 6. Запрещается разъединять разъемы электродвигателя и питающей сети, пока преобразователь частоты подключен к сети. Перед снятием двигателя и отсоединении сетевых разъемов убедитесь в том, что сеть питания переменного тока отключена и что выдержана необходимая пауза.
- 7. Имейте в виду, что при разделении нагрузки (присоединении промежуточной цепи постоянного тока) и при установке внешнего источника напряжения 24 В= преобразователь имеет наряду с L1, L2 и L3 другие источники напряжения. Прежде чем приступать к ремонтным работам, убедитесь, что все источники напряжения отсоединены и после этого прошло достаточное время.

## **2.1.2 Общее предупреждение**

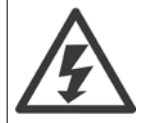

#### **Предупреждение:**

Приосновение к токоведущим частям может привести к смерти даже после отключения оборудования от сетевого питания. Убедитесь также, что отключены все прочие входные напряжения, такие как системы разделения нагрузки (подключение промежуточной цепи постоянного тока), а также подключение двигателя для кинетического резервирования. При работе с преобразователем VLT® AutomationDrive FC 300: подождите не менее 15 минут.

Более короткий промежуток времени допускается только в том случае, если это указано на паспортной табличке конкретного блока.

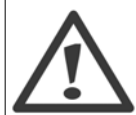

#### **Ток утечки**

Ток утечки на землю привода FC 300 превышает 3,5 мА. Для обеспечения хорошего механического соединения кабеля заземления с землей (клемма 95) площадь поперечного сечения кабеля должна быть не менее 10 мм<sup>2</sup> или же заземление должно быть выполнено двумя соответствующими проводами, присоединенными отдельно.

#### **Датчик остаточного тока**>

При использовании данного устройства в защитном проводнике может возникать постоянный ток. Если для дополнительной защиты используется датчик остаточного тока (RCD), то на стороне питания должен устанавливаться датчик остаточного тока только типа В (с временной задержкой). См. также "Указания по применению датчика RCD MN.90.GX.02".

Защитное заземление устройства FC 300 и применение датчиков RCD должно соответствовать требованиям государственных и местных норм и правил.

VLT®Инструкция по эксплуатации приводов Дапров AutomationDrive FC 300

2 Указания по технике безопасности и предупреждения общего характера

### **Внимание**

При использовании привода в грузоподъемном оборудовании настоятельно рекомендуется обеспечить возможность останова нагрузки в случае аварийной ситуации или неисправности одного из устройств, например, контактора и т. д. Если преобразователь частоты находится в аварийном режиме или в режиме перенапряжения, срабатывает механический тормоз.

### **2.1.3 Перед началом ремонтных работ**

- 1. Отсоедините преобразователь частоты от сети
- 2. Отсоедините провода от клемм 88 и 89 шины постоянного тока при режимах распределения нагрузок
- 3. Подождите, пока закончится разряд цепи постоянного тока. Время разряда указано на табличке с предупреждениями
- 4. Отсоедините кабель эдектродвигателя

### **2.1.4 Исключите возможность непреднамеренного пуска**

Если преобразователь частоты FC 300 подключен к сети, двигатель можно запустить/остановить с помощью дискретных сигналов, команд с шины, заданий или с панели местного управления (LCP).

- Отсоедините преобразователь частоты FC 300 от сети, если для обеспечения личной безопасности требуется защита от непреднамеренного пуска.
- Чтобы избежать самопроизвольного пуска, перед изменением параметров обязательно нажмите кнопку [OFF].
- Отказ электронного оборудования, временная перегрузка, неисправность сетевого электропитания или обрыв соединения с двигателем могут привести к пуску остановленного двигателя. Преобразователь FC 300 с функцией безопасного останова (FC 301 в корпусе А1 или FC 302) обеспечивают защиту от непреднамеренного пуска, если к клемме безопасного останова 37 приложено напряжение низкого уровня или она отключена.

### **2.1.5 Безопасный останов привода FC 300**

Приводы FC 302, а также FC 301 в корпусе А1 могут выполнять защитную функцию Отключение по превышению крутящего момента (как указано в IEC 61800-5-2) или функцию Останова категории 0 (согласно стандарту EN 60204-1).

FC 301 в корпусе A1 Если в приводе предусмотрен безопасный останов, в коде типа на позиции 18 должна быть буква Т или U. Если на этой позиции поставлены буквы В или Х, клемма 37 безопасного останова отсутствует.

### Пример:

Код типа для FC 301 A1 с безопасным остановом: FC-301PK75T4**Z20**H4**T**GCXXXSXXXXA0BXCXXXXD0

Эта функция разработана и одобрена в соответствии с требованиями безопасности категории 3 согласно стандарту EN 954-1. Такой режим называется защитным остановом. Перед внедрением и использованием в установке функции защитного останова необходимо выполнить тщательный анализ возможных рисков, чтобы определить, является ли функция защитного останова и категория безопасности подходящей и обоснованной. Чтобы установить и использовать функцию безопасного останова согласно требованиям категории безопасности 3 стандарта EN 954-1, необходимо следовать соответствующим сведениям и инструкциям Руководства по проектированию FC 300, MG.33.BX.YY! Следует иметь в виду, что информации и указаний Инструкции по эксплуатации не достаточно для правильного и безопасного использования режима безопасного останова!

2 Указания по технике безопасности и предупреждения общего характера

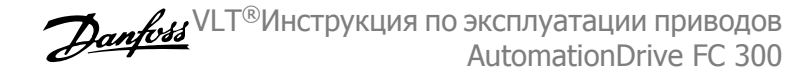

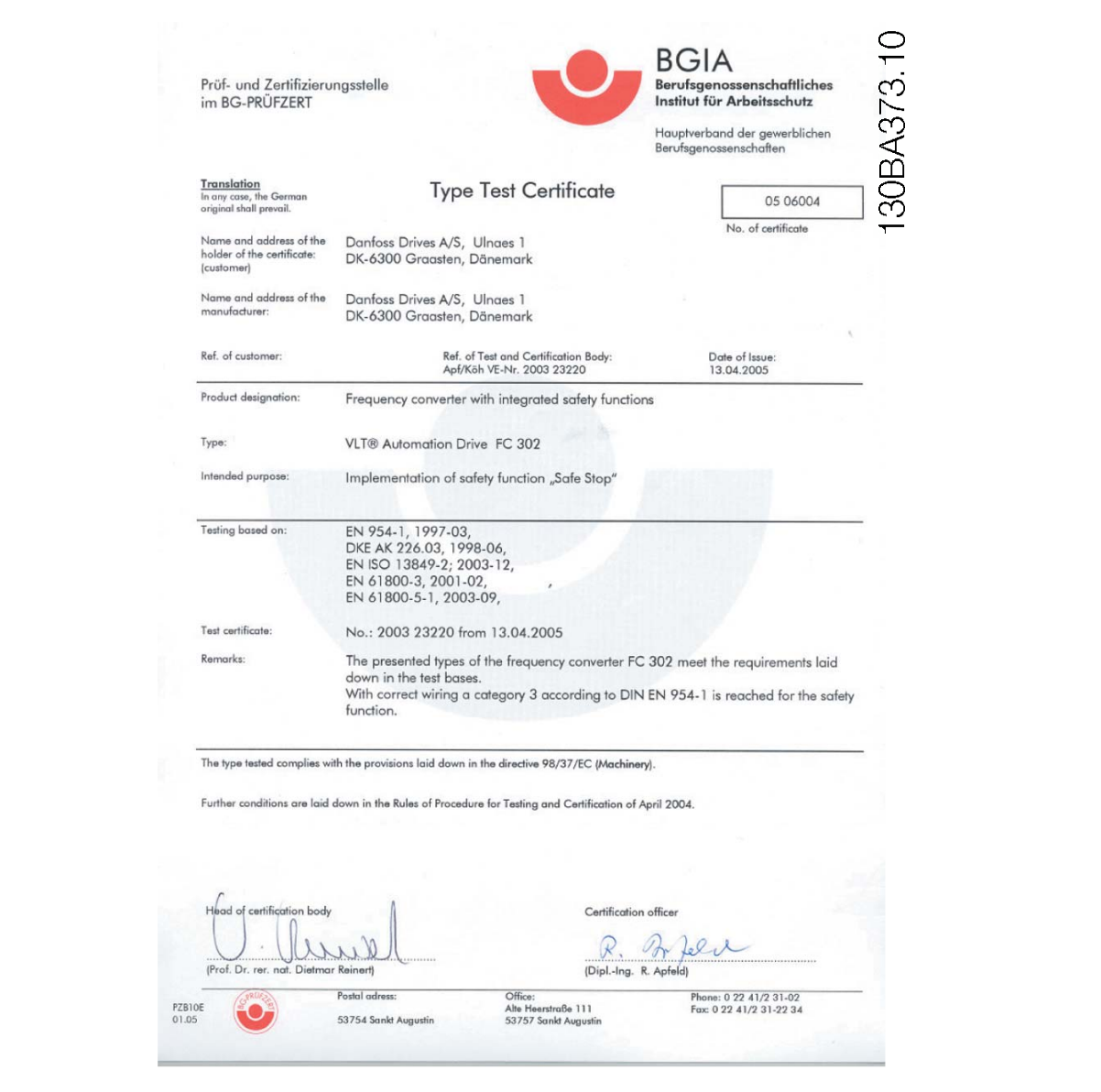

VLT®Инструкция по эксплуатации приводов Дапров AutomationDrive FC 300

## **2.1.6 Установка безопасного останова (FC 302 и FC 301 – только с корпусом A1)**

**Чтобы произвести монтаж системы останова категории 0 (EN60204) в соответствии с категорией безопасности 3 (EN954-1), действуйте следующим образом:**

- 1. Перемычку между клеммой 37 и напряжением 24 В= следует удалить. Разрезать или разорвать перемычку недостаточно. Удалите ее полностью, чтобы исключить короткое замыкание. См. перемычку на рисунке.
- 2. Подсоедините клемму 37 к источнику напряжения 24 В= с помощью провода с защитой от короткого замыкания. Источник напряжения 24 В= должен быть таким, чтобы его нельзя было отключить с помощью устройства разрыва цепи (разъединителя) категории 3 по стандарту EN954-1. Если устройство разрыва цепи и преобразователь частоты размещаются на одной и той же монтажной панели, вместо защищенного провода можно использовать обычный провод.
- 3. Если само устройство FC302 не имеет защиты класса IP54 или более высокого класса, оно должно быть помещено в корпус IP 54. Соответственно, FC301 A1 всегда необходимо помещать в корпус IP 54.

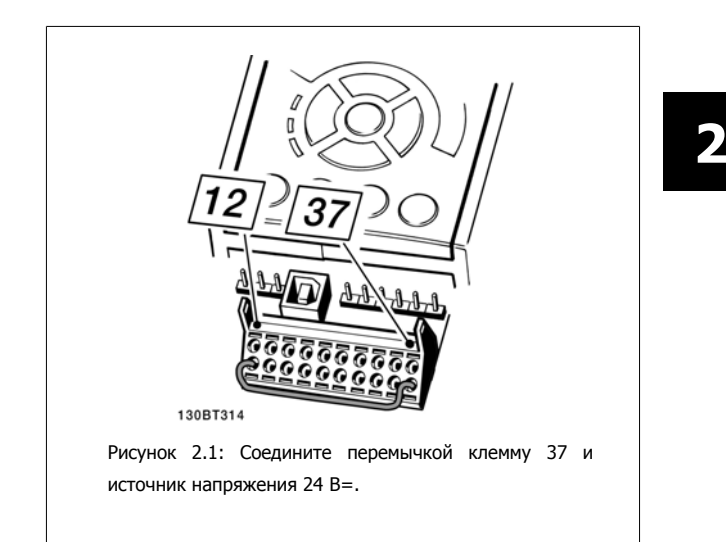

На рисунке ниже показан останов категории 0 (EN 60204-1), отвечающий требованиям безопасности категории 3 (EN 954-1). Разрыв цепи производится контактом открывания дверцы. На рисунке также показано, как подключить аппаратный останов выбегом, не связанный с защитными средствами.

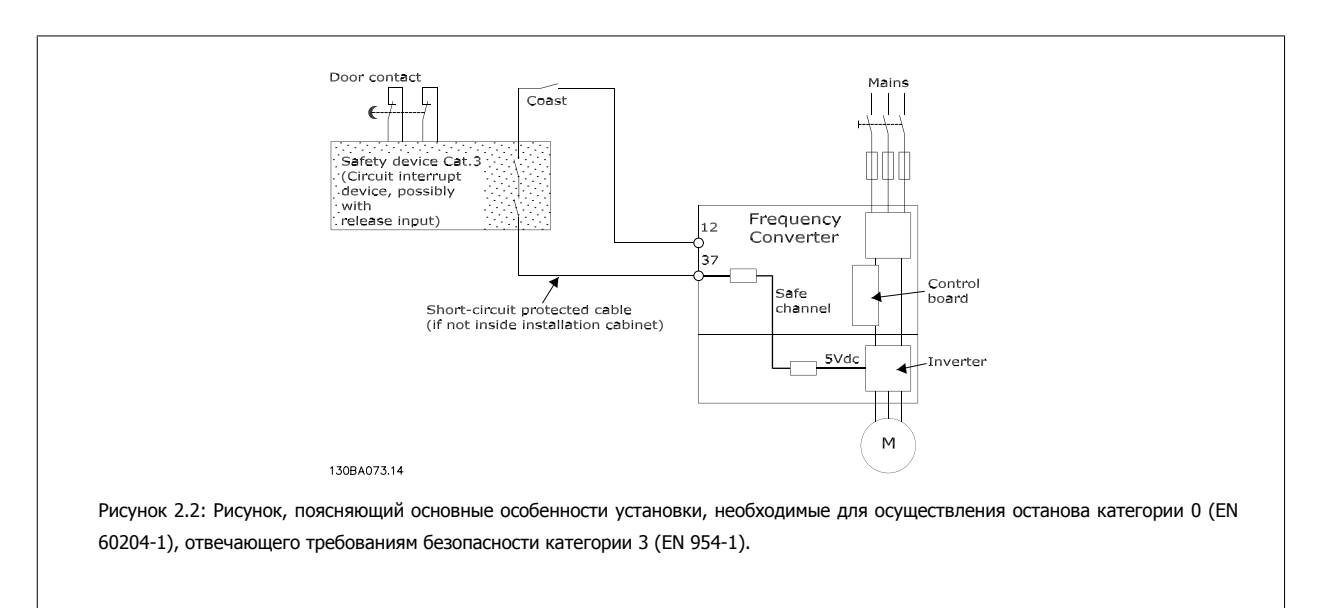

## **2.1.7 Сеть IT**

Параметр 14-50 Фильтр ВЧ-помех 1 может быть использован для отключения внутренних конденсаторов ВЧ-фильтра от земли в преобразователях частоты 380-500 В. Если это сделано, рабочие характеристики фильтра будут снижены до уровня A2. Для преобразователей частоты 525-690 В параметр 14-50 не действует. Переключатель ВЧ помех отключению не подлежит.

3 Монтаж

VLT®Инструкция по эксплуатации приводов AutomationDrive FC 300 3 Монтаж

# **3 Монтаж**

### **3.1.1 Как производится монтаж**

В настоящей главе рассматривается механический монтаж и электрический монтаж цепей, которые подсоединяются к клеммам питания и клеммам платы управления.

Электрический монтаж дополнительных устройств описан в соответствующей инструкции по эксплуатации и в руководстве по проектированию.

## **3.1.2 С чего начинать**

Автоматический привод FC 300 можно быстро установить с соблюдением требований ЭМС, выполнив операции, описанные ниже.

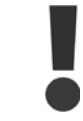

Прежде чем приступать к монтажу блока, прочитайте указания по технике безопасности.

#### **Механический монтаж**

• Механический монтаж

#### **Электрический монтаж**

- Подключение к сети и защитное заземление
- Подключение двигателя и кабелей
- Предохранители и автоматические выключатели
- Клеммы управления кабели

#### **Быстрая настройка**

- Панель местного управления (LCP)
- Автоматическая адаптация двигателя (ААД)
- Программирование

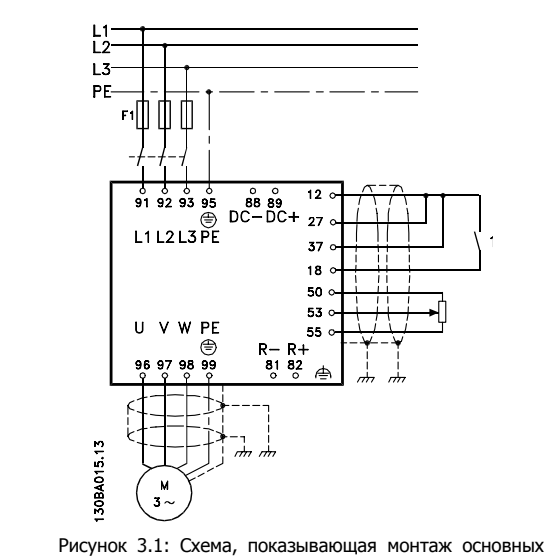

элементов, в том числе электросети, двигателя, кнопки пуска/останова и потенциометра для регулировки скорости.

 **3**

### **Габаритные и присоединительные размеры, корпус A**

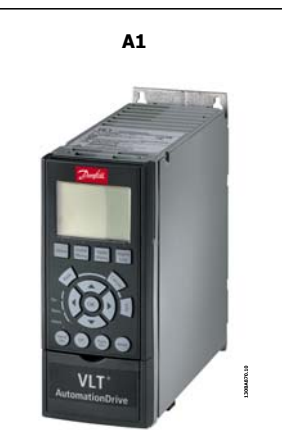

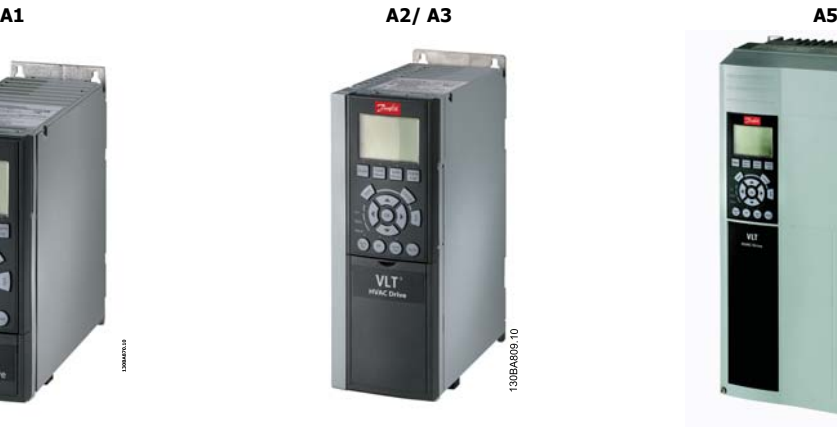

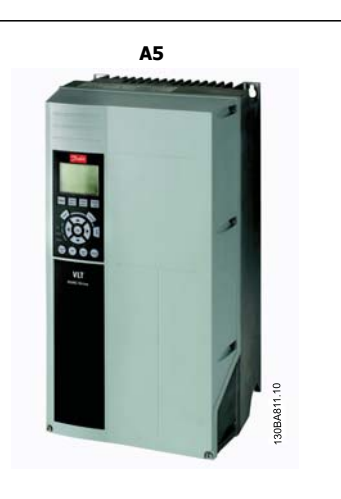

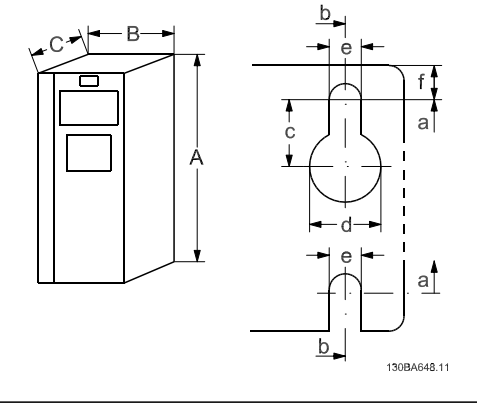

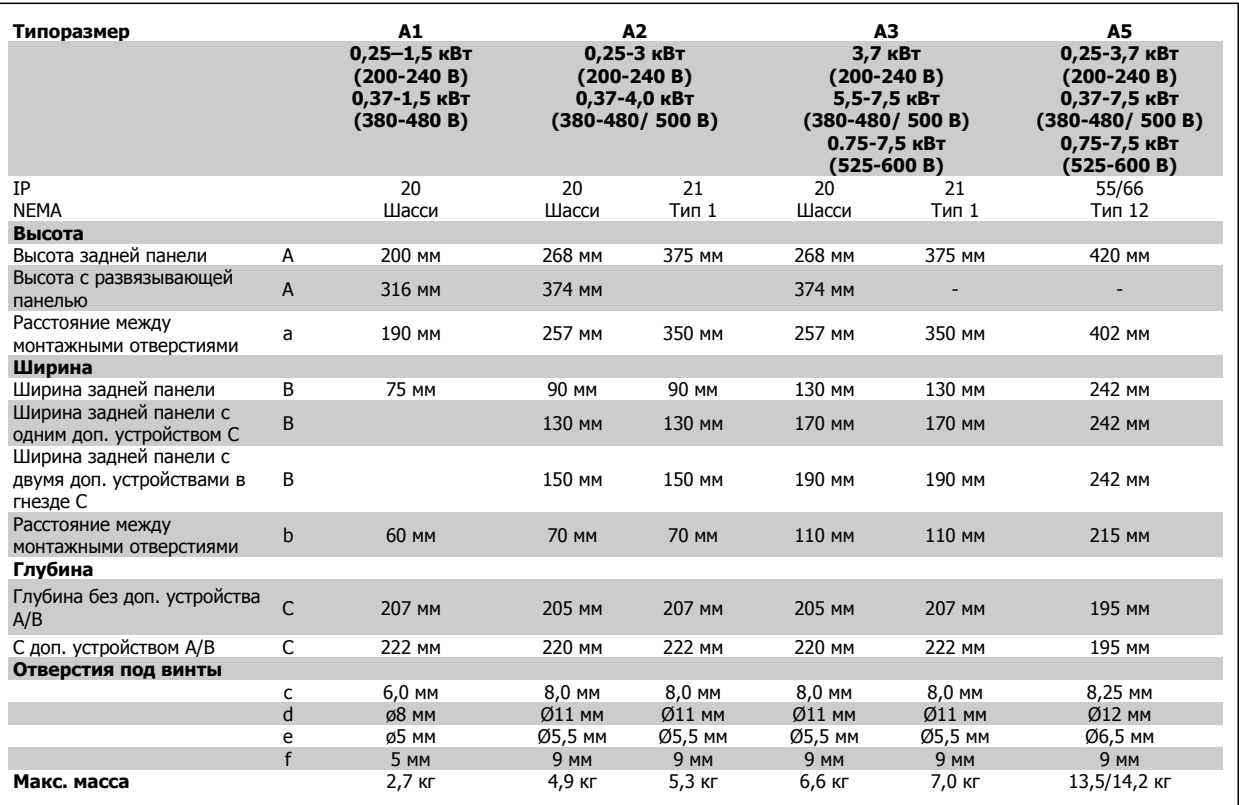

 **3**

### **Габаритные и присоединительные размеры, корпус B**

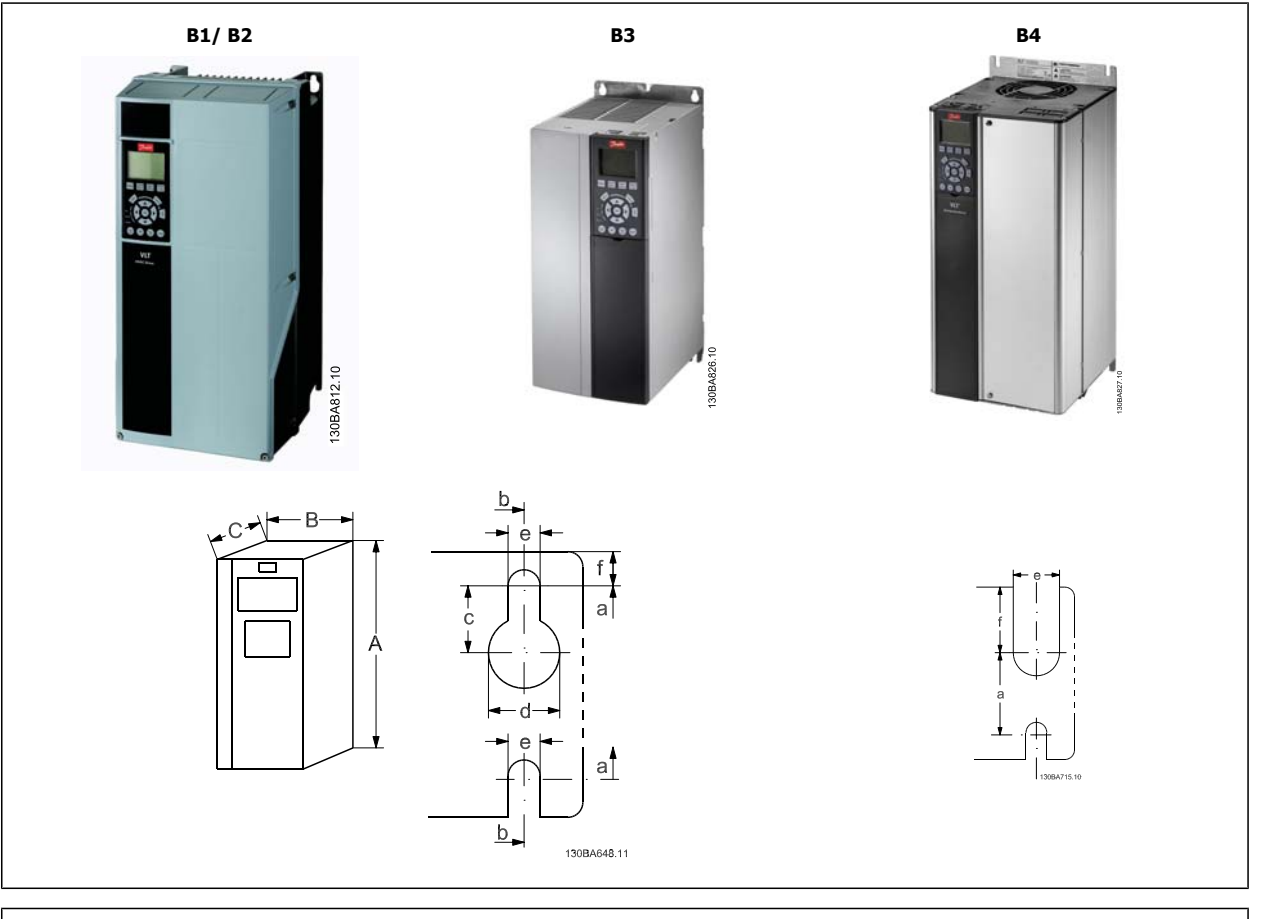

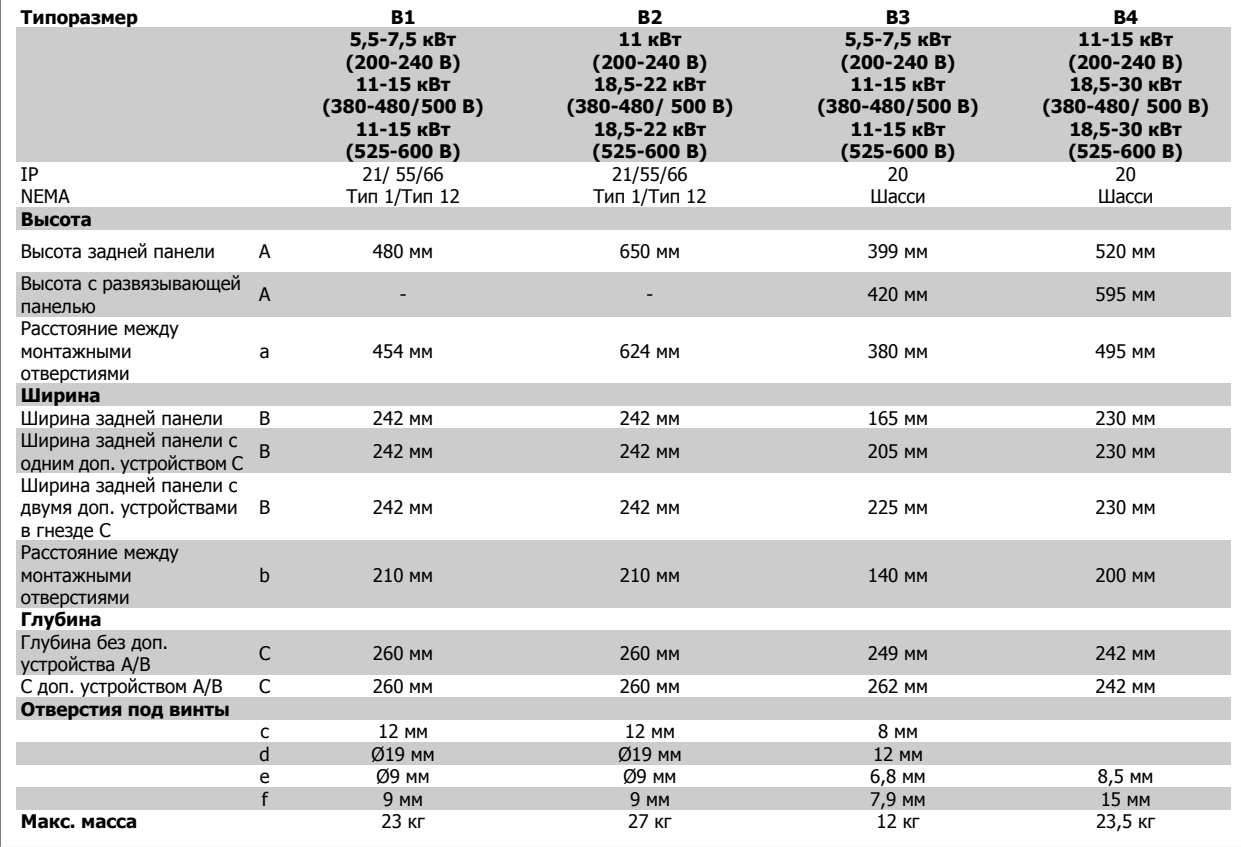

### **Габаритные и присоединительные размеры, корпус C**

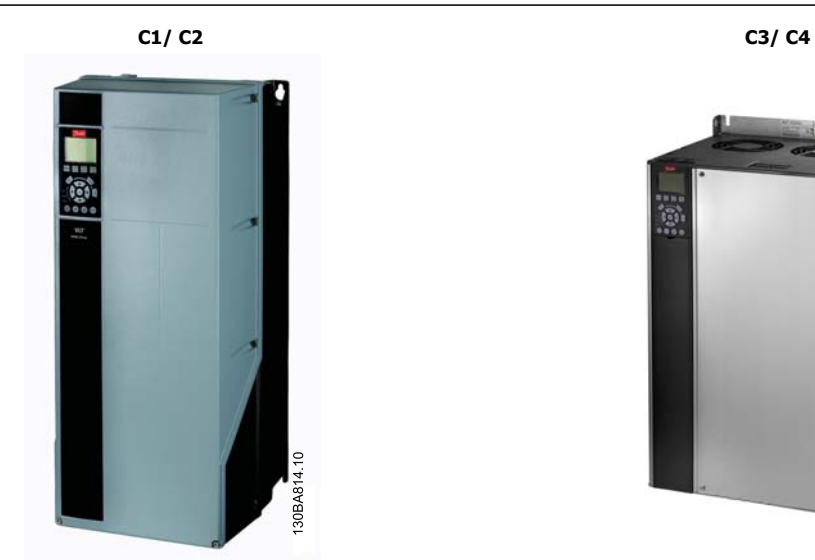

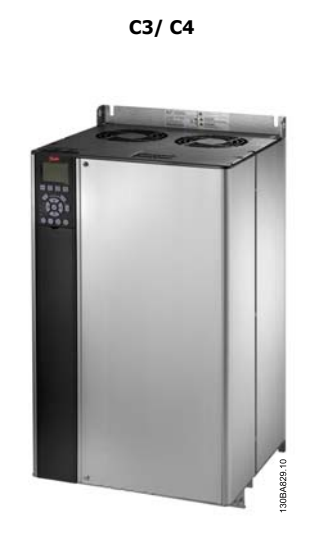

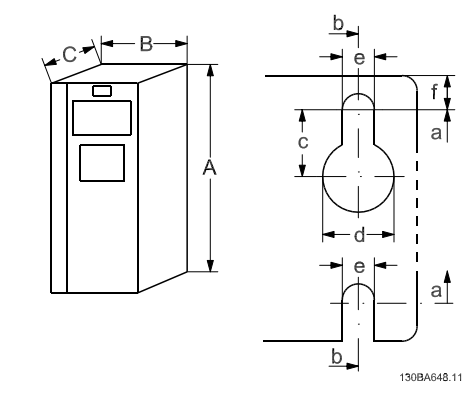

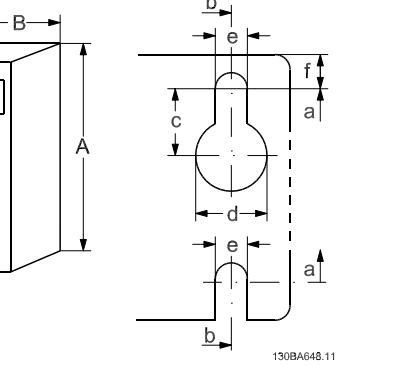

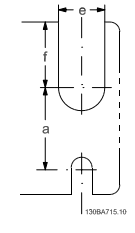

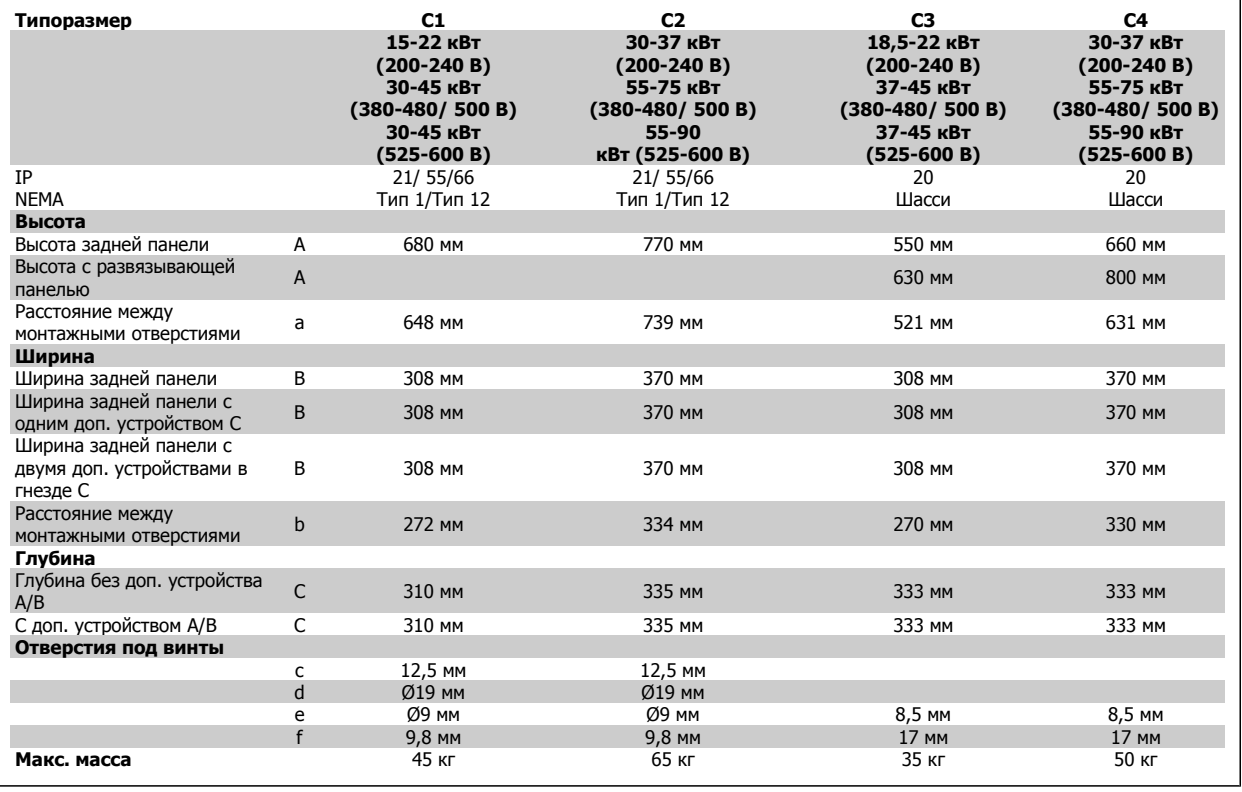

 **3**

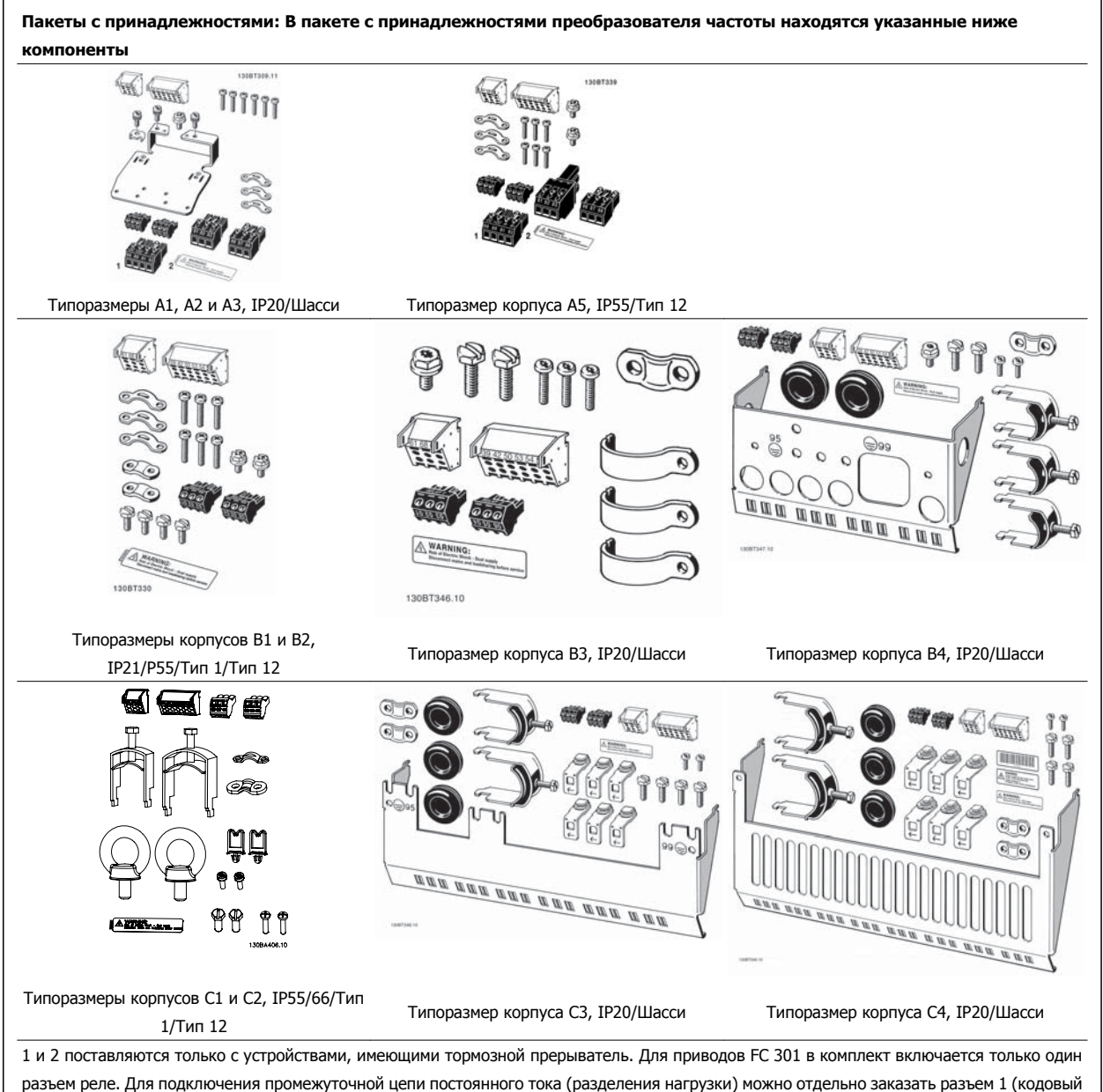

номер 130B1064).

8-контактный разъем включен в комплект дополнительных принадлежностей для FC 301 без функции безопасного останова.

## **3.2 Механический монтаж**

## **3.2.1 Механический монтаж**

Приводы любых типоразмеров, имеющие степень защиты IP20, а также приводы всех типоразмеров, кроме A1\*, A2 and A3, имеющие степень защиты IP21/IP55, могут быть установлены вплотную друг к другу.

При использовании комплекта корпуса (130B1122 или 130B1123) со степенью защиты IP 21, зазор между приводами должен быть не менее 50 мм.

Чтобы обеспечить оптимальные условия охлаждения, оставьте свободные проходы для воздуха над и под преобразователем частоты. См. таблицу, приведенную ниже

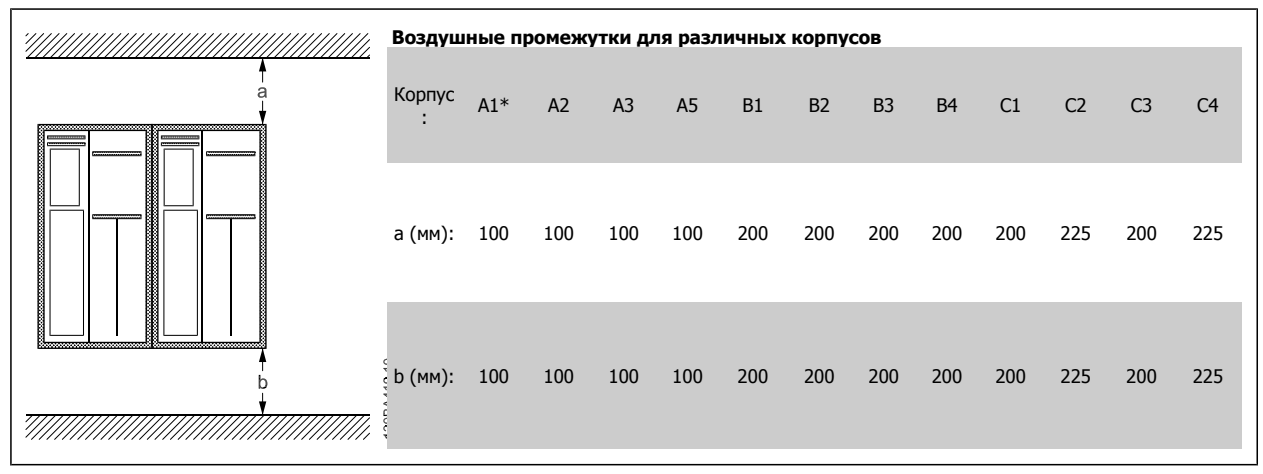

Таблица 3.1: \* Только FC 301!

- 1. Просверлите отверстия в соответствии с указанными размерами.
- 2. Необходимо иметь винты, пригодные для поверхности, на которой предполагается монтировать преобразователь частоты. Подтяните все четыре винта.

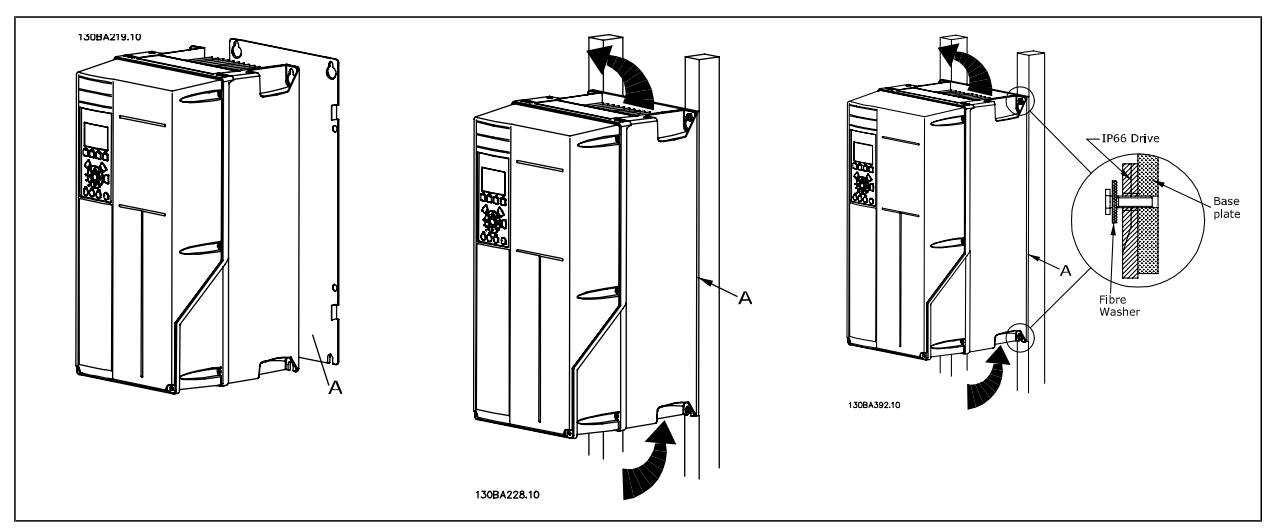

Таблица 3.2: Для установки преобразователей типоразмеров A5, B1, B2, B3, B4, C1, C2, C3 и C4 на несплошной задней стене привод должен быть снабжен задней плитой А из-за недостаточного потока охлаждающего воздуха через радиатор.

VLT®Инструкция по эксплуатации приводов AutomationDrive FC 300 3 Монтаж

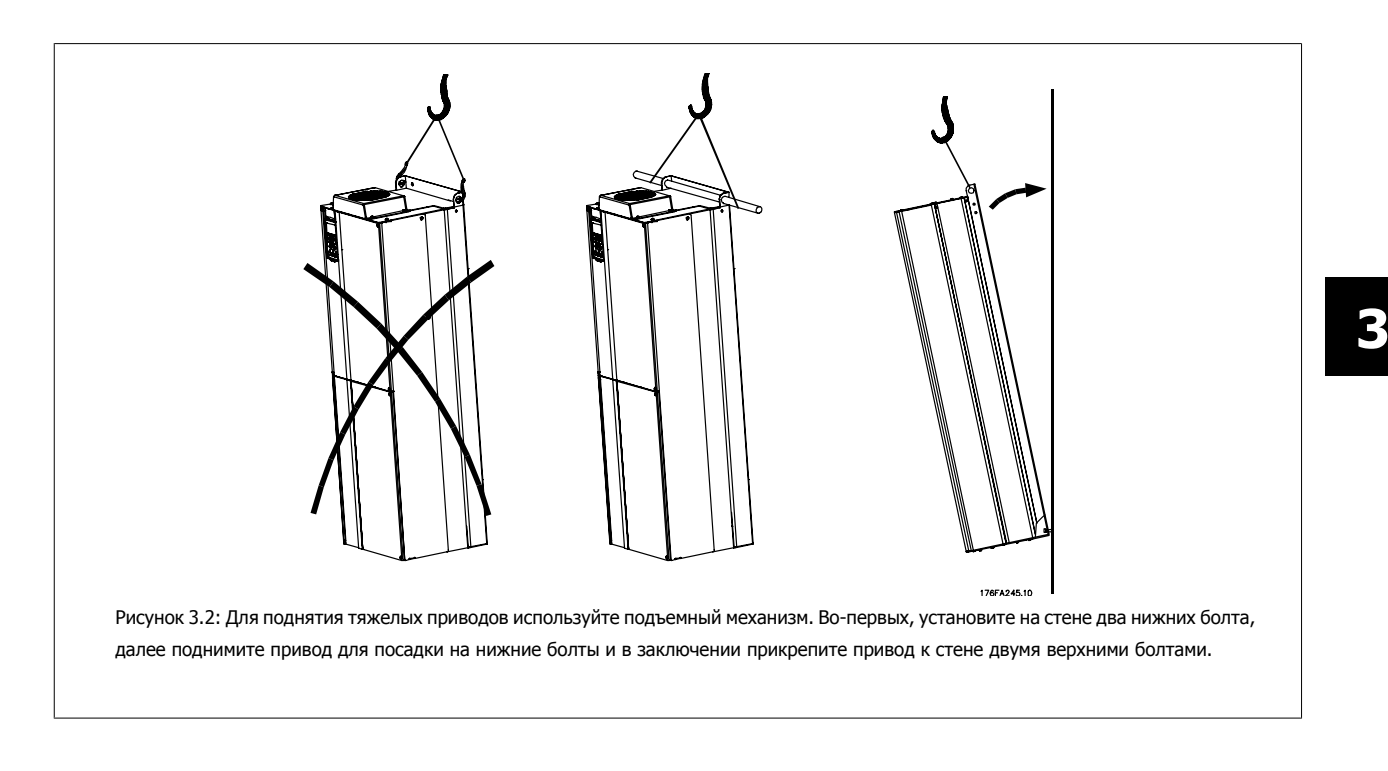

## **3.2.2 Монтаж на сквозной панели**

Комплект для монтажа на сквозной панели предлагается для преобразователя частоты серии VLT® HVAC Drive, VLT® Aqua Drive и VLT® Automation Drive.

Для повышения теплоотдачи радиатора и уменьшения глубины панели преобразователь частоты может устанавливаться на сквозные панели. Кроме того, после этого встроенный вентилятор можно убрать.

Комплект предлагается для корпусов А5-С2.

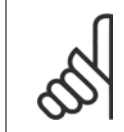

#### **Внимание**

Данный комплект не может использоваться с литыми лицевыми крышками. При таком монтаже не требуются крышки или сдвижные пластмассовые панели

Сведения по позициям для заказа можно найти в Руководстве по проектированию, раздел Номера для заказа. Более подробная информация изложена в инструкции для Комплект для монтажа со сквозной панелью, MI.33.H1.YY, где уу=код языка.

## **3.3**

## **Внимание**

Кабели:Общие замечания

Вся система кабелей должна соответствовать государственным и местным нормам и правилам в отношении сечения и температуры окружающей среды. Рекомендуется использовать медные проводники (60/75 °C).

#### **Алюминиевые проводники**

Алюминиевые проводники можно подключать к клеммам, но поверхность проводника должна быть чистой, окислы удалены, и перед подключением проводник должен быть покрыт нейтральной, не содержащей кислот вазелиновой смазкой.

Кроме того, через два дня следует подтянуть винты клемм, что обусловлено мягкостью алюминия. Важно обеспечить газонепроницаемое соединение, в противном случае поверхность алюминия вновь начнет окисляться.

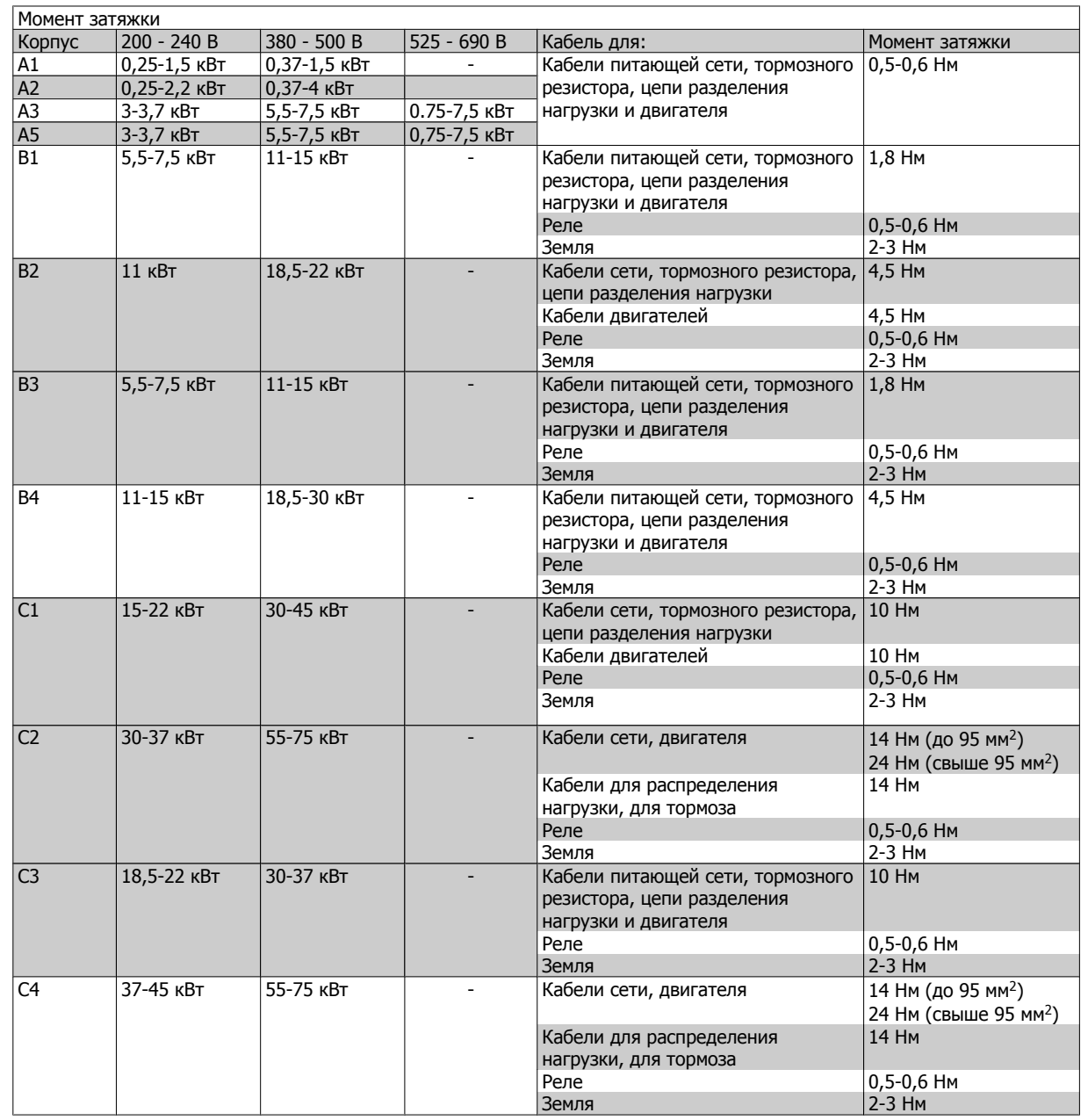

**3** 

VLT®Инструкция по эксплуатации приводов AutomationDrive FC 300 3 Монтаж

 **3**

## **3.3.1 Удаление заглушек для дополнительных кабелей**

- 1. Выведите кабельный ввод из преобразователя частоты (не оставляйте посторонних деталей в преобразователе частоты при удалении заглушек).
- 2. Кабельный ввод следует закрепить около заглушки, которую предполагается удалить.
- 3. Теперь можно удалить заглушку с помощью прочного пробойника и молотка.
- 4. Очистите отверстие от заусенцев.
- 5. Закрепите кабельный ввод на преобразователе частоты.

## **3.3.2 Подключение к сети и заземление**

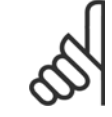

### **Внимание**

Вилка разъема питания подходит для штепсельных разъемов преобразователей частоты мощностью до 7,5 кВт.

- 1. Установите два винта на развязывающей панели, задвиньте ее на место и затяните винты.
- 2. Убедитесь, что преобразователь частоты заземлен надлежащим образом. Присоедините к заземлению (клемма 95). Используйте винт из пакета с комплектом принадлежностей.
- 3. Вставьте вилку разъема с контактами 91(L1), 92(L2), 93(L3) из пакета с принадлежностями в гнездо разъема MAINS (сеть) в нижней части преобразователя частоты.
- 4. Подключите сетевые провода к вилке сетевого разъема.
- 5. Закрепите кабели с помощью приложенных крепежных скоб.

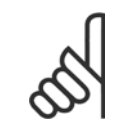

#### **Внимание**

Убедитесь в том, что напряжение сети соответствует значению, указанному на паспортной табличке преобразователя частоты.

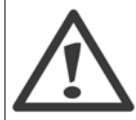

#### **Сеть IT**

НЕ подключайте преобразователи частоты, рассчитанные на 400 В, с ВЧ-фильтрами к сетям питания, в которых напряжение между фазой и землей превышает 440 В.

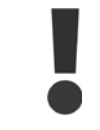

В соответствии со стандартом EN 50178 заземляющий кабель должен иметь поперечное сечение не менее 10 мм<sup>2</sup> или необходимо использовать два провода, рассчитанных на номинальный ток питания, с отдельными соединительными наконечниками.

Подключение сети осуществляется через сетевой выключатель, если он предусмотрен.

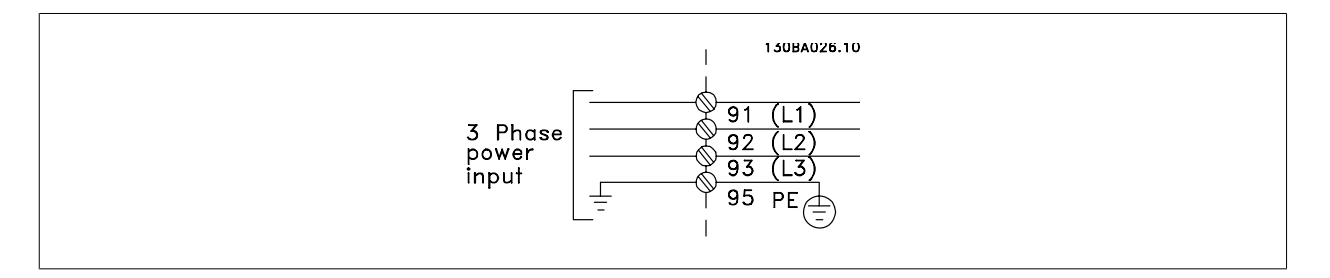

## **Подключение к сети приводов типоразмеров А1, А2 и А3:**

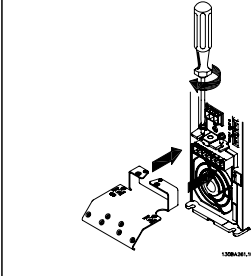

**3** 

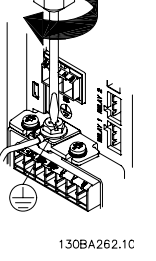

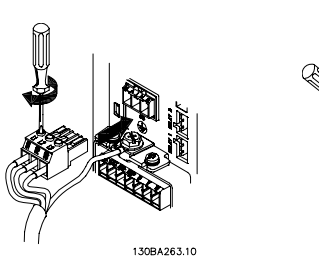

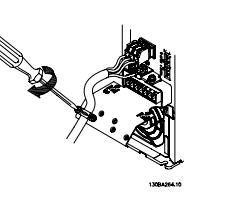

### **Корпус А5 (IP 55/66) с сетевым разъемом**

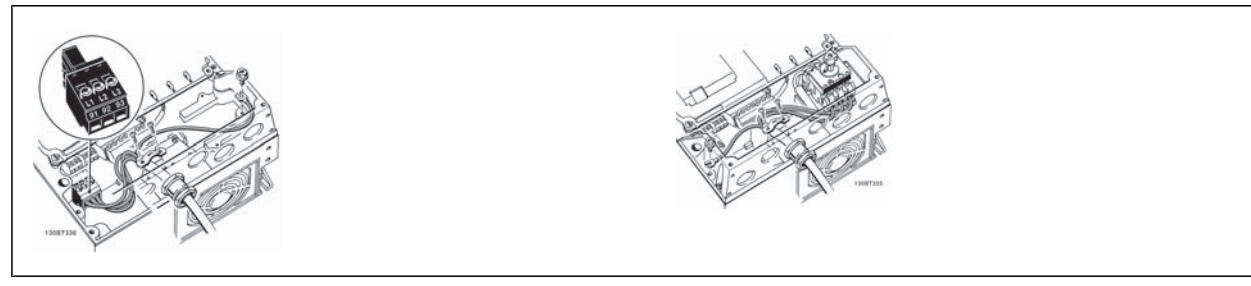

При использовании разъединителя (корпус А5) защитное заземление должно устанавливаться с левой стороны привода.

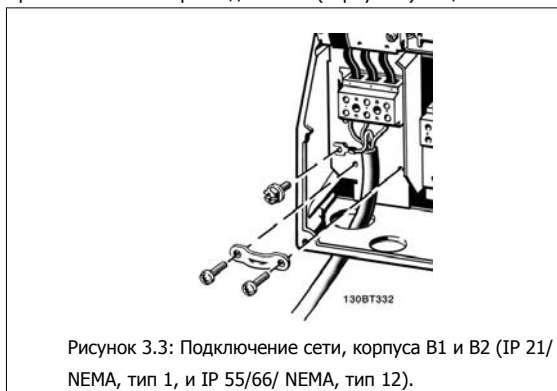

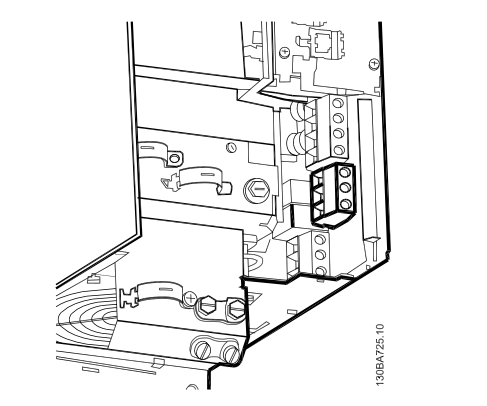

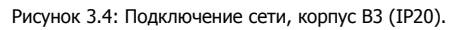

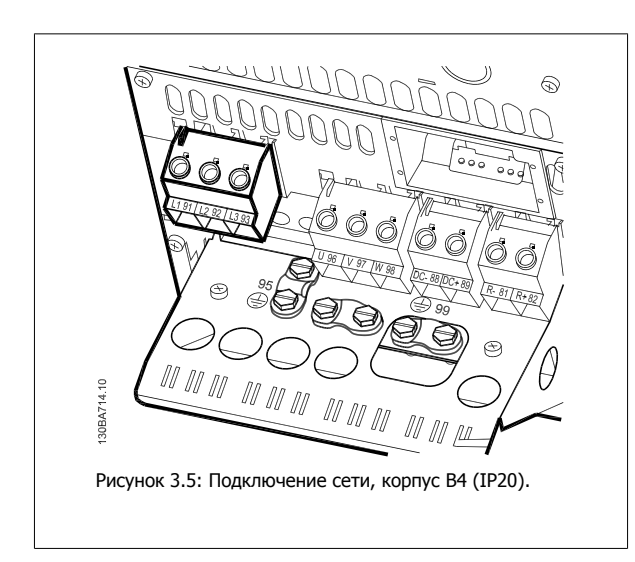

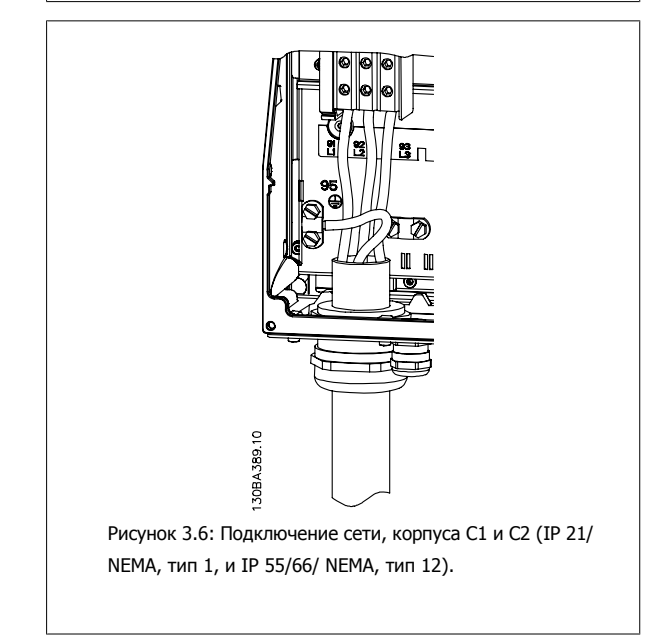

VLT®Инструкция по эксплуатации приводов AutomationDrive FC 300 3 Монтаж

 **3**

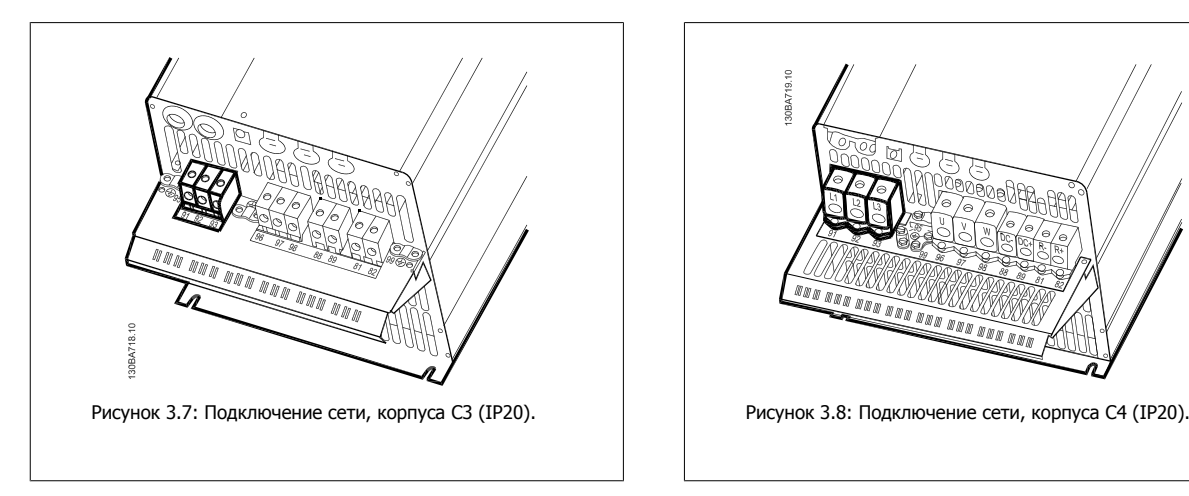

Обычно силовые кабели для подключения сети не имеют экранов.

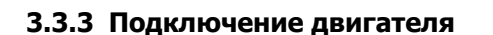

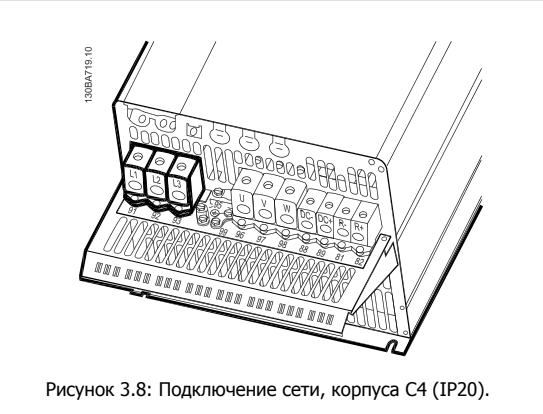

**Внимание**

Кабель двигателя должен быть экранированным/бронированным. Если используется неэкранированный/небронированный кабель, некоторые требования по электромагнитной совместимости (ЭМС) окажутся не выполненными. Для обеспечения выполнения требований по ограничению электромагнитного излучения, в соответствии с нормативами ЭМС используйте для подключения двигателя экранированный/бронированный кабель. Для получения дополнительных сведений см. Результаты тестирования ЭМС.

Для правильного определения сечения и длины кабеля двигателя см. раздел Общие технические характеристики.

**Экранирование кабелей:** Избегайте производить монтаж с помощью скрученных концов экрана (косичек). Это снижает эффективность экранирования на высоких частотах. Если необходимо разорвать экран для монтажа выключателя или контактора двигателя, то далее следует восстановить его непрерывность, обеспечивая минимально возможное сопротивление для высоких частот.

Подсоедините экран кабеля двигателя к развязывающей панели преобразователя частоты и металлическому корпусу двигателя.

При подключении экрана обеспечьте максимально возможную площадь контакта (применяйте кабельный зажим). Для этих работ используются монтажные приспособления из комплекта поставки преобразователя частоты.

Если необходимо разорвать экран для монтажа разъединителя или реле, то далее следует восстановить его непрерывность, обеспечивая минимально возможное сопротивление для высоких частот.

**Длина и сечение кабелей:** Преобразователь частоты был испытан с кабелем заданной длины и заданного сечения. При увеличении сечения возрастает емкость кабеля и, следовательно, увеличивается ток утечки, поэтому длину кабеля следует соответственно уменьшить. Для снижения уровня помех и токов утечки кабель двигателя должен быть как можно короче.

**Частота коммутации:** При использовании преобразователей частоты совместно с синусоидальными фильтрами, предназначенными для снижения акустического шума двигателя, частоту коммутации следует устанавливать в параметре 14-01 в соответствии с инструкцией к синусоидальному фильтру.

- 1. Прикрепите развязывающую панель к нижней части преобразователя частоты с помощью винтов и шайб из пакета с комплектом принадлежностей.
- 2. Присоедините кабель двигателя к клеммам 96 (U), 97 (V), 98 (W).
- 3. Присоедините провод к зажиму заземления (клемма 99) на развязывающей панели винтами из пакета с комплектом принадлежностей.
- 4. Вставьте вилку с клеммами 96 (U), 97 (V), 98 (W) (для приводов мощностью до 7,5 кВт) и кабель двигателя в гнездо разъема с надписью MOTOR (двигатель).
- 5. Прикрепите экранированный кабель к развязывающей панели винтами с шайбами из пакета с комплектом принадлежностей.

## 3 Монтаж

К преобразователю частоты можно подключать стандартные трехфазные асинхронные двигатели всех типов. Небольшие электродвигатели обычно подключают по схеме звезды (230/400 В, Y). Мощные двигатели подключают по схеме треугольника (400/690 В, Δ). Схема подключения и напряжение указаны на паспортной табличке двигателя.

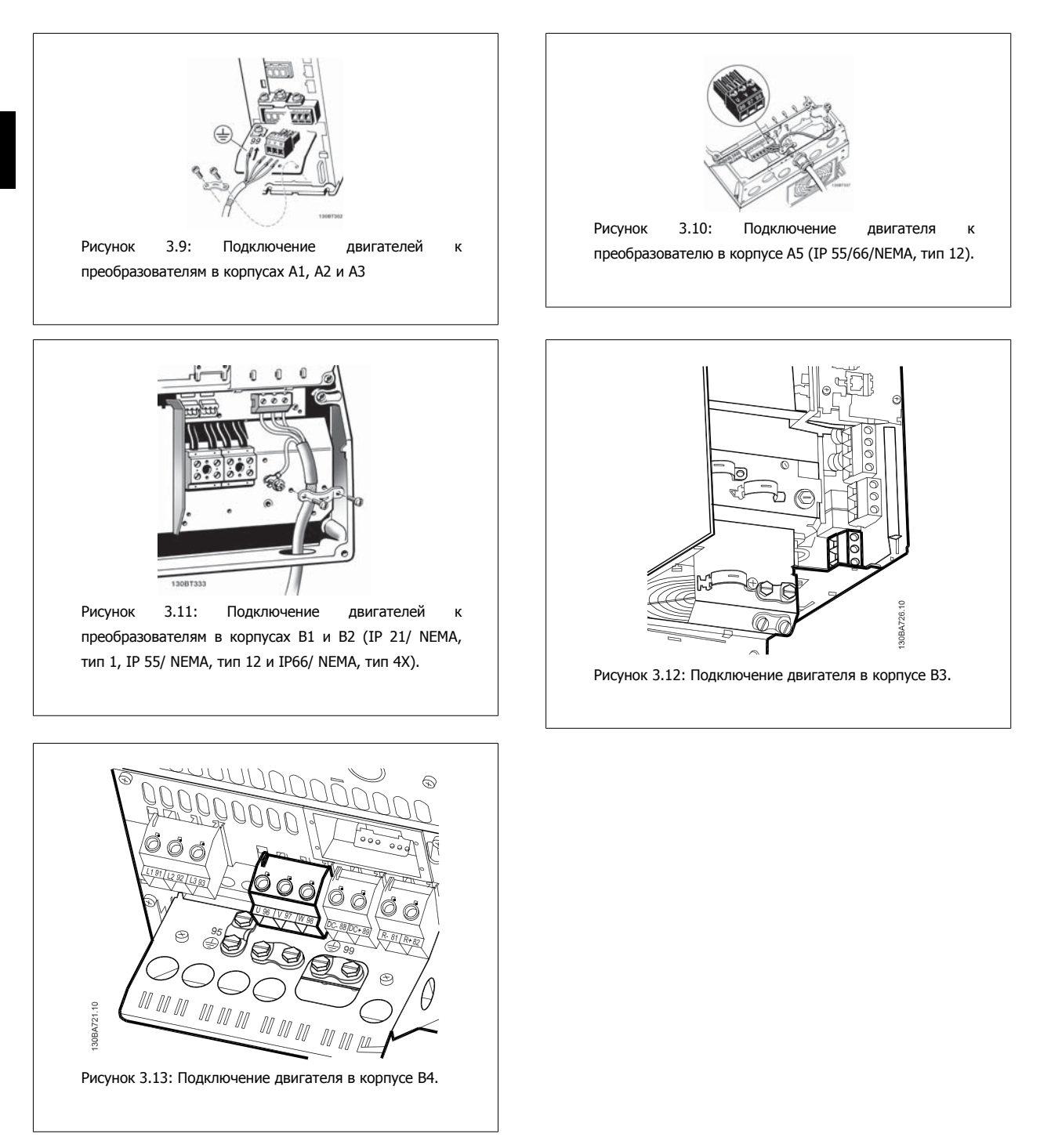

VLT®Инструкция по эксплуатации приводов AutomationDrive FC 300 3 Монтаж

 **3**

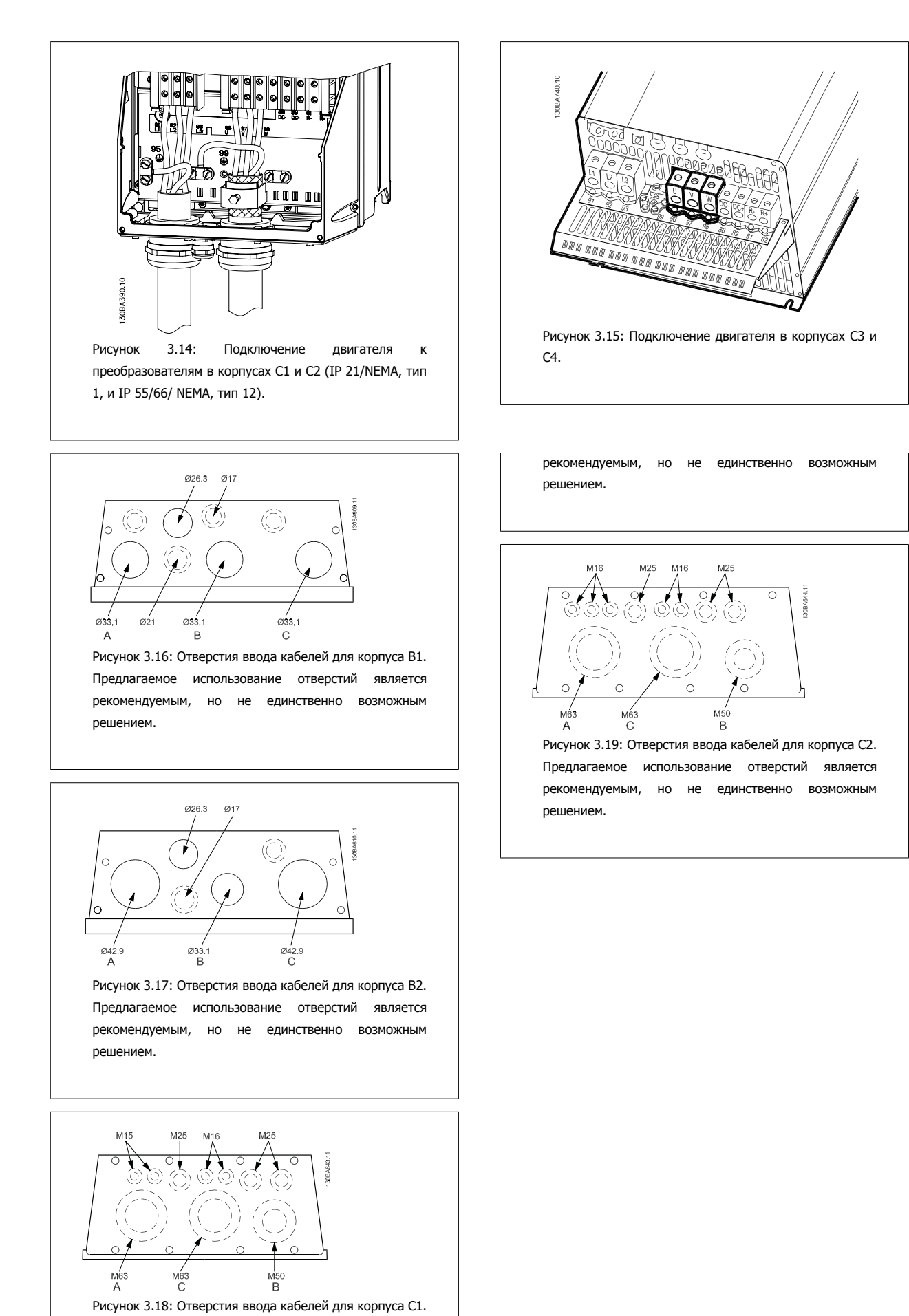

MG.33.AB.50 - VLT является зарегистрированным товарным знаком компании Danfoss 25

Предлагаемое использование отверстий является

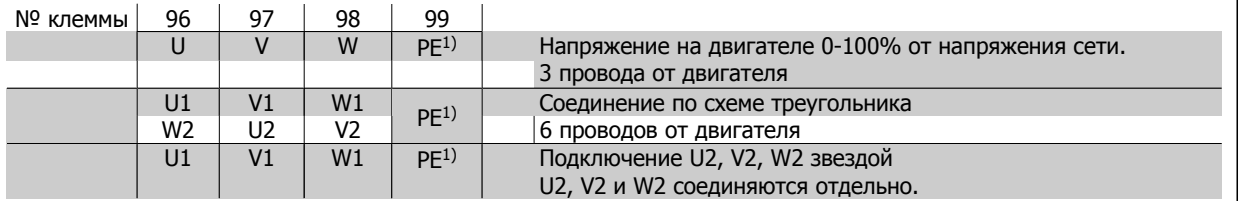

## 1)Подключение защитного заземления

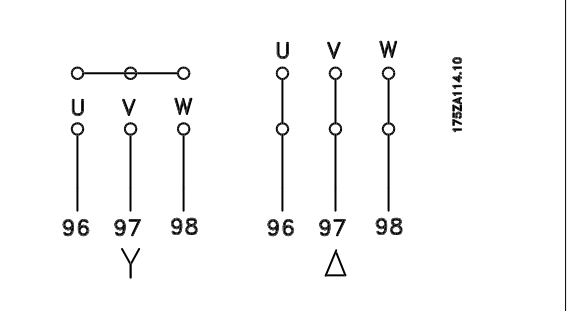

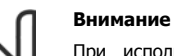

При использовании двигателей без бумажной изоляции фаз или другой усиленной изоляции, пригодной для работы от такого источника напряжения, как преобразователь частоты, на выходе преобразователя частоты следует установить синусоидальный фильтр.

## **3.3.4 Предохранители**

#### **Защита параллельных цепей:**

Чтобы защитить установку от перегрузки по току и пожара, все параллельные цепи в установке, коммутационные устройства, механизмы и т.д. должны иметь защиту от короткого замыкания и перегрузки по току в соответствии с государственными/международными правилами.

#### **Защита от короткого замыкания:**

Преобразователь частоты должен иметь защиту от короткого замыкания для предотвращения опасности поражения электрическим током и пожара. Для защиты обслуживающего персонала и оборудования в случае внутренней неисправности в приводе компания Danfoss рекомендует применять указанные ниже предохранители. Преобразователь частоты обеспечивает полную защиту в случае короткого замыкания на выходе, к которому подключается двигатель.

#### **Максимальная токовая защита:**

Обеспечьте защиту от перегрузки для предотвращения опасности пожара из-за перегрева кабелей в установке. Преобразователь частоты снабжен внутренней максимальной токовой защитой, которая может использоваться для защиты от перегрузки цепей, расположенных выше по сети (за исключением исполнений UL). См. пар. 4-18. Кроме того, для максимальной токовой защиты могут использоваться плавкие предохранители и автоматические выключатели в установке. Максимальная токовая защита должна выполняться в соответствии с государственными нормами и правилами.

Плавкие предохранители должны быть рассчитаны на защиту в цепях, допускающих максимальный ток 100,000 А <sub>эфф</sub> (симметричная схема), максимальное напряжение 500 В.

**Без соответствия техническим условиям UL**

Если требования UL/cUL не являются обязательными, рекомендуется применение указанных ниже предохранителей, соответствующих стандарту EN 50178.

Несоблюдение приведенных рекомендаций может в случае неисправности привести к повреждению преобразователя частоты.

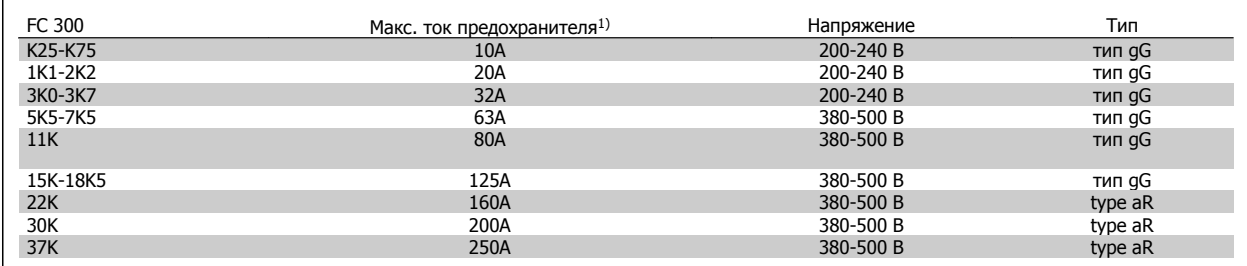

1) Макс. токи предохранителей – см. государственные/международные нормативы по выбору соответствующих номиналов предохранителей.

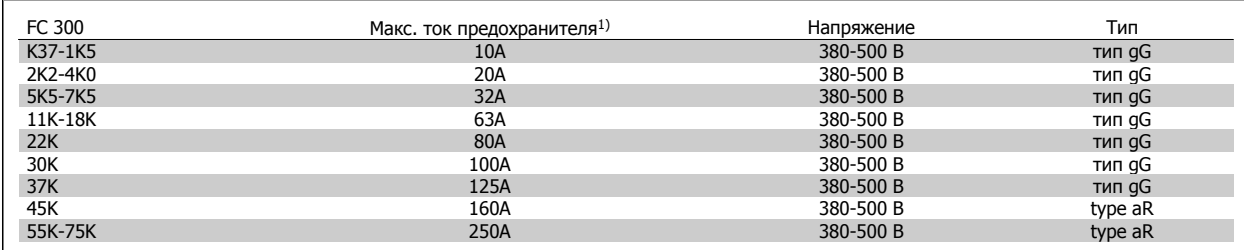

### **Соответствие техническим условиям UL**

**200-240 В**

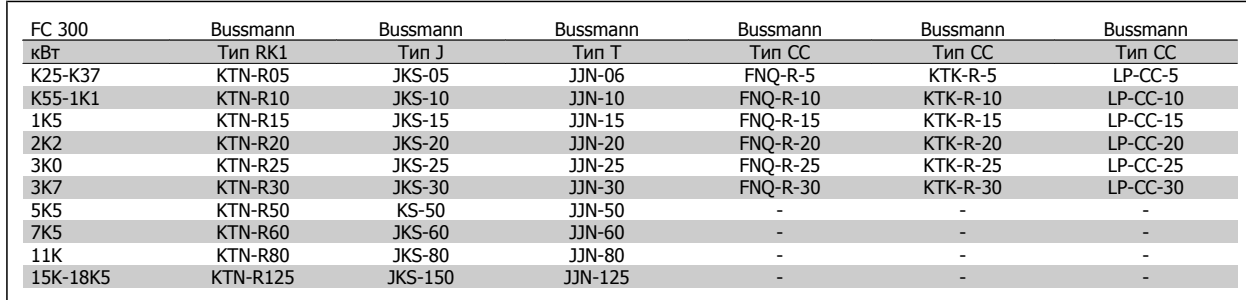

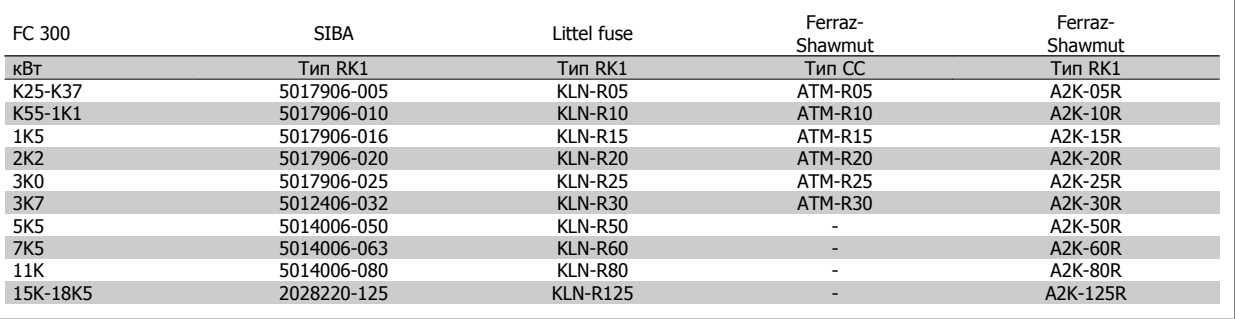

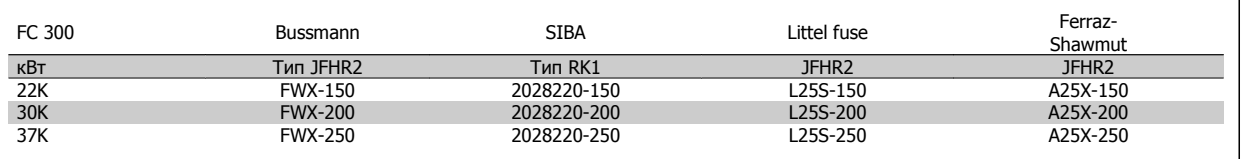

Для преобразователей частоты на 240 В вместо плавких предохранителей KTN можно применять плавкие предохранители KTS производства Bussmann.

Для преобразователей частоты на 240 В вместо плавких предохранителей FWX можно применять плавкие предохранители FWH производства Bussmann.

Для преобразователей частоты на 240 В вместо плавких предохранителей KLNR можно применять плавкие предохранители KLSR производства LITTEL FUSE.

Для преобразователей частоты на 240 В вместо плавких предохранителей L25S можно применять плавкие предохранители L50S производства LITTEL FUSE.

Для преобразователей частоты на 240 В вместо плавких предохранителей A2KR можно применять плавкие предохранители A6KR производства FERRAZ SHAWMUT.

Для преобразователей частоты на 240 В вместо плавких предохранителей A25X можно применять плавкие предохранители A50X производства FERRAZ SHAWMUT.

## **380-500 В**

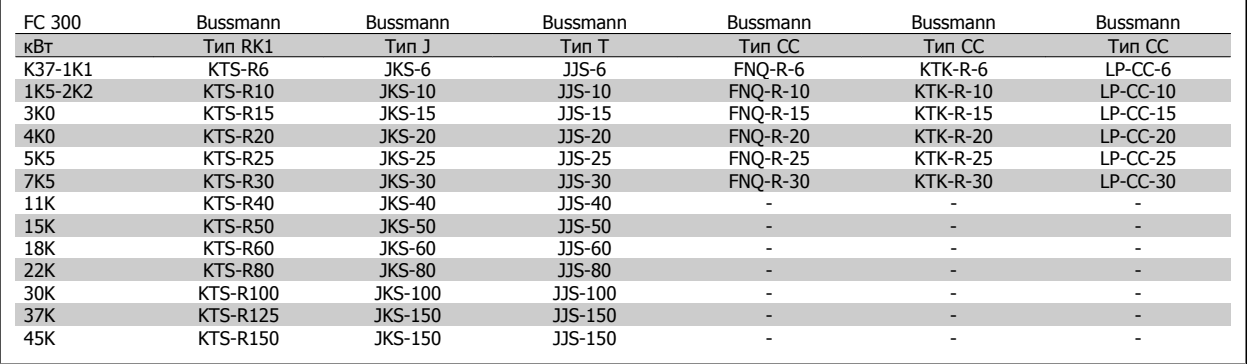

 **3**

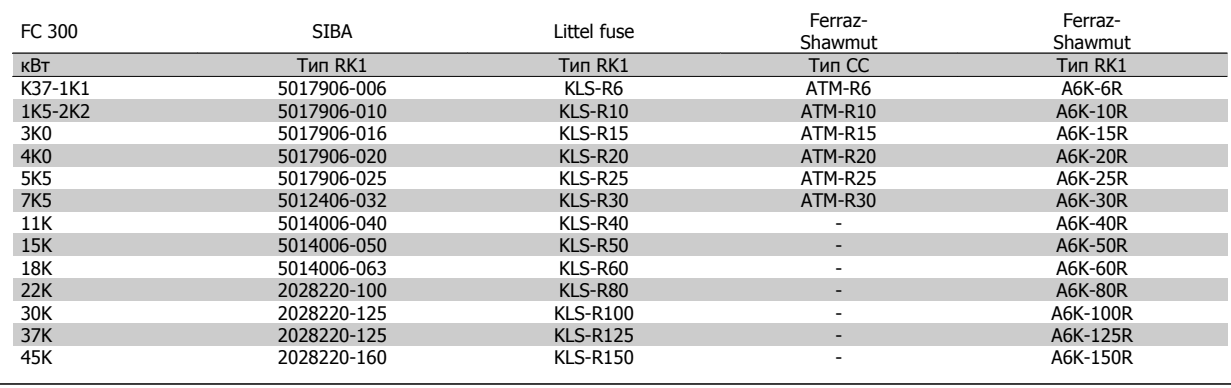

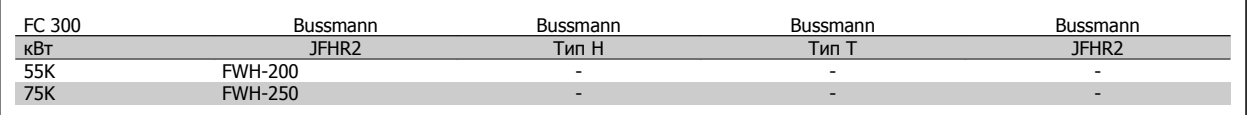

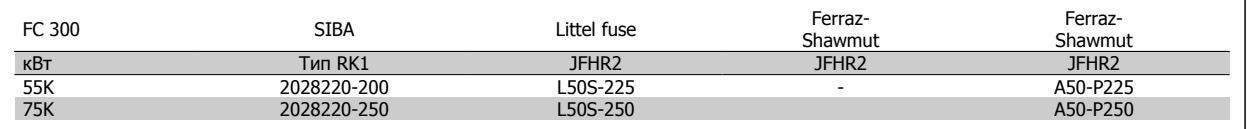

Плавкие предохранители A50QS производства FERRAZ SHAWMUT можно применять вместо плавких предохранителей A50P.

В указанных плавких предохранителях 170M производства Bussmann используется визуальный индикатор -/80. Возможна их замена предохранителями одинакового с ними типоразмера и номинала по току, имеющими индикаторы –TN/80 типа T, -/110 или TN/110 типа T.

### **550 - 600В**

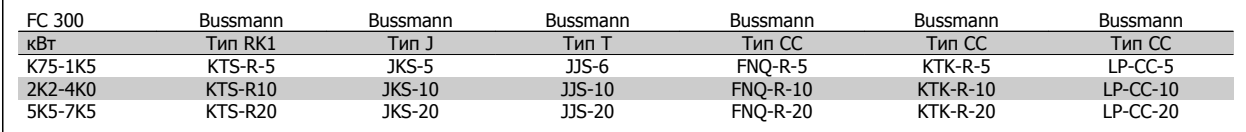

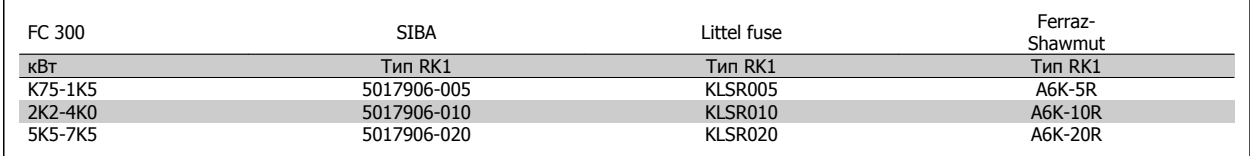

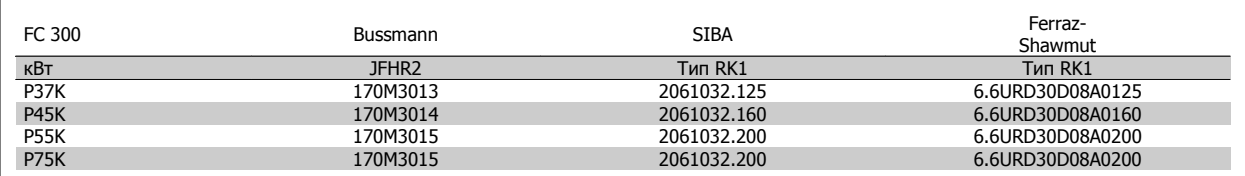

В указанных плавких предохранителях 170M производства Bussmann используется визуальный индикатор -/80. Возможна их замена предохранителями одинакового с ними типоразмера и номинала по току, имеющими индикаторы –TN/80 типа T, -/110 или TN/110 типа T.

Плавкие предохранители 170M производства Bussmann, устанавливаемые в преобразователи частоты FC 302 P37K-P75K, FC-102 P75K или FC-202 P45K-P90K с напряжением 525-600/690 В, имеют маркировку 170M3015.

Плавкие предохранители 170M производства Bussmann, устанавливаемые в преобразователи частоты FC 302 P90K-P132, FC-102 P90K-P132 или FC-202 P110-P160 с напряжением 525-600/690 В, имеют маркировку 170M3018.

Плавкие предохранители 170M производства Bussmann, устанавливаемые в преобразователи частоты FC 302 P160-P315, FC-102 P160- P315 или FC-202 P200-P400с напряжением 525-600/690 В, имеют маркировку 170M5011.

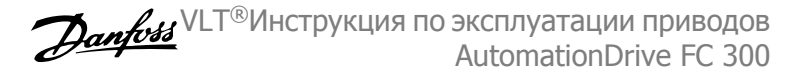

## **3.3.5 Доступ к клеммам управления**

Все клеммы для подсоединения кабелей управления размещаются под клеммной крышкой на передней стороне преобразователя частоты. Снимите крышку клеммной колодки с помощью отвертки.

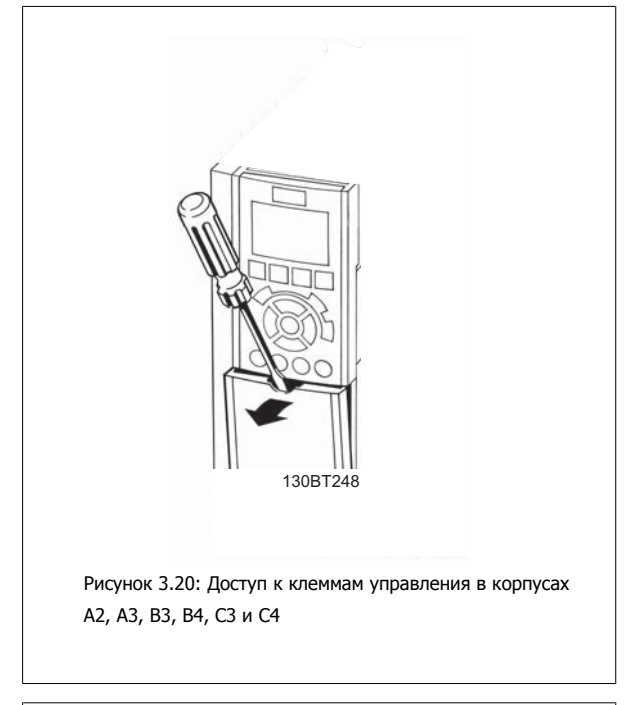

Снимите переднюю крышку для доступа к клеммам управления. При установке передней крышки на место обеспечьте надлежащее крепление, приложив момент затяжки 2 Нм.

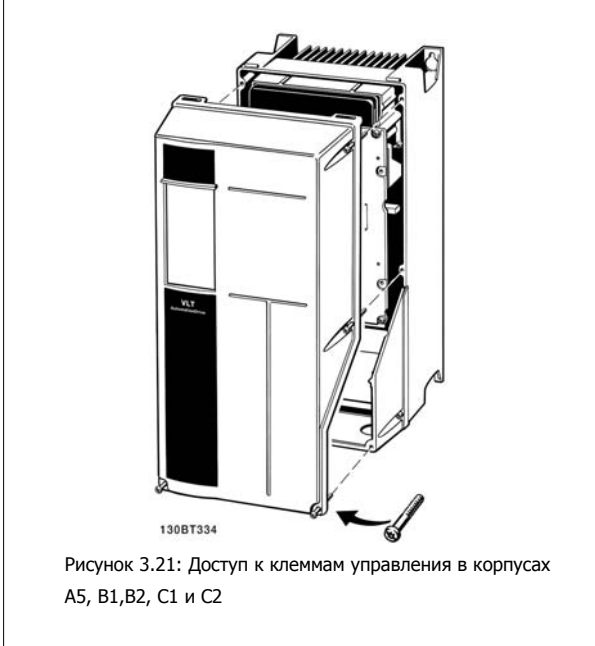

VLT®Инструкция по эксплуатации приводов AutomationDrive FC 300 3 Монтаж

 **3**

## **3.3.6 Электрический монтаж, клеммы управления**

### **Для подключения провода к клемме:**

- 1. Зачистите изоляцию на длину 9-10 мм.
- 2. Вставьте отвертку1) в квадратное отверстие.
- 3. Вставьте провод в соседнее круглое отверстие.
- 4. Извлеките отвертку. Теперь провод закреплен в клемме.

### **Чтобы извлечь провод из клеммы:**

- 1. Вставьте отвертку1) в квадратное отверстие.
- 2. Вытяните провод.

1) Не более 0,4 x 2,5 мм

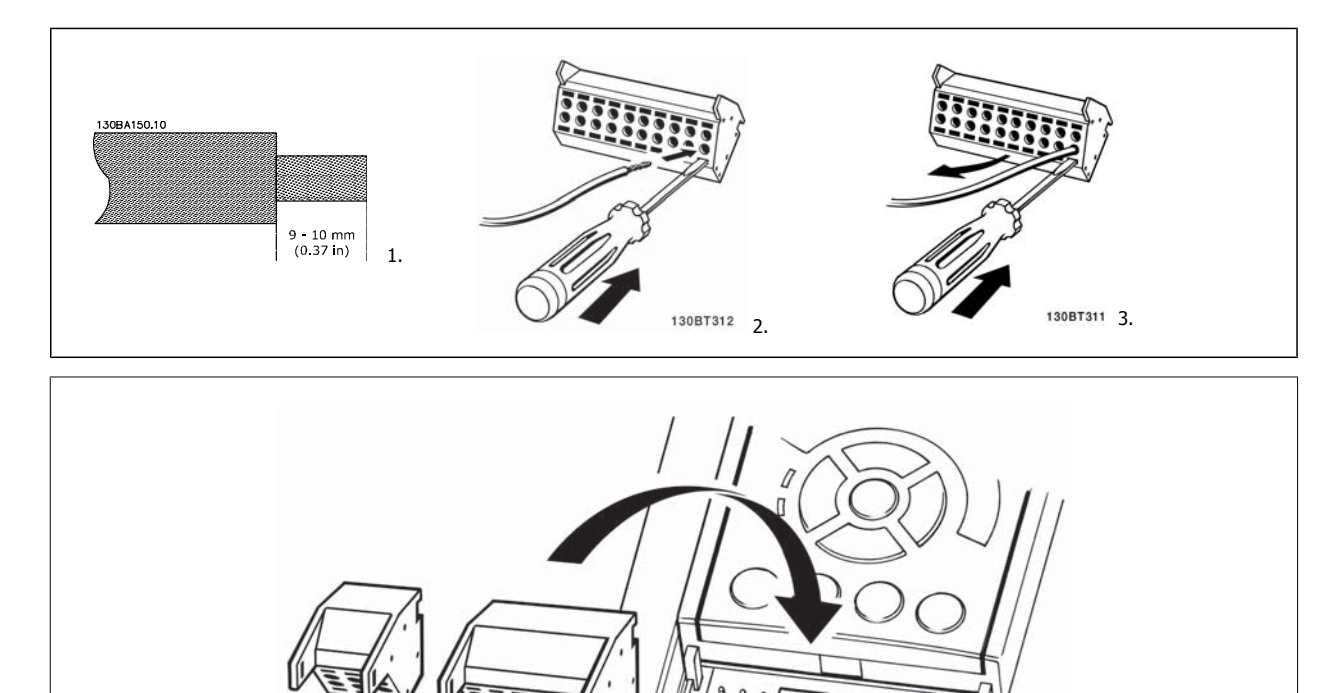

130BT306

## **3.4 Примеры подключения**

## **3.4.1 Пуск/останов**

Клемма 18 = пар. 5-10 [8], Пуск Клемма 27 = пар. 5-12 [0], Не используется (по умолчанию) выбег, инверсный) Клемма 37 = безопасный останов (где предусмотрен)

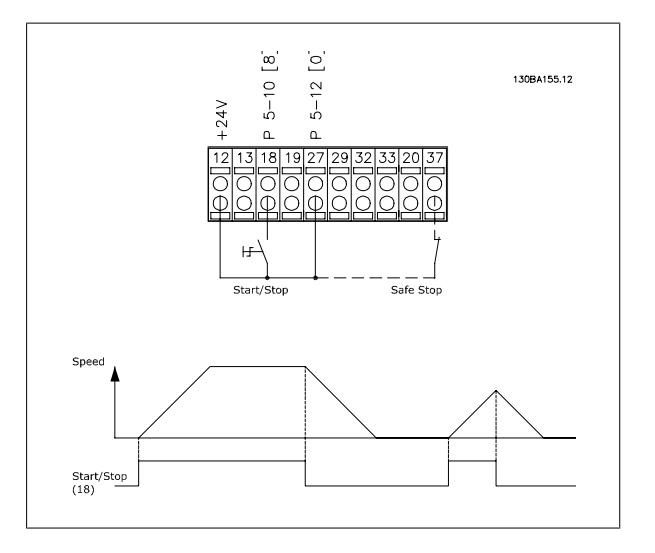

## **3.4.2 Импульсный пуск/останов**

Клемма 18 = пар. 5-10 [9], Импульсный запуск Клемма 27= пар. 5-12 [6] Останов, инверсный Клемма 37 = безопасный останов (где предусмотрен)

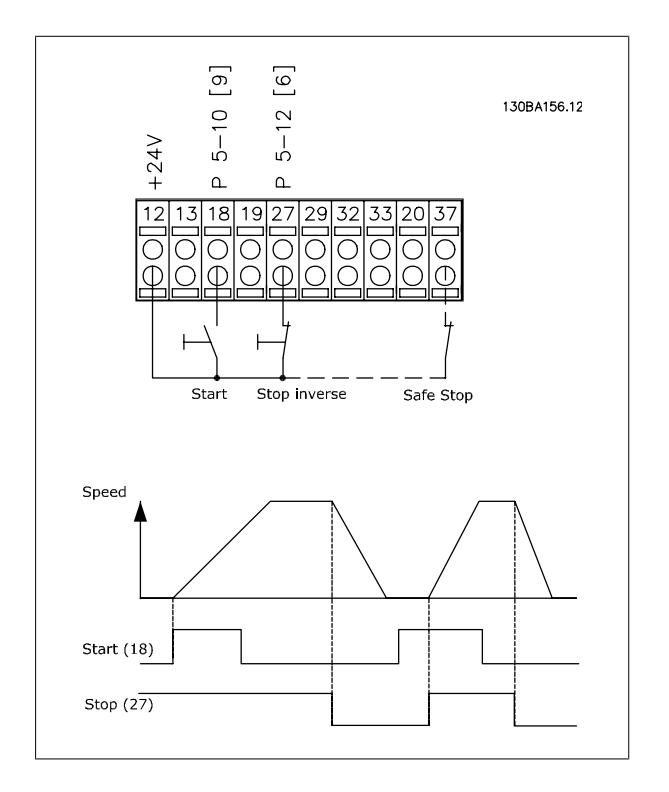

VLT®Инструкция по эксплуатации приводов AutomationDrive FC 300 3 Монтаж

 **3**

## **3.4.3 Увеличение/снижение скорости**

**Клеммы 29/32 = Увеличение/снижение скорости: .** Клемма 18 = пар. 5-10 [9],  $\pi$ уск (по умолчанию) Клемма 27 = пар. 5-12 [19], Зафиксиров. задание Клемма 29 = пар. 5-13 [21], Увеличение скорости Клемма 32 = пар. 5-14 [22], Снижение скорости

Примечание: Клемма 29 только в FC x02 (x=серия).

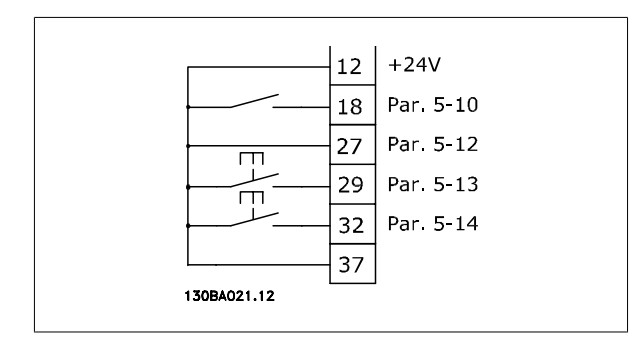

## **3.4.4 Задание от потенциометра**

#### **Задание напряжения потенциометром:**

Источник задания 1 = [1] Аналоговый вход 53 (по умолчанию)

Клемма 53, низкое напряжение = 0 В

Клемма 53, высокое напряжение = 10 В

Клемма 53, низк. задание/обратная связь = 0 об/мин

Клемма 53, высок. задание/обратная связь = 1500 об/мин

Переключатель S201 = OFF (U)

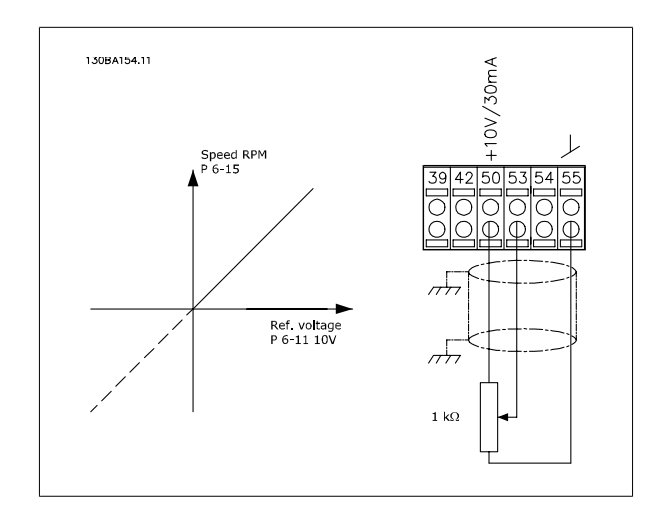

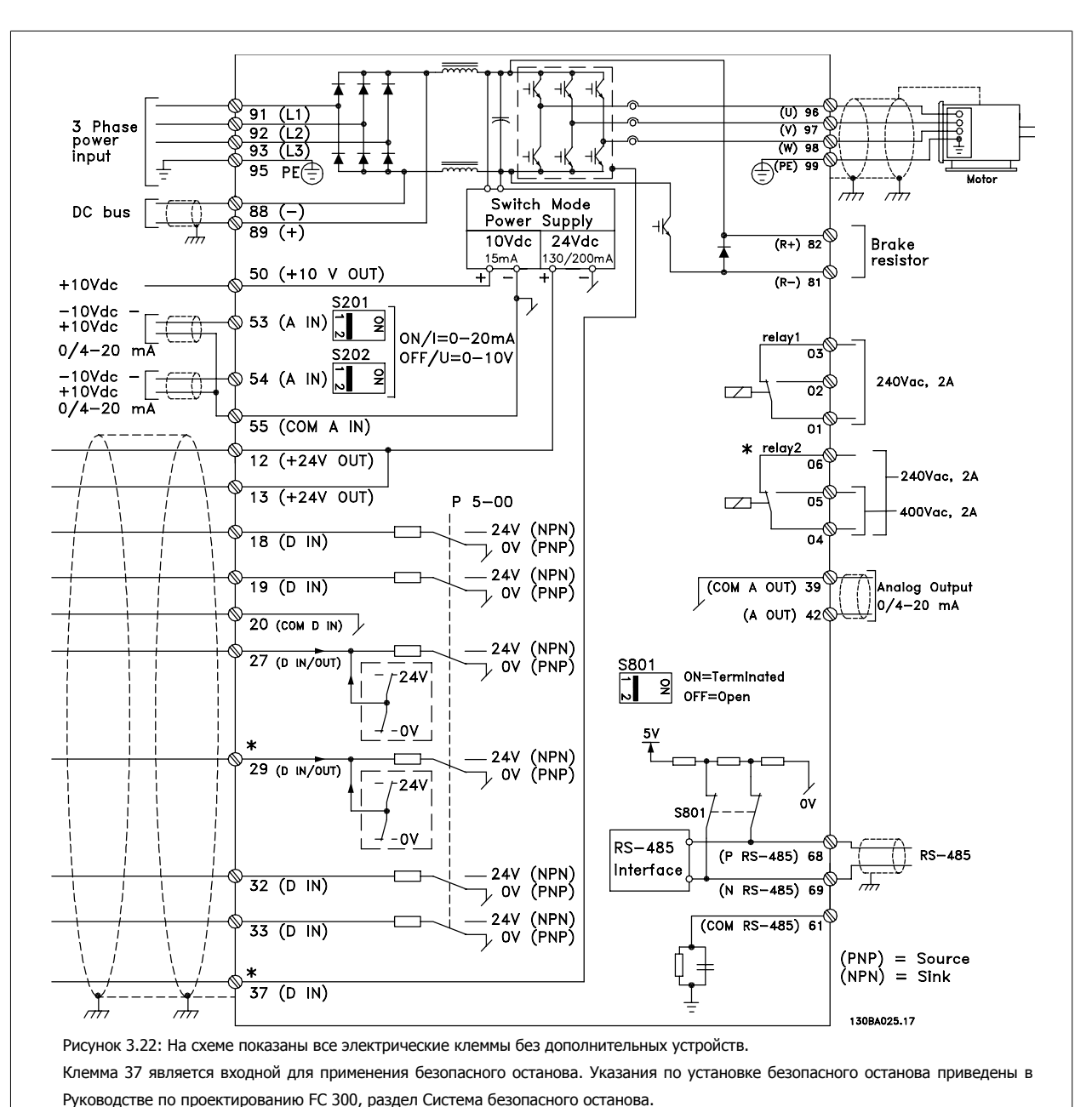

## **3.5.1 Электрический монтаж, кабели управления**

\* Клемма 37 не включена в состав FC 301 (за исключением FC 301 A1, куда входит и устройство безопасного останова).

Клемма 29 и реле 2 не включены в состав FC 301.

В редких случаях и в зависимости от монтажа большая длина кабелей управления и кабелей аналоговых сигналов может служить причиной образования контуров заземления для токов частотой 50/60 Гц, обусловленных помехами от кабелей сети электропитания.

В таком случае следует разорвать экран кабеля или установить между экраном и шасси конденсатор емкостью 100 нФ.

Цифровые и аналоговые входы и выходы следует подключать к общим входам преобразователя частоты (клеммы 20, 55, 39) отдельными проводами, чтобы исключить влияние токов заземления из обеих групп на другие группы. Например, переключение цифрового входа может создавать помехи для сигнала аналогового входа.

**Входная полярность клемм управления**

VLT®Инструкция по эксплуатации приводов AutomationDrive FC 300 3 Монтаж

 **3**

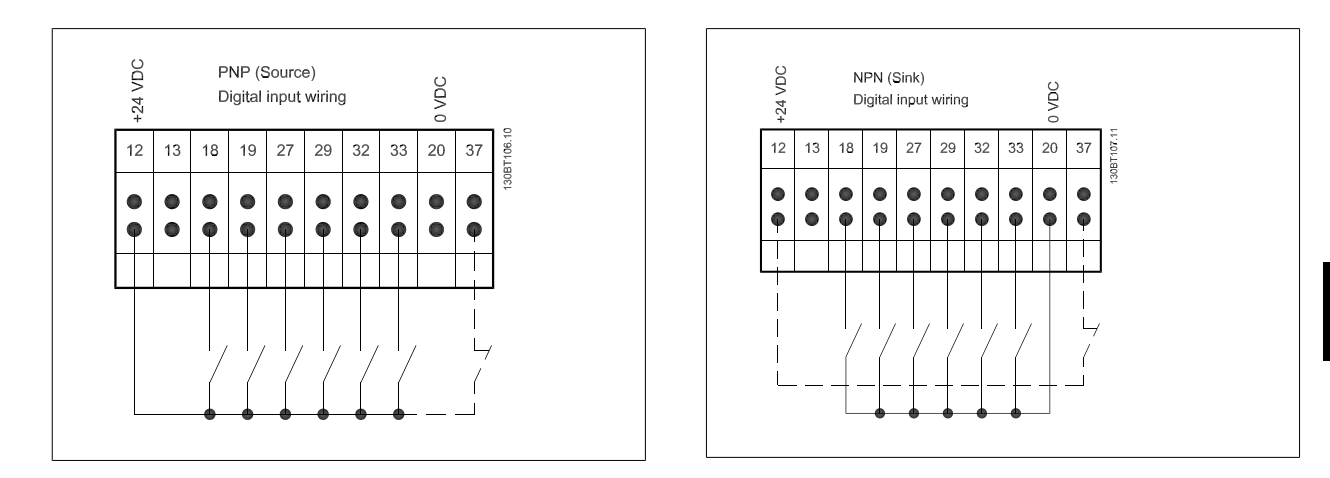

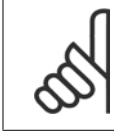

### **Внимание**

Кабели управления должны быть экранированными/бронированными.

Указания по правильной концевой разделке кабелей управления приведены в разделе Заземление экранированных/бронированных кабелей управления.

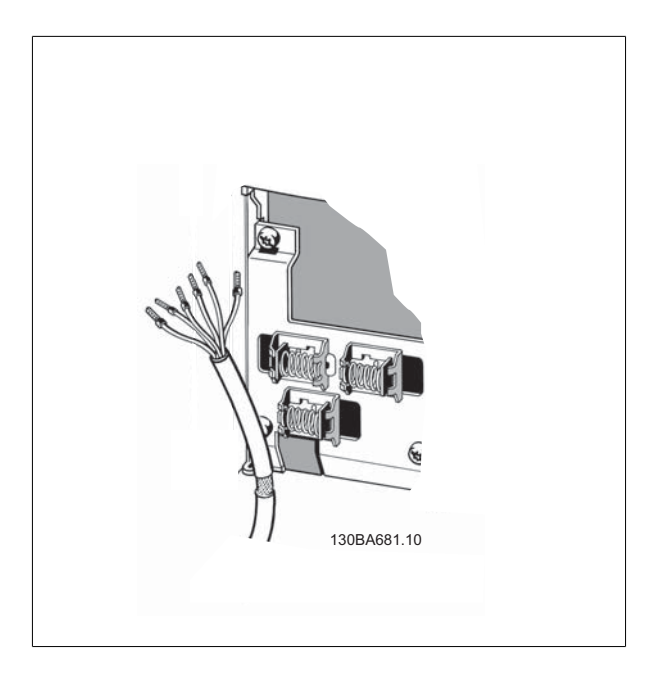

## **3.5.2 Переключатели S201, S202 и S801**

Переключатели S201 (A53) и S202 (A54) используются для выбора сигнала аналогового входа – токового сигнала (0-20 мА) или сигнала напряжения (от -10 до 10 В), входные клеммы 53 и 54 соответственно.

Переключатель S801 (BUS TER.) можно использовать для включения оконечной нагрузки для порта RS-485 (клеммы 68 и 69).

См. рисунок Схема всех электрических клемм в разделе Электрический монтаж.

#### **Установки по умолчанию:**

S201 (A53) = OFF (ВЫКЛ) (вход напряжения)

S202 (A54) = OFF (ВЫКЛ) (вход напряжения)

S801 (оконечная нагрузка шины) = OFF (ВЫКЛ)

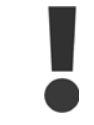

При изменении функции переключателя S201, S202 или S801 будьте осторожны и не прикладывайте большого усилия для переключения. При работе с переключателями рекомендуется снять крепление (опорную раму) панели местного управления. Не допускается работа с переключателями при наличии питания на преобразователе частоты.

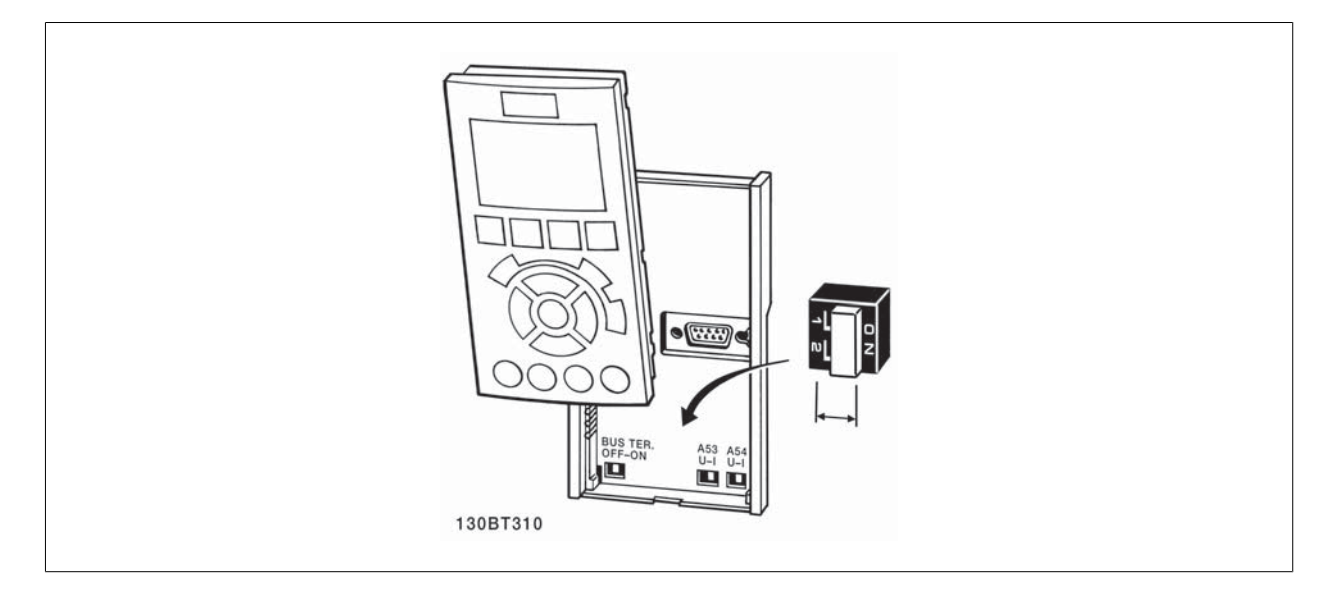

**3**
VLT®Инструкция по эксплуатации приводов AutomationDrive FC 300 3 Монтаж

 **3**

### **3.6.1 Окончательная настройка и испытания**

Для проверки настройки и работоспособности преобразователя частоты выполните следующие операции.

### **Операция 1. Найдитепаспортную табличку двигателя**

**Внимание**

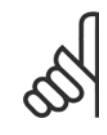

Двигатель может быть подключен по схеме звезда (Y) или треугольник (Δ). Эта информация указана на паспортной табличке двигателя.

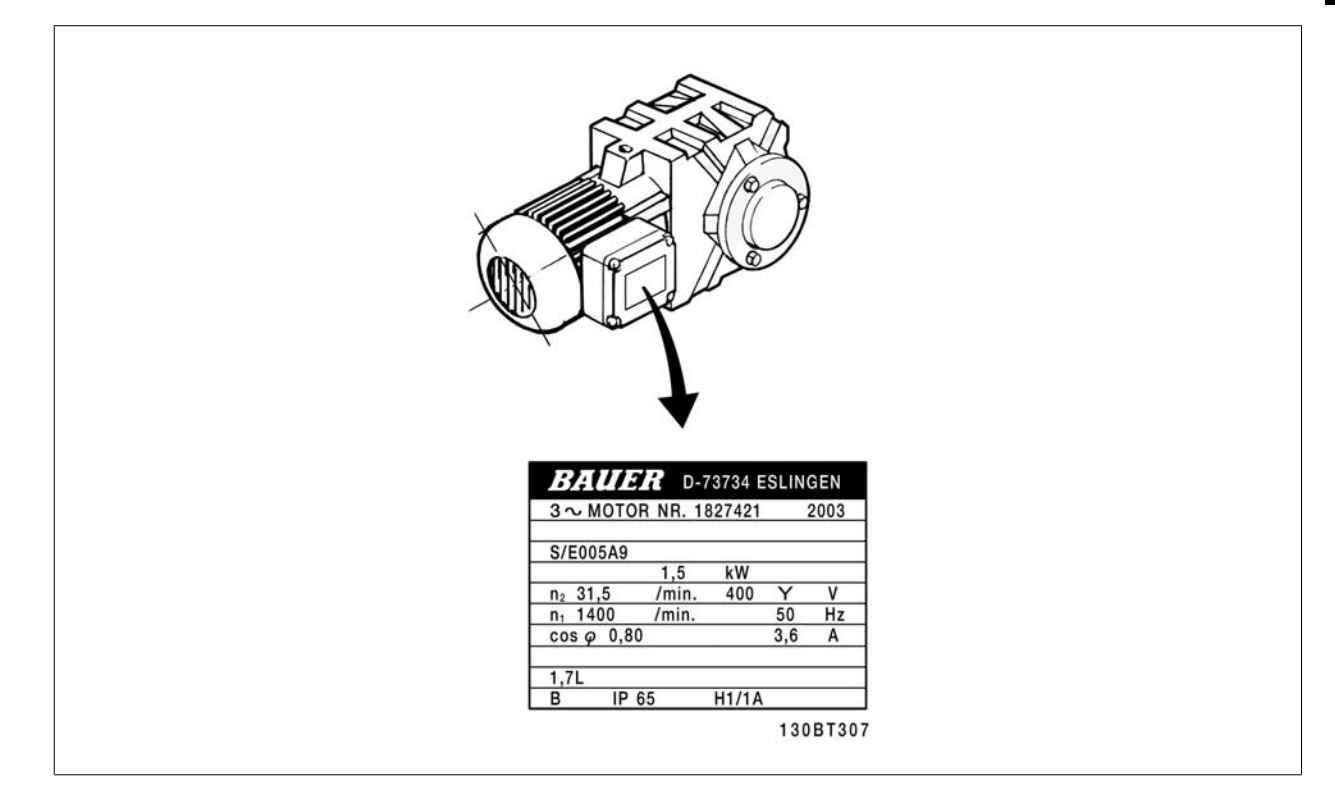

### **Операция 2. Введите данные с паспортной таблички двигателя в этот перечень параметров.**

Для доступа к перечню сначала нажмите кнопку [QUICK MENU], затем выберите пункт "Q2 Quick Setup (Быстрая настройка)".

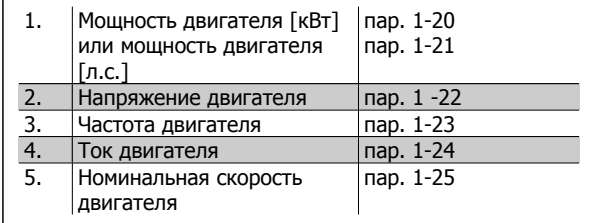

### **Операция 3. Запустите автоматическую адаптацию двигателя (ААД)**

**Выполнение ААД обеспечит оптимальные характеристики привода. В режиме ААД измеряются значения параметров эквивалентной схемы модели двигателя.**

- 1. Подсоедините клемму 37 (если имеется) к клемме 12.
- 2. Присоедините клемму 27 к клемме 12 или установите для пар. 5-12 значение "Не используется" (пар. 5-12 [0])
- 3. Активизируйте функцию ААД, пар. 1-29.
- 4. Выберите полный или сокращенный режим ААД. Если установлен синусоидальный фильтр, запустите режим сокращенной ААД или на время выполнения ААД удалите синусоидальный фильтр.
- 5. Нажмите кнопку [OK]. На дисплее появится сообщение "Нажмите [Hand On] для запуска".
- 6. Нажмите кнопку [Hand on]. Индикатор выполнения операции показывает ход процесса ААД.

### **Выключите режим ААД в процессе выполнения операции**

1. Нажмите кнопку [OFF] – преобразователь частоты переключится в режим аварийной сигнализации, и на дисплее появится сообщение о том, что ААД была прекращена пользователем.

### **Успешное завершение ААД**

- 1. На дисплее появится сообщение "Нажмите [OK] для завершения ААД".
- 2. Нажмите кнопку [OK], чтобы выйти из режима ААД.

### **Неудачное завершение настройки ААД**

- 1. Преобразователь частоты переключится в режим аварийной сигнализации. Описание аварийного сигнала приведено в главе Аварийные сигналы и предупреждения.
- 2. В записи "Отчетное значение" в журнале аварий [Alarm Log] будет указан последний ряд измерений, выполненных в режиме ААД до переключения преобразователя частоты в аварийный режим. Этот номер и описание аварийного сообщения помогут пользователю при поиске и устранении неисправностей. В случае обращения в сервисную службу следует указать номер и содержание аварийного сообщения.

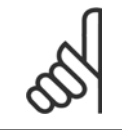

### **Внимание**

Невозможность успешного завершения ААД часто связано с ошибками при внесении данных из паспортной таблички двигателя, а также с большим различием мощностей двигателя и преобразователя частоты.

### **Операция 4. Установка предела скорости вращения и времени изменения скорости**

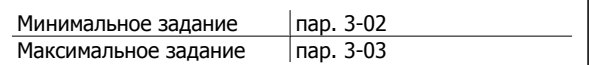

Таблица 3.3: Задайте требуемые пределы скорости вращения и время время изменения скорости.

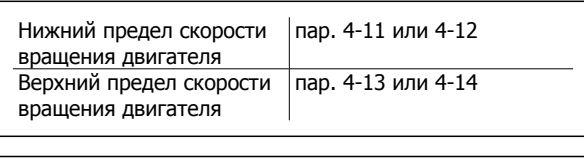

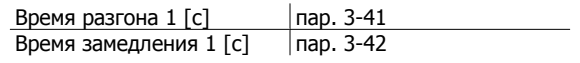

### **3.7 Дополнительные соединения**

### **3.7.1 Управление механическим тормозом**

**При использовании привода в оборудовании для подъема-опускания грузов должна быть возможность управления электромеханическим тормозом:**

- Управление тормозом осуществляется с использованием выхода реле или цифрового выхода (клемма 27 или 29).
- Пока преобразователь частоты не может "поддерживать" двигатель, например, когда нагрузка слишком велика, выход должен быть замкнут (напряжение должно отсутствовать).
- Для прикладных задач с электромеханическим тормозом в параметре 5-4\* следует выбрать Управление механическим тормозом [32].
- Когда ток двигателя превышает значение, заданное в параметре 2-20, тормоз отпущен.
- Тормоз срабатывает, если выходная частота меньше частоты, установленной в параметре 2-21 или 2-22, и только в том случае, если преобразователь частоты выполняет команду останова.

Если преобразователь частоты находится в аварийном режиме или в случае перенапряжения, механический тормоз немедленно срабатывает.

### **3.7.2 Параллельное соединение двигателей**

Преобразователь частоты может управлять несколькими двигателями, включенными параллельно. Общий ток, потребляемый двигателями, не должен превышать номинальный выходной ток I<sub>M N</sub> преобразователя частоты.

### **Внимание**

Монтаж с кабелями, соединенными в общей точке, как показано на приведенном ниже рисунке, рекомендуется только при небольшой длине кабелей.

**Внимание**

Если двигатели соединены параллельно, то параметр 1-29 Авто адаптация двигателя (ААД) использоваться не может.

### **Внимание**

В системах с двигателями, соединенными параллельно, электронное тепловое реле (ETR) преобразователя частоты нельзя использовать для защиты отдельных двигателей. Следует предусмотреть дополнительную защиту двигателей, например, с помощью термисторов в каждом двигателе или индивидуальных термореле (автоматические выключатели для использования в качестве защитных устройств не подходят).

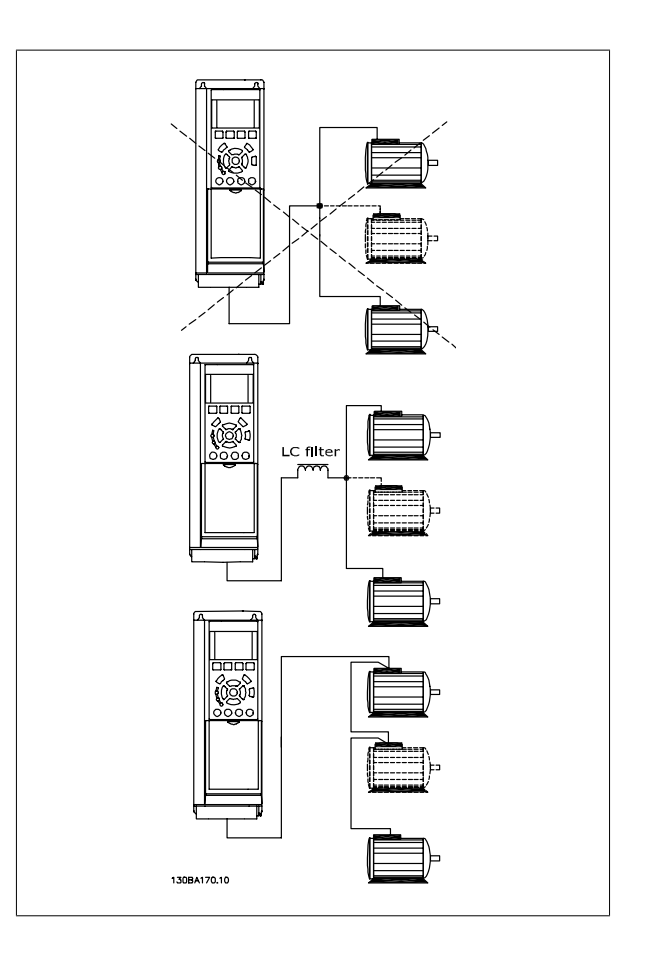

Если мощности двигателей значительно различаются, то могут возникать проблемы при пуске и на малых скоростях вращения, поскольку относительно большое активное сопротивление статора маломощных двигателей требует более высокого напряжения при пуске и на малых оборотах.

### **3.7.3 Тепловая защита двигателя**

Электронное тепловое реле преобразователя частоты имеет UL-аттестацию для защиты одного двигателя, когда для параметра 1-90 Тепловая защита двигателя установлено значение ЭТР: отключение, а для параметра 1-24 Ток двигателя I<sub>M,N</sub> – значение номинального тока двигателя (см. паспортную табличку двигателя).

Для тепловой защиты двигателя можно также использовать дополнительную плату термисторов PTC MCB 112. Эта плата отвечает требованиям сертификата ATEX по защите двигателей во взрывоопасных областях – зоне 1/21 и зоне 2/22. Более полная информация приводится в Руководстве по проектированию.

# **4 Программирование**

### **4.1 Графическая и цифровая панель местного управления преобразователя FC 300**

Наиболее просто программирование преобразователя частоты осуществляется с графической панели местного управления ( 102). При использовании цифровой панели местного управления ( 101) необходимо обратиться к руководству по проектированию преобразователя частоты.

### **4.1.1 Программирование с помощью графической панели местного управления.**

Для графической панели управления ( LCP 102) действительно следующее:

### **Панель управления разделена на четыре функциональные зоны:**

- 1. Графический дисплей со строками состояния.
- 2. Кнопки меню и световые индикаторы, позволяющие изменять параметры и переключать функции дисплея.
- 3. Навигационные кнопки и световые индикаторы (Светодиоды).
- 4. Кнопки управления и световые индикаторы (светодиоды).

Все данные отображаются на графическом дисплее панели управления, позволяющем выводить до пяти элементов рабочих данных в режиме отображения состояния [Status].

### **Строки дисплея:**

- a. **Строка состояния.** Сообщения о состоянии с отображением пиктограмм и графиков.
- b. **Строка 1-2:** Строки данных оператора для отображения заданных или выбранных пользователем данных. Нажав кнопку [Status], можно добавить одну дополнительную строку.
- c. **Строка состояния:** Текстовые сообщения о состоянии.

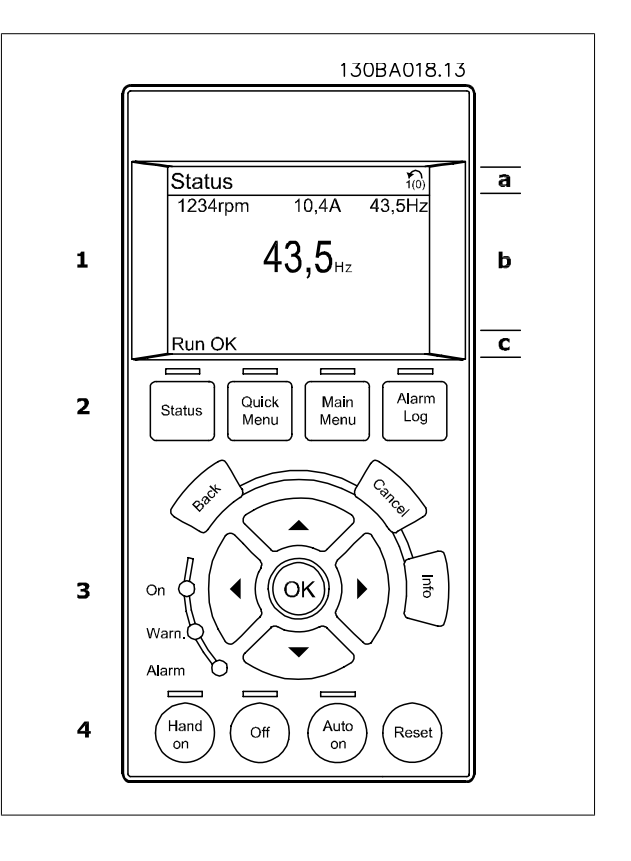

### **4.1.2 Программирование с помощью цифровой панели местного управления**

Для цифровой панели управления ( 101) действуют следующие правила:

**Панель управления разделена на четыре функциональные зоны:**

- 1. Цифровой дисплей.
- 2. Кнопки меню и световые индикаторы, позволяющие изменять параметры и переключать функции дисплея.
- 3. Навигационные кнопки и световые индикаторы (Светодиоды).
- 4. Кнопки управления и световые индикаторы (светодиоды).

130BA191.10  $\mathsf{l}$ Setup<sub>/</sub>  $\mathbf 1$  $\frac{1}{\text{Status}}$ Quick<br>Setup Main<br>Main<br>Menu  $\overline{\mathbf{2}}$ Menu .<br>Ba  $\overline{\mathbf{3}}$ OK On Mar Alarm /<br>Hand<br>on Auto<br>on  $\overline{Off}$  $\overline{\mathbf{4}}$ Reset

 **4**

### **4.1.3 Первый ввод в эксплуатацию**

Наиболее простой способ первоначального ввода в эксплуатацию производится с помощью кнопки быстрого меню с дальнейшим выполнением процедуры быстрой настройки с панели местного управления LCP 102 (см. таблицу слева направо). Пример дан для исполнений с разомкнутым контуром:

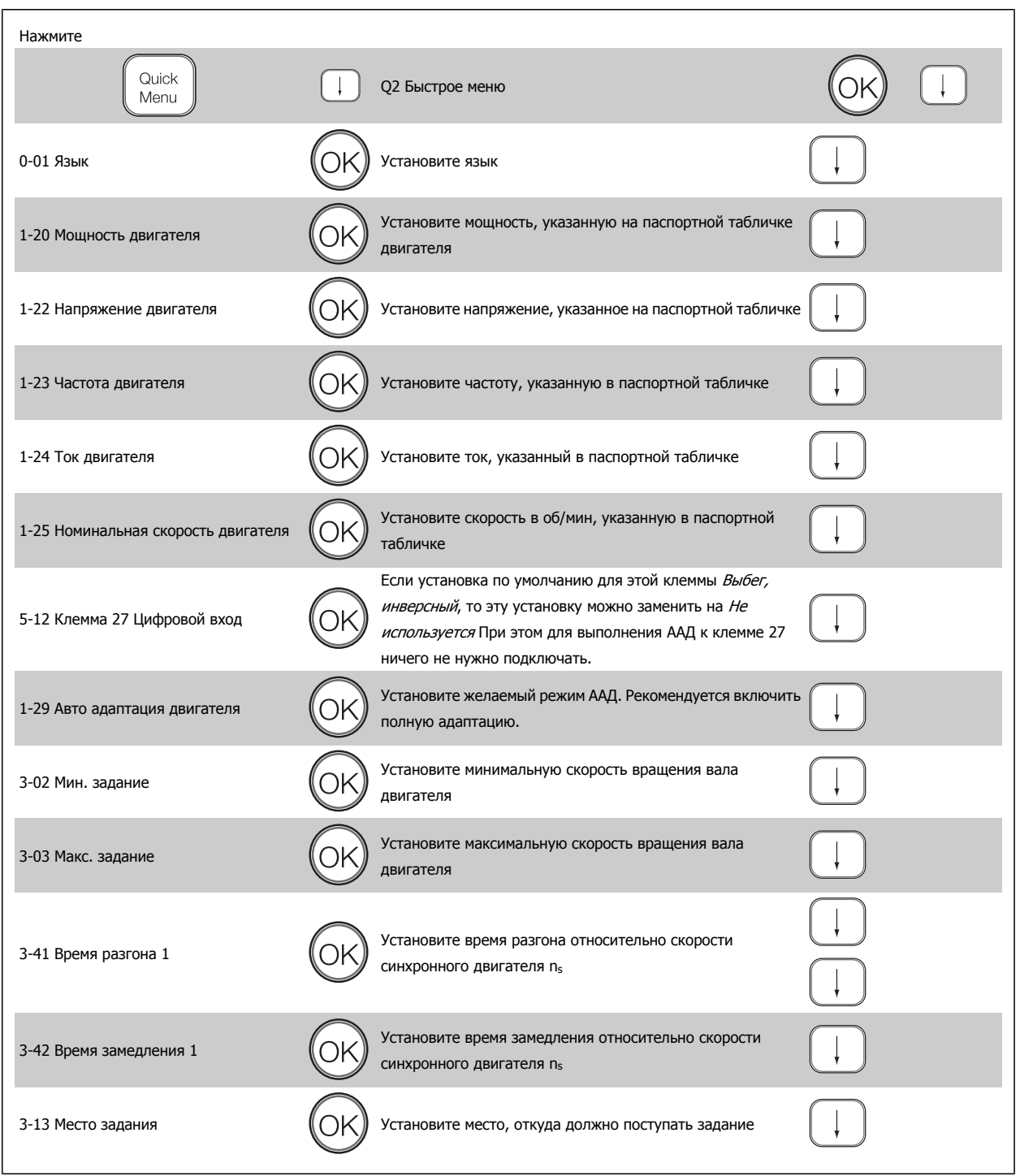

# **4.2 Быстрая настройка**

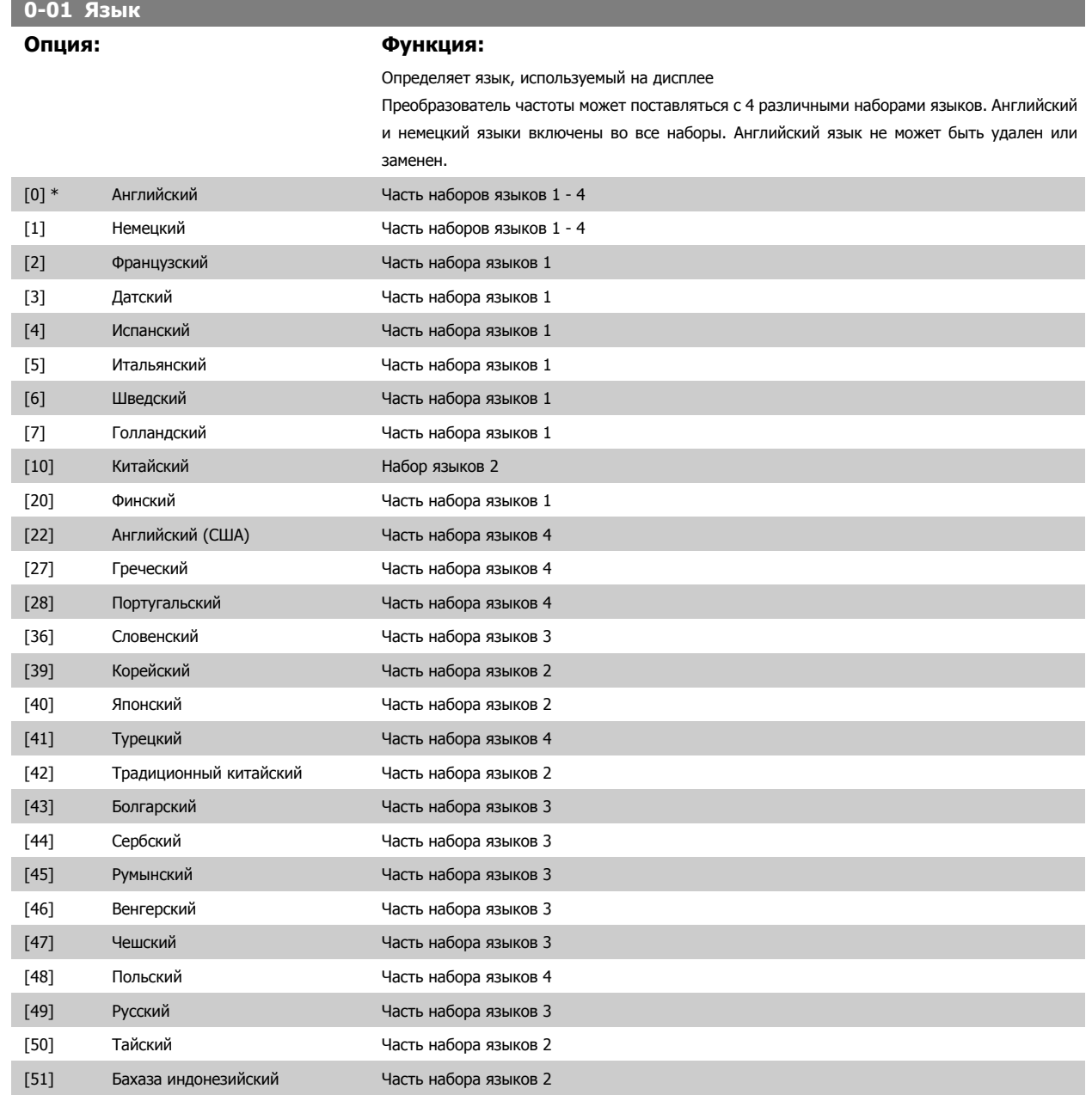

### **1-20 Мощность двигателя**

### $\mu$ иапазон:

В соответств ии с типоразме ром\*

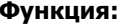

 [0,09 - 1200 кВтмьФ] Введите номинальную мощность двигателя в киловаттах в соответствии с данными паспортной таблички двигателя. Значение по умолчанию соответствует номинальной выходной мощности блока.

> Этот параметр не может быть изменен во время вращения двигателя. Данный параметр является видимым на панели LCP, если параметр 0-03 имеет значение Международные [0].

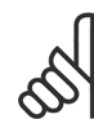

**Внимание**

От четырех типоразмеров ниже до одного типоразмера выше номинала VLT.

п

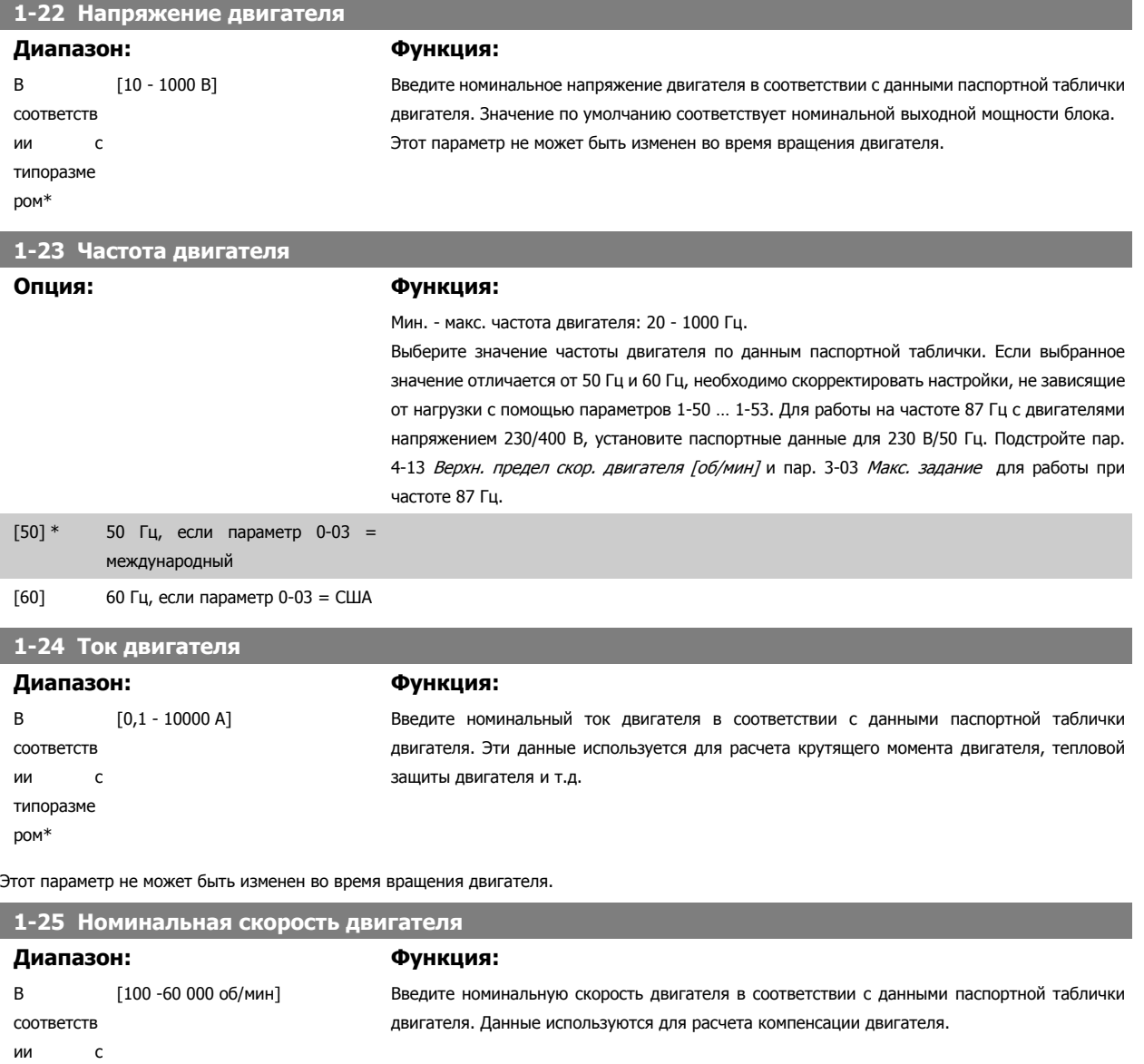

типоразме

ром\*

Этот параметр не может быть изменен во время вращения двигателя.

### **5-12 Клемма 27, цифровой вход**

### **Опция: Функция:**

Выберите функцию из имеющегося диапазона функций цифрового входа.

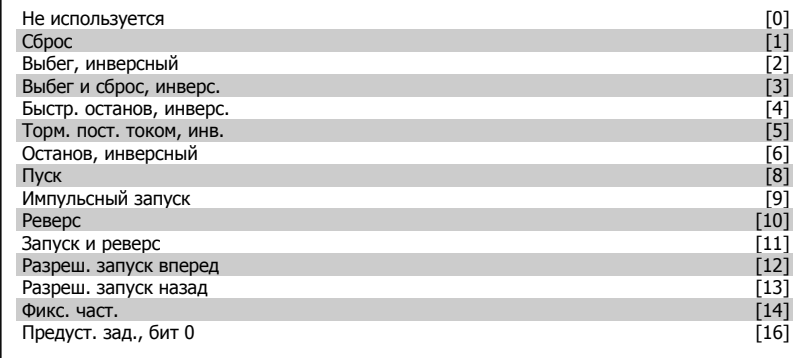

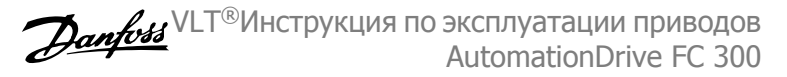

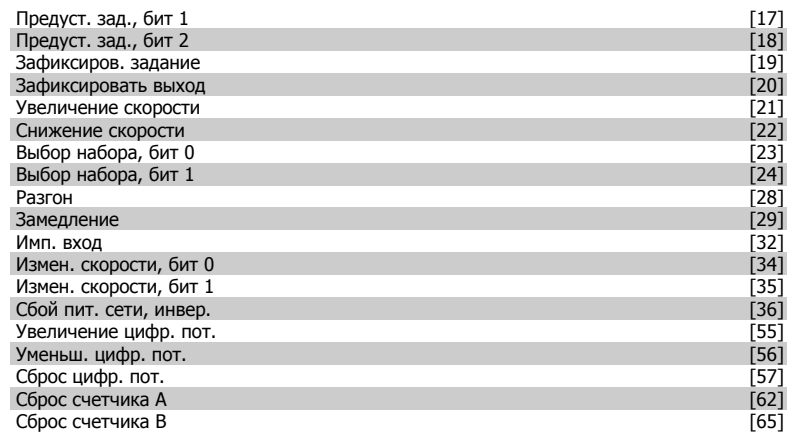

### **1-29 Авто адаптация двигателя (ААД) Опция: Функция:** Функция ААД оптимизирует динамические характеристики двигателя путем автоматической оптимизации наиболее важных параметров двигателя (параметры 1-30 … 1-35) при неподвижном двигателе. После выбора [1] или [2] активизируйте функцию ААД нажатием кнопки [Hand on]. См. также раздел *Автоматическая адаптация двигателя*. После выполнения обычной последовательности операций на дисплее появится сообщение: Нажмите [OK] для завершения ААД После нажатия кнопки [OK] преобразователь частоты будет готов к работе. Этот параметр не может быть изменен во время вращения двигателя.

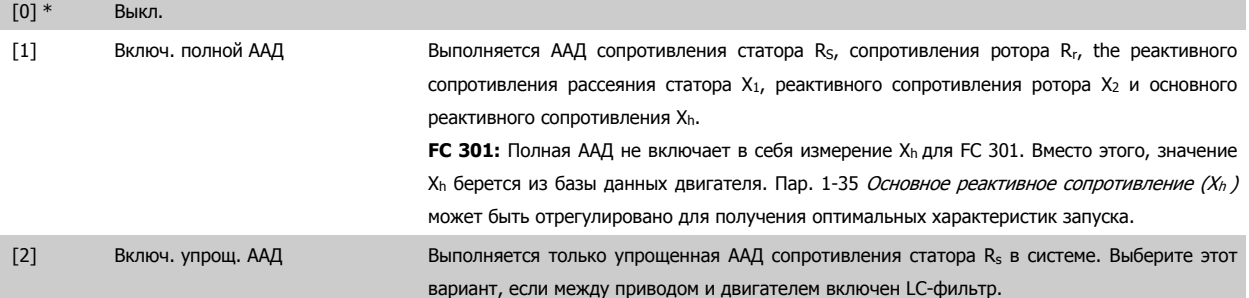

### **Примечание:**

- Для наилучшей адаптации преобразователя частоты выполняйте ААД на холодном двигателе.
- ААД не может проводиться на работающем двигателе.
- ААД невозможна для двигателей с постоянными магнитами.

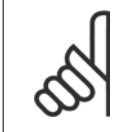

### **Внимание**

Важно правильно настроить данные двигателя в пар. 1-2\*, поскольку они формируют часть алгоритма ААД. Проведение ААД необходимо для достижения оптимальных динамических характеристик двигателя. В зависимости от номинальной мощности двигателя, это может занять до 10 минут.

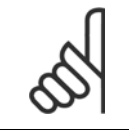

### **Внимание**

При выполнении ААД на двигатель не должен воздействовать внешний момент.

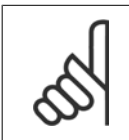

### **Внимание**

При изменении одного из значений в пар. 1-2\* Данные двигателя, параметры 1-30... 1-39, определяющие дополнительные данные двигателя, возвращаются к установкам по умолчанию.

 **4**

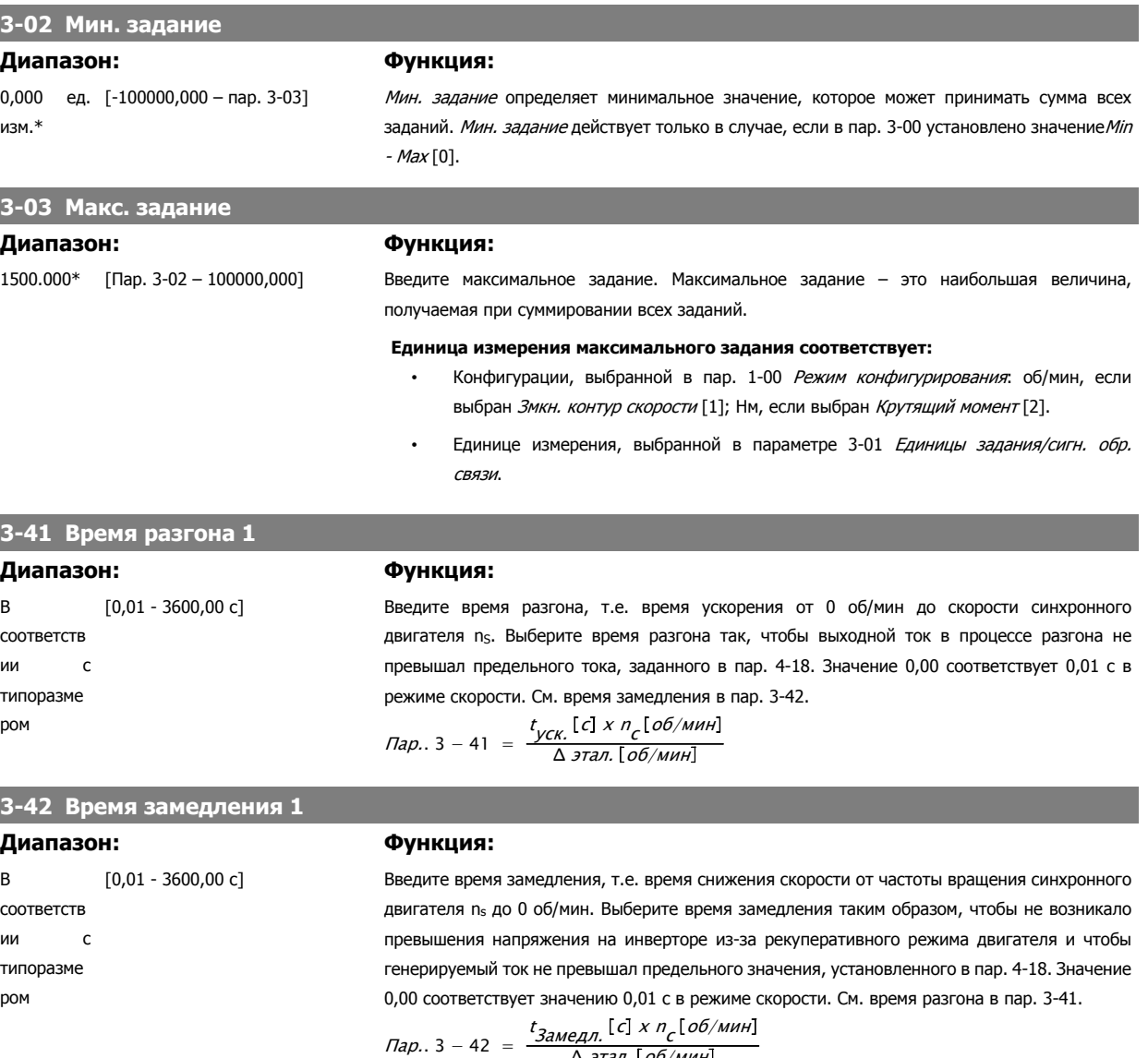

<u>∆ этал. [ об/мин</u>

MG.33.AB.50 - VLT является зарегистрированным товарным знаком компании Danfoss  $47$ 

## **4.3 Перечни параметров**

### Изменения в процессе работы

"TRUE" ("ИСТИНА") означает, что параметр может быть изменен во время работы преобразователя частоты, а "FALSE" ("ЛОЖЬ") указывает на то, что перед изменением параметра преобразователь частоты следует остановить.

### 4- набора:

'Все наборы.': для каждого из четырех наборов можно установить индивидуальные значения параметра, т. е. один параметр может иметь четыре разных значения.

'1 набор': значение данных то же, что и во всех наборах.

### Коэффициент преобразования

Это число указывает значение коэффициента преобразования, который должен использоваться при записи или считывании данных в преобразователь частоты или из него.

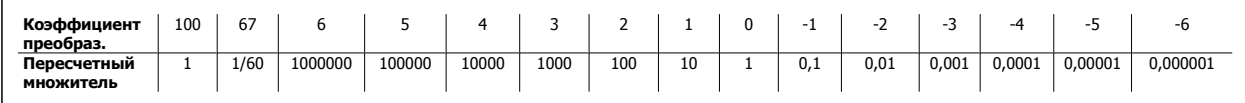

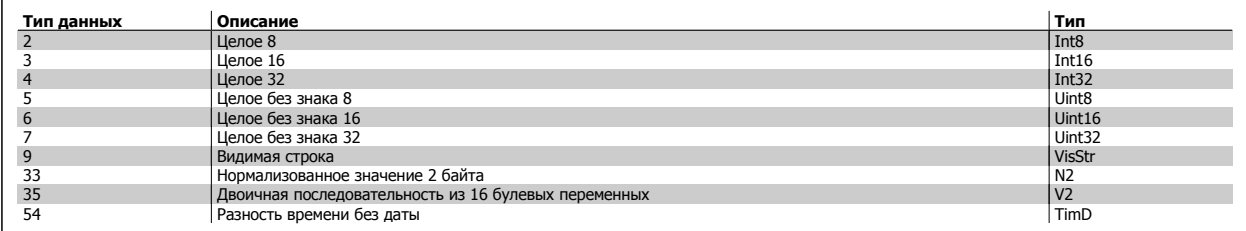

Дополнительные сведения о типах данных 33, 35 и 54 см. в Руководстве по проектированию преобразователя частоты.

Параметры привода преобразователя частоты объединены в несколько групп, что упрощает выбор правильных параметров для оптимизации его работы.

0-xx – Рабочие параметры и параметры дисплея для основных настроек преобразователя частоты

1-xx – Параметры нагрузки и двигателя, включают в себя все параметры, связанные с нагрузкой и двигателем

### 2-xx – Параметры торможения

3-xx – Задания и параметры изменения скорости, включая функцию цифрового потенциометра

4-xx – Предупреждения о достижении предельных значений, установка пределов и параметров предупреждений

5-xx – Цифровые входы и выходы, включая релейные устройства

6-xx – Аналоговые входы и выходы

7-xx – Регуляторы, установка параметров для регуляторов скорости и технологического процесса

8-xx – Параметры связи и дополнительных устройств, установка параметров портов RS485 и USB привода.

9-xx – Параметры Profibus

10-xx – Параметры DeviceNet и CAN Fieldbus

13-xx – Параметры интеллектуального логического контроллера

14-xx – Параметры специальных функций

15-xx – Параметры информации о приводе

16-xx – Параметры показаний

17-xx – Параметры дополнительного энкодера

32-xx - Основные параметры MCO 305

33-xx - Повышенные параметры MCO 305

34-xx Параметры считывания данных MCO

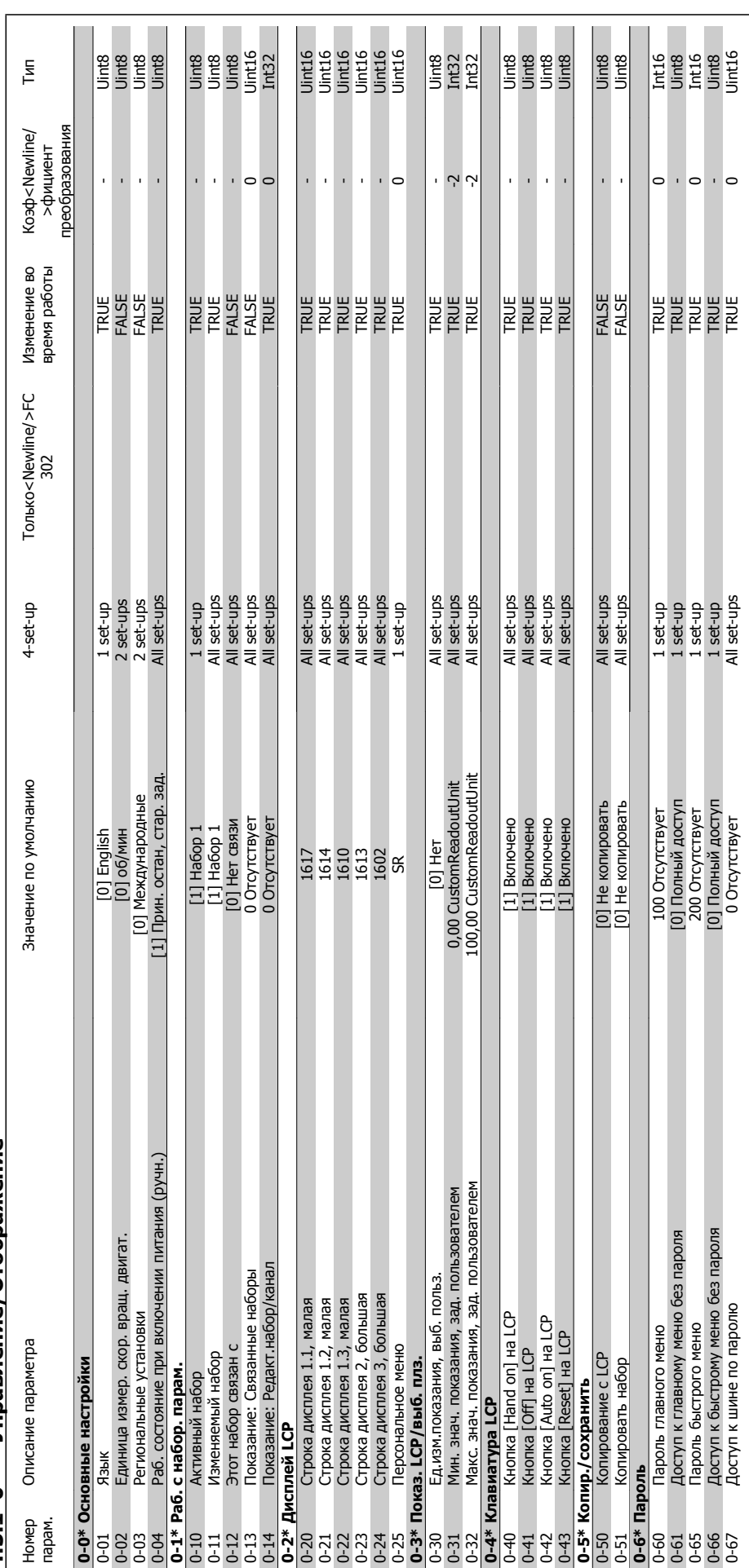

# 4.3.1 0-\*\* Управление/Отображение **4.3.1 0-\*\* Управление/Отображение**

VLT®Инструкция по эксплуатации приводов AutomationDrive FC 300

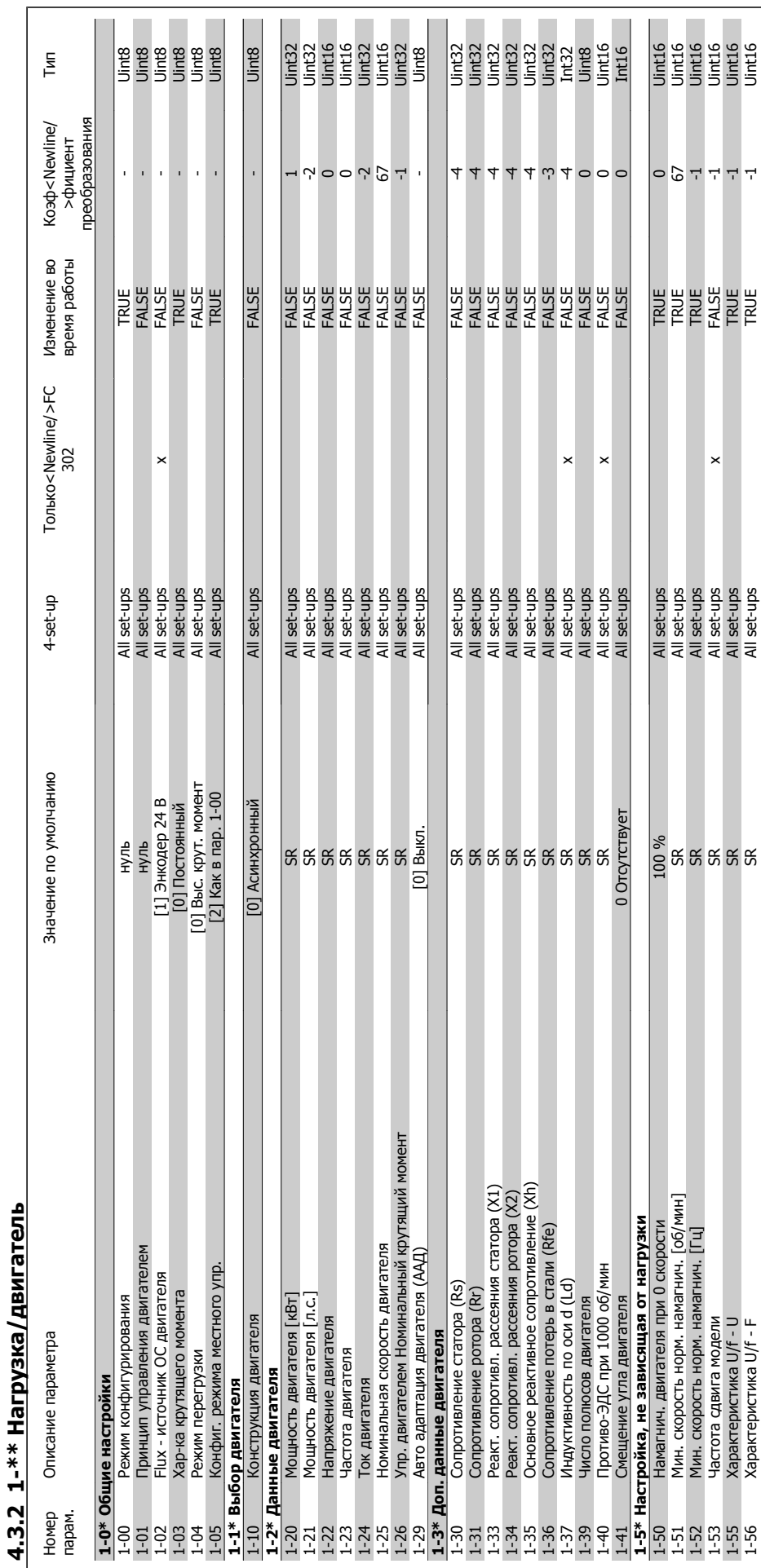

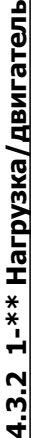

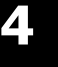

4 Программирование

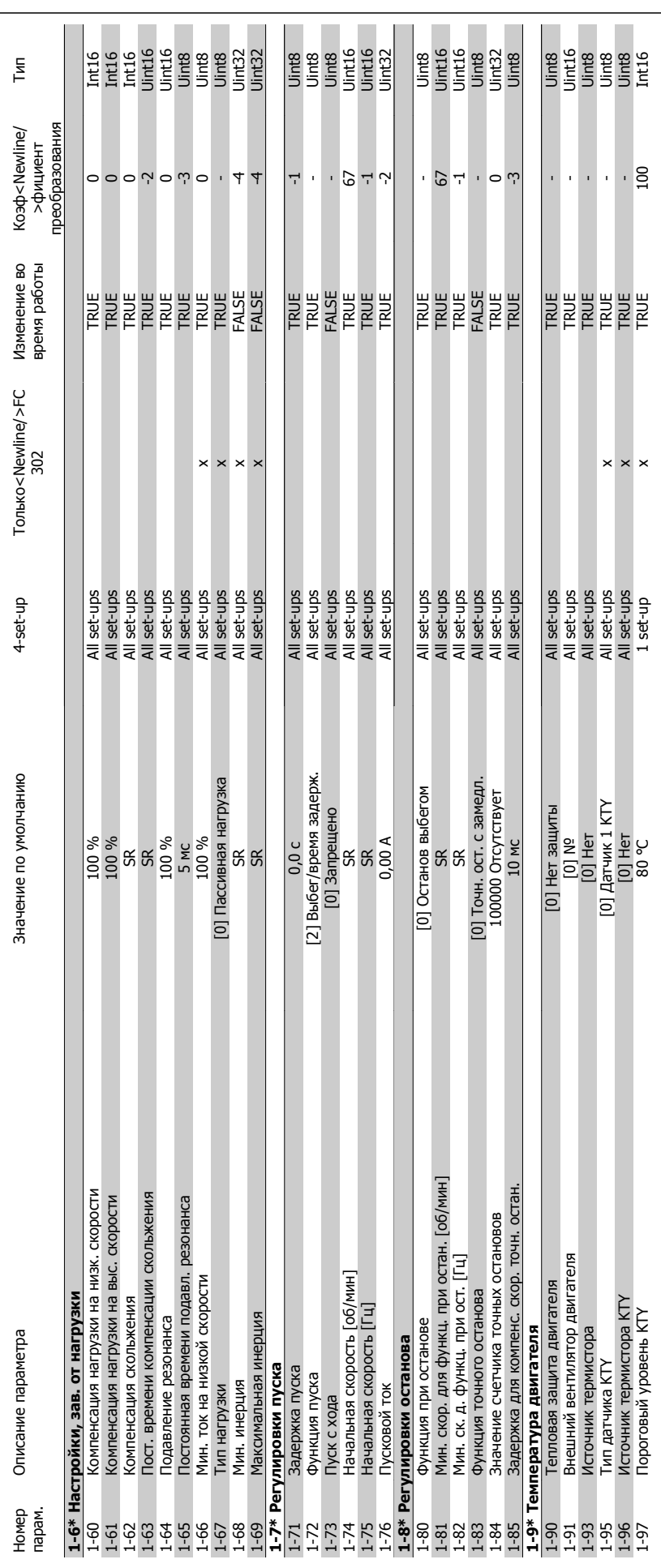

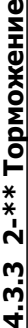

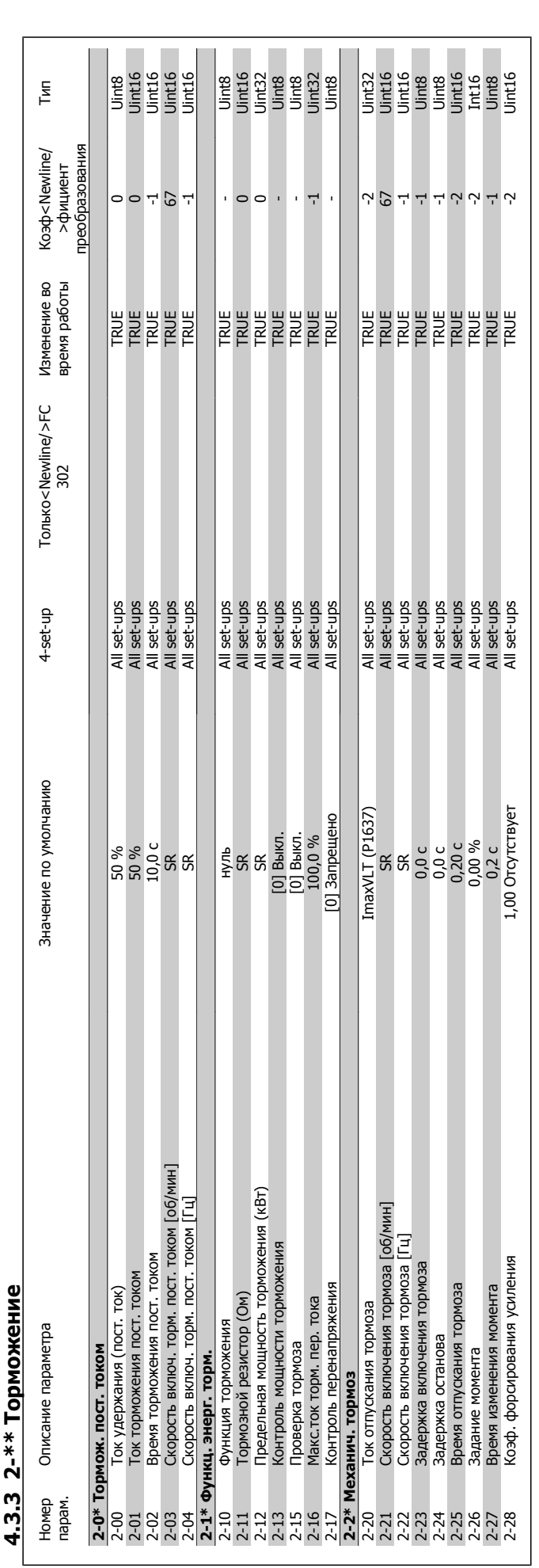

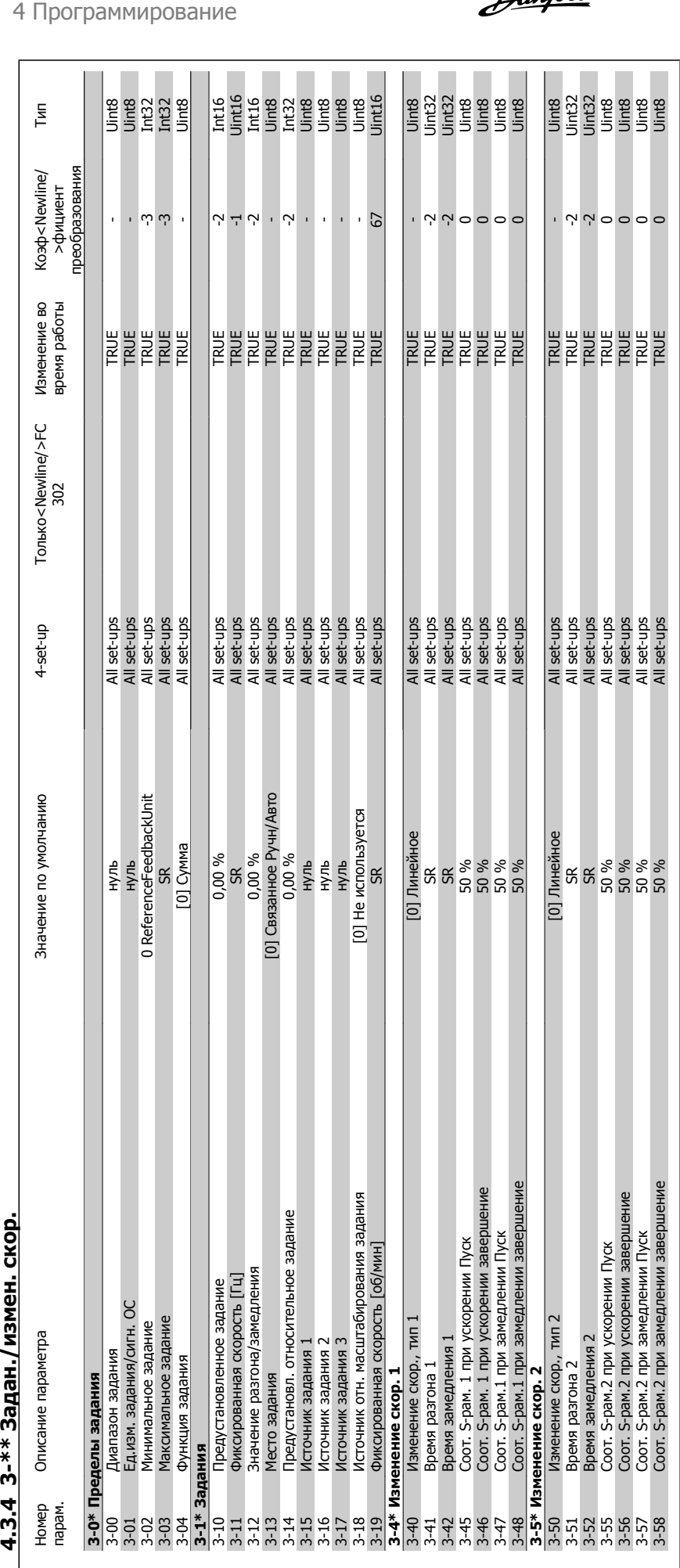

# 4.3.4 3-\*\* Задан./измен. скор.

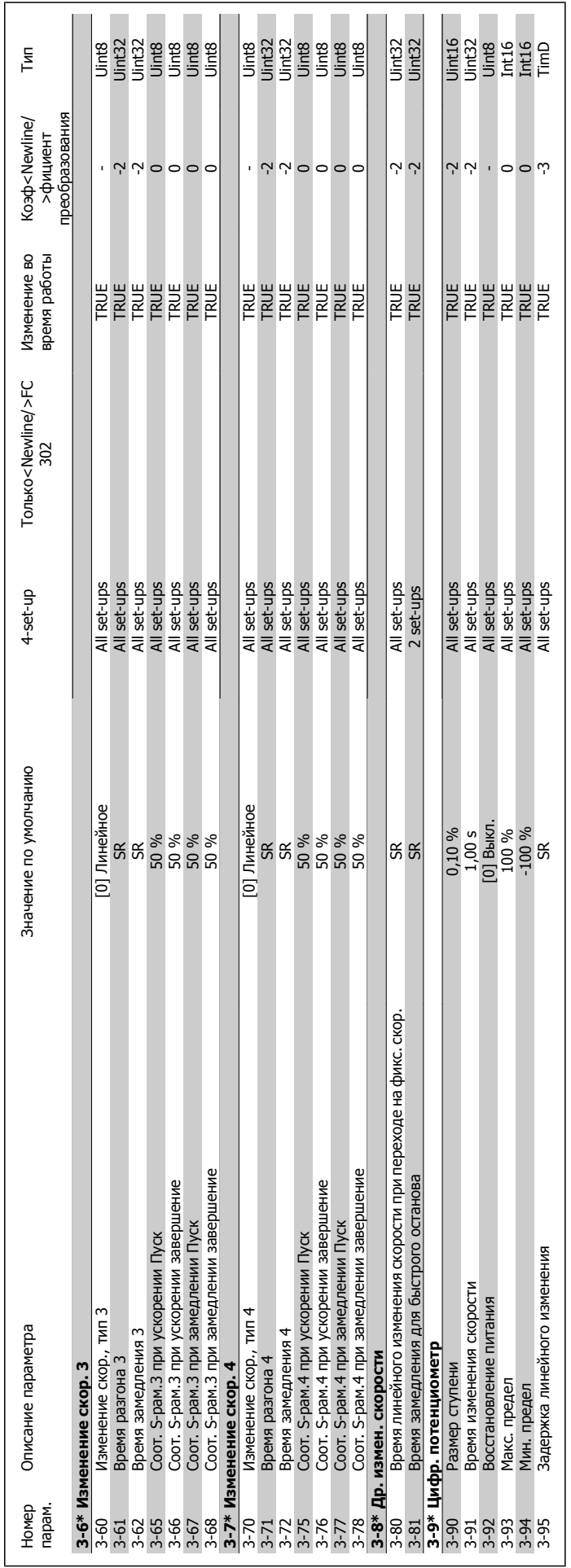

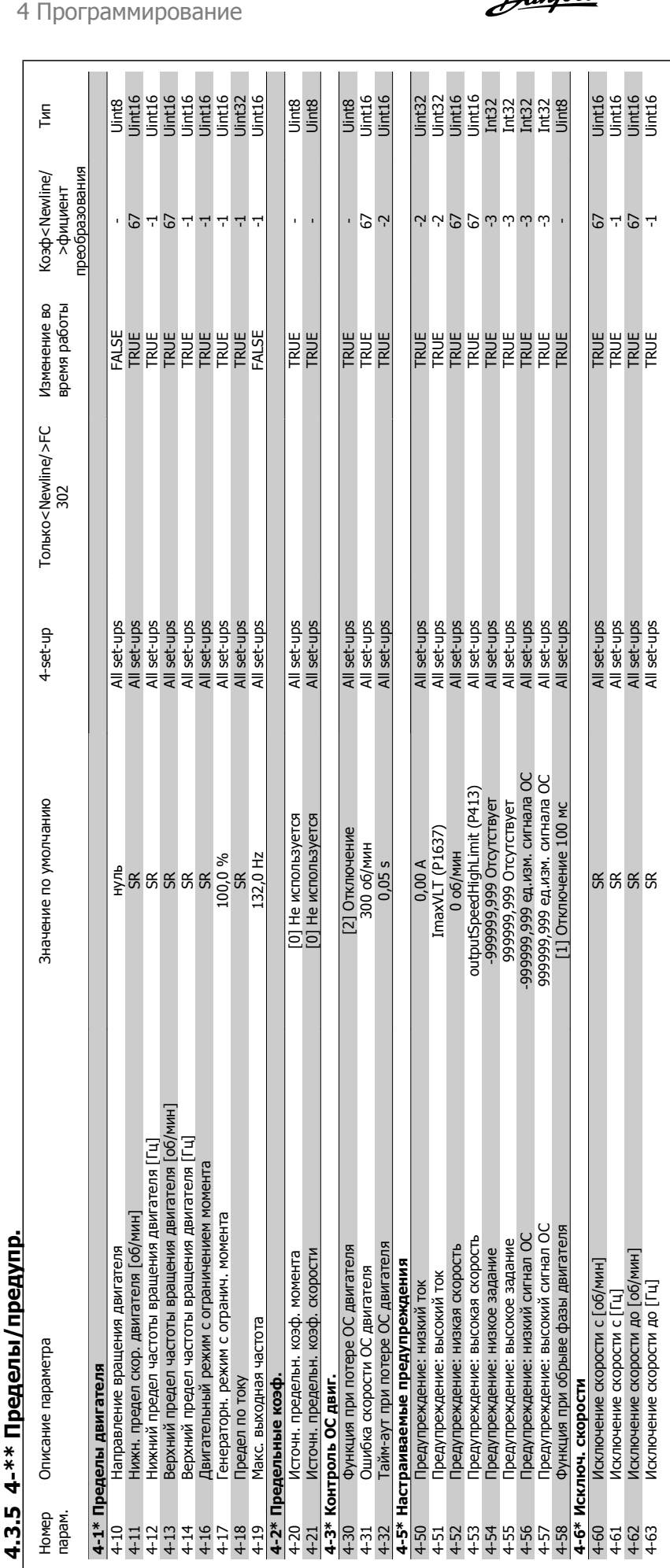

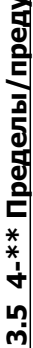

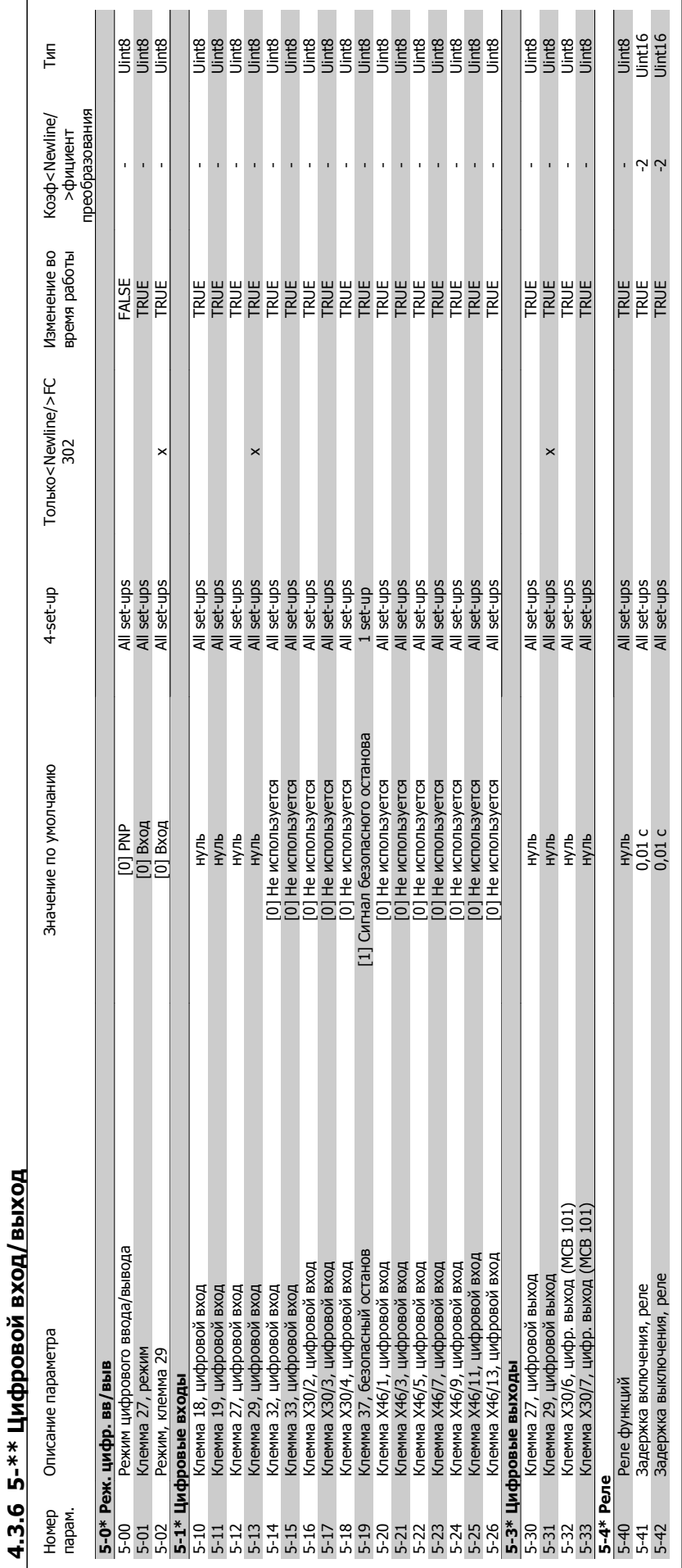

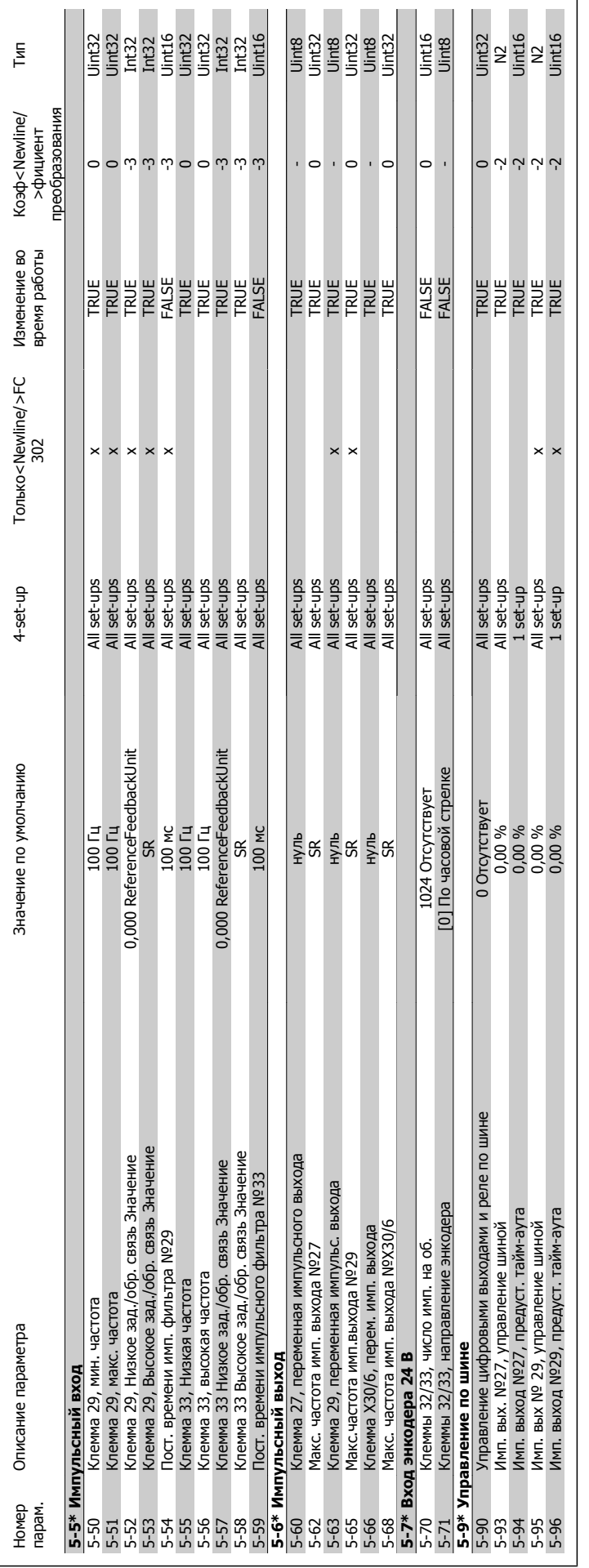

### VLT®Инструкция по эксплуатации приводов AutomationDrive FC 300

**4** 

4 Программирование

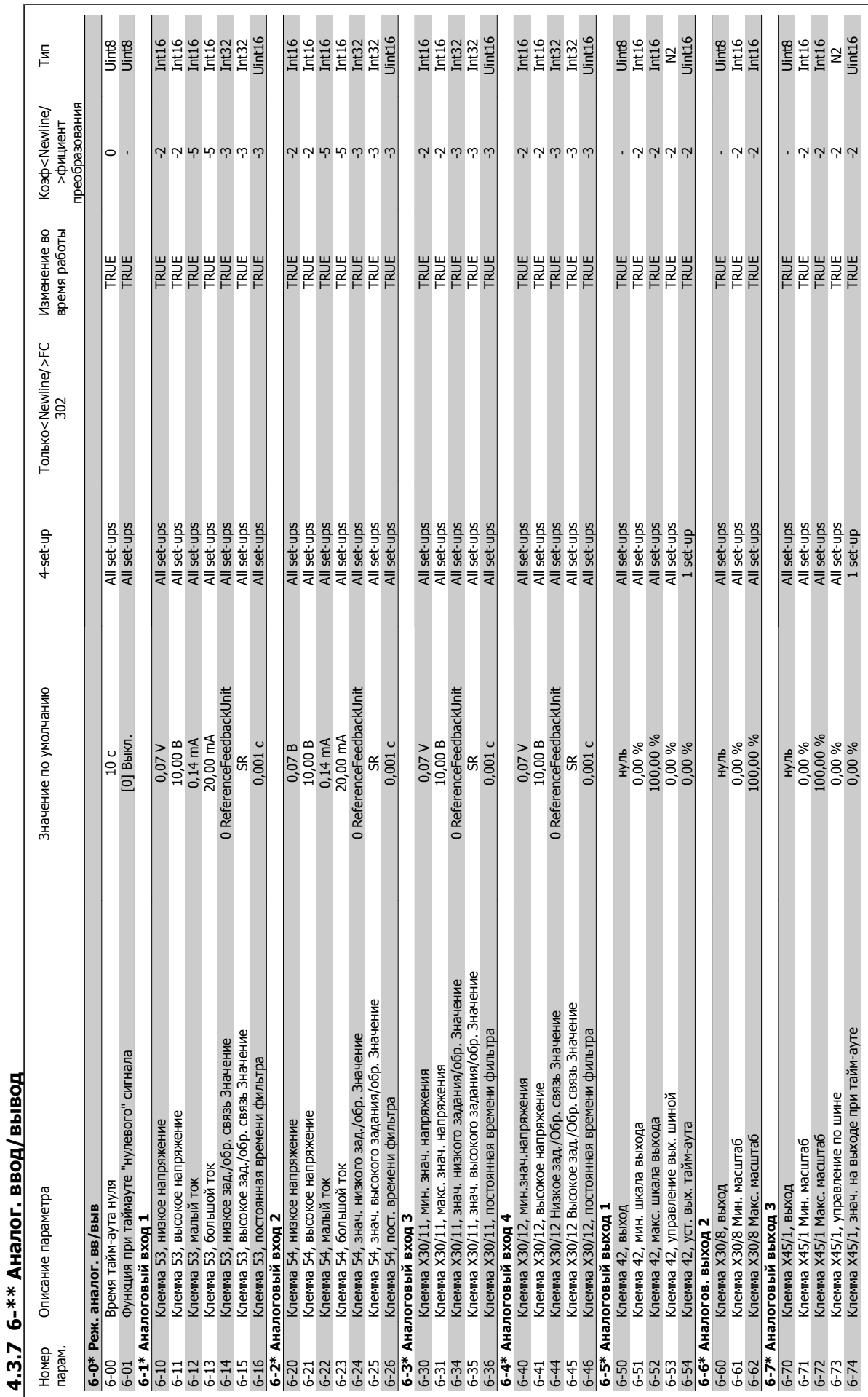

MG.33.AB.50 - VLT является зарегистрированным товарным знаком компании Danfoss  $59$ 

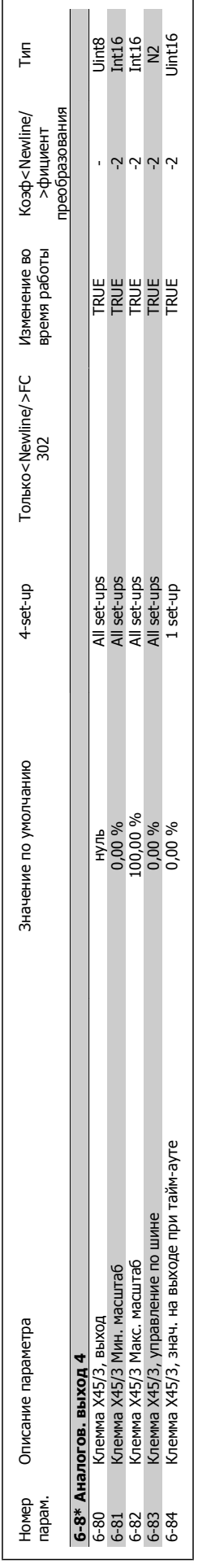

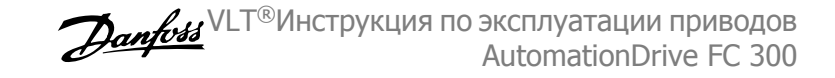

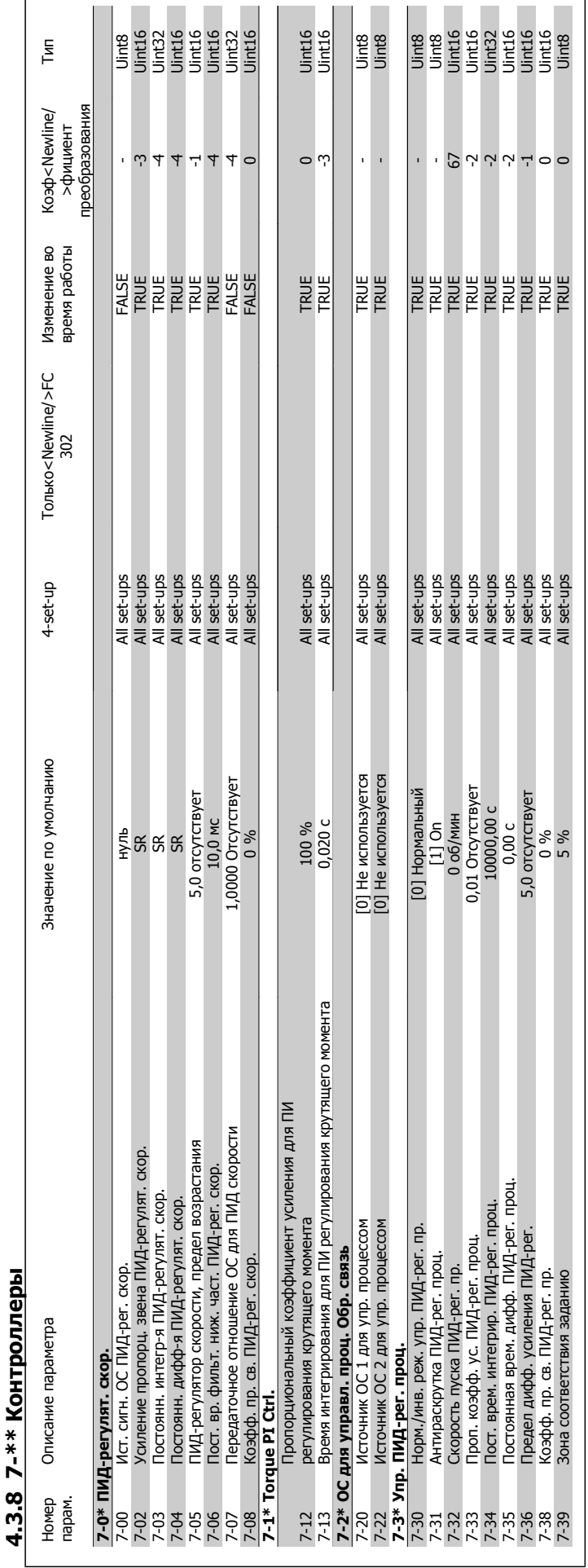

 **4**

MG.33.AB.50 - VLT является зарегистрированным товарным знаком компании Danfoss  $61$ 

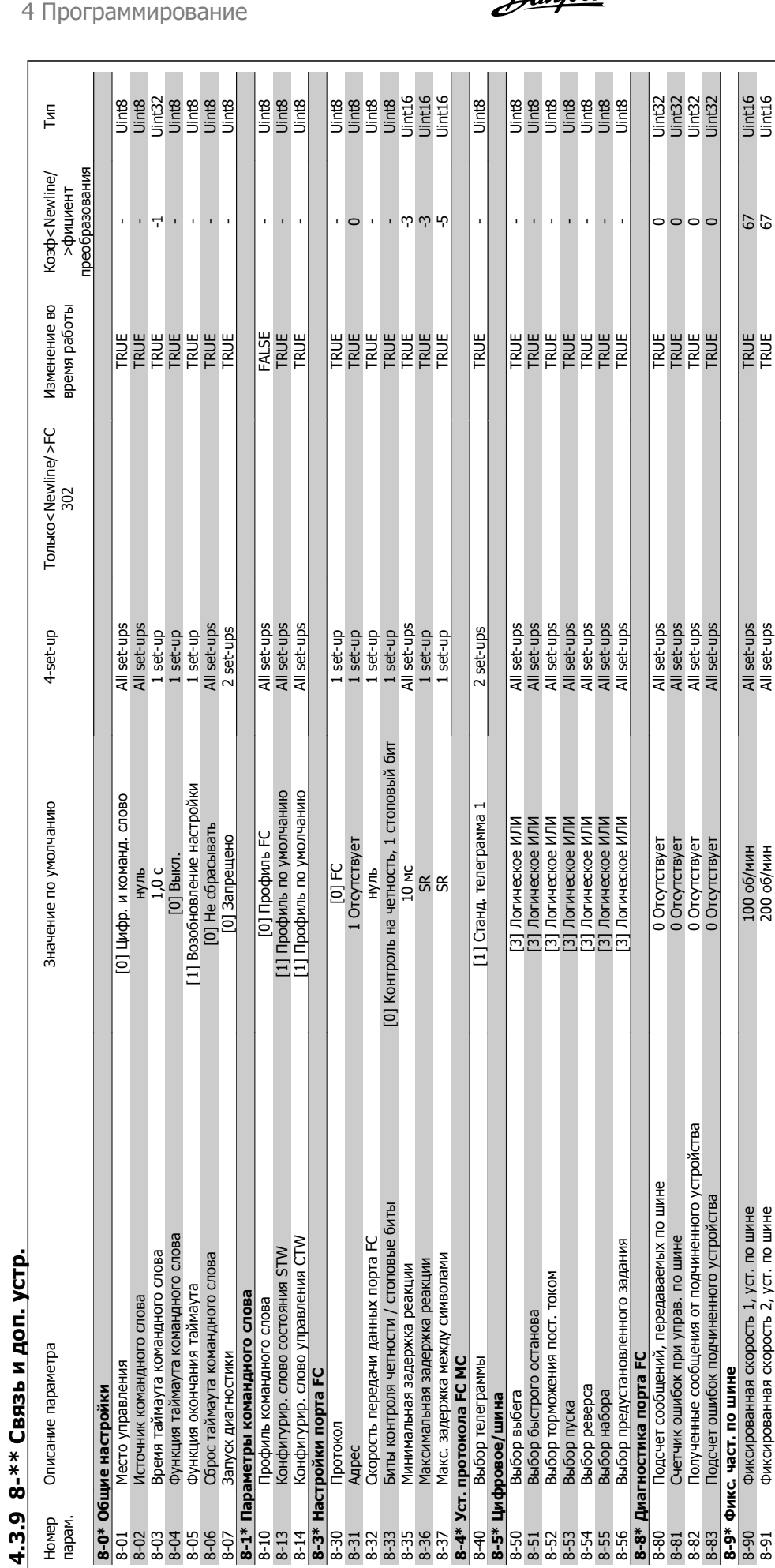

### 4 Программирование

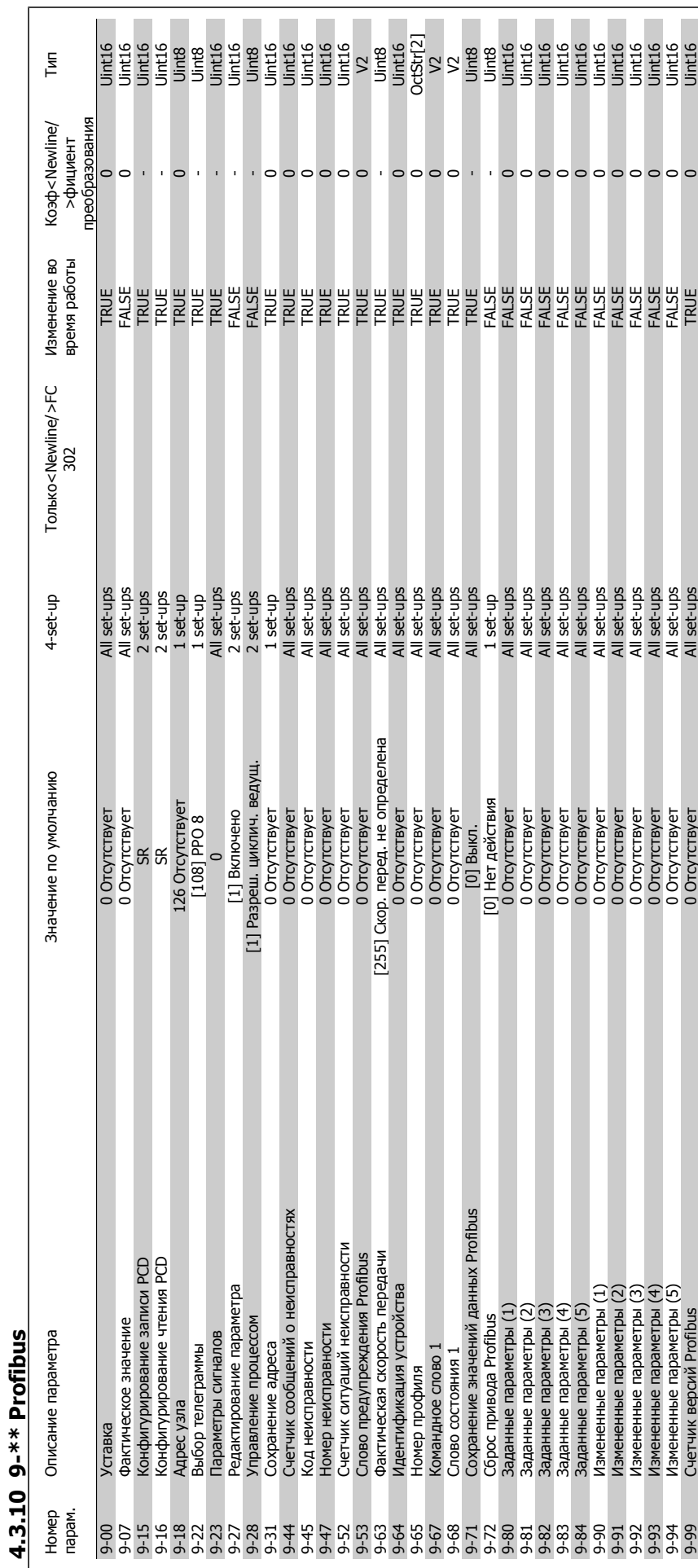

 **4**

MG.33.AB.50 - VLT является зарегистрированным товарным знаком компании Danfoss  $63$ 

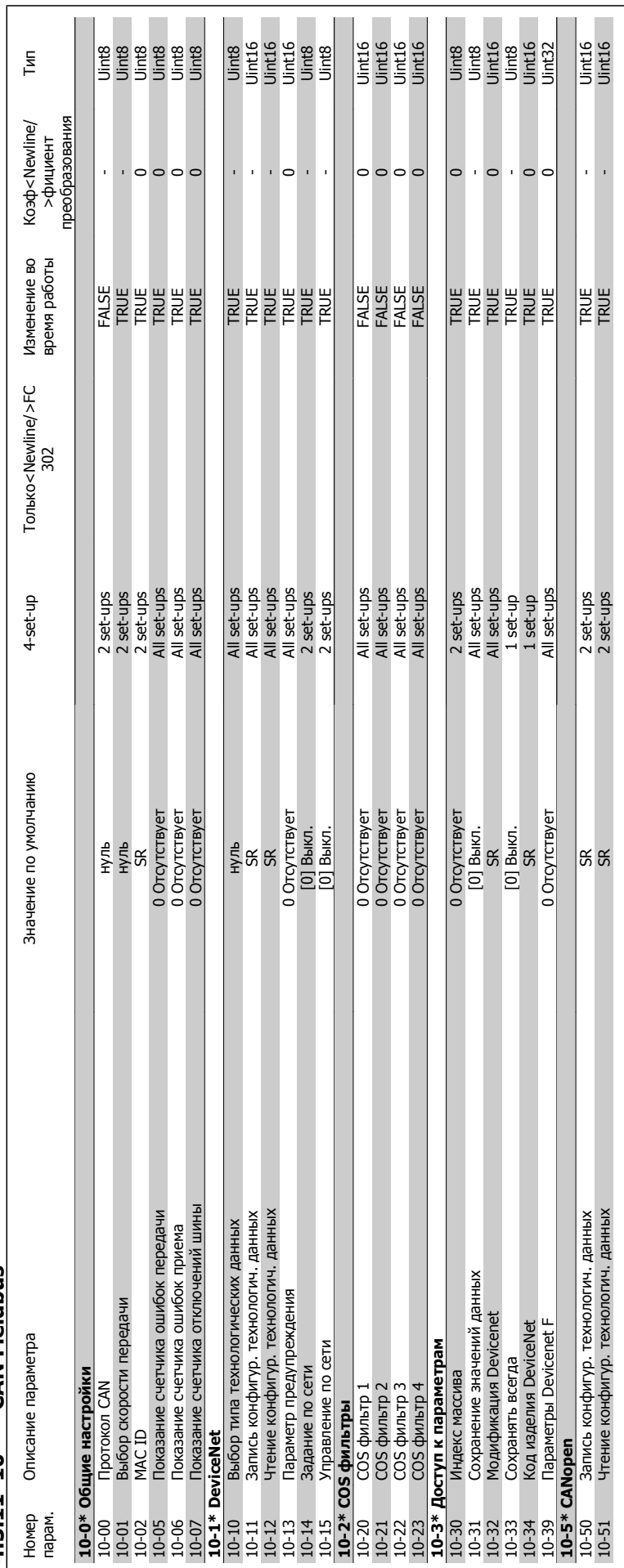

4.3.11 10-\*\* CAN Fieldbus **4.3.11 10-\*\* CAN Fieldbus**

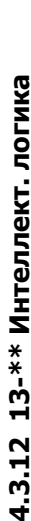

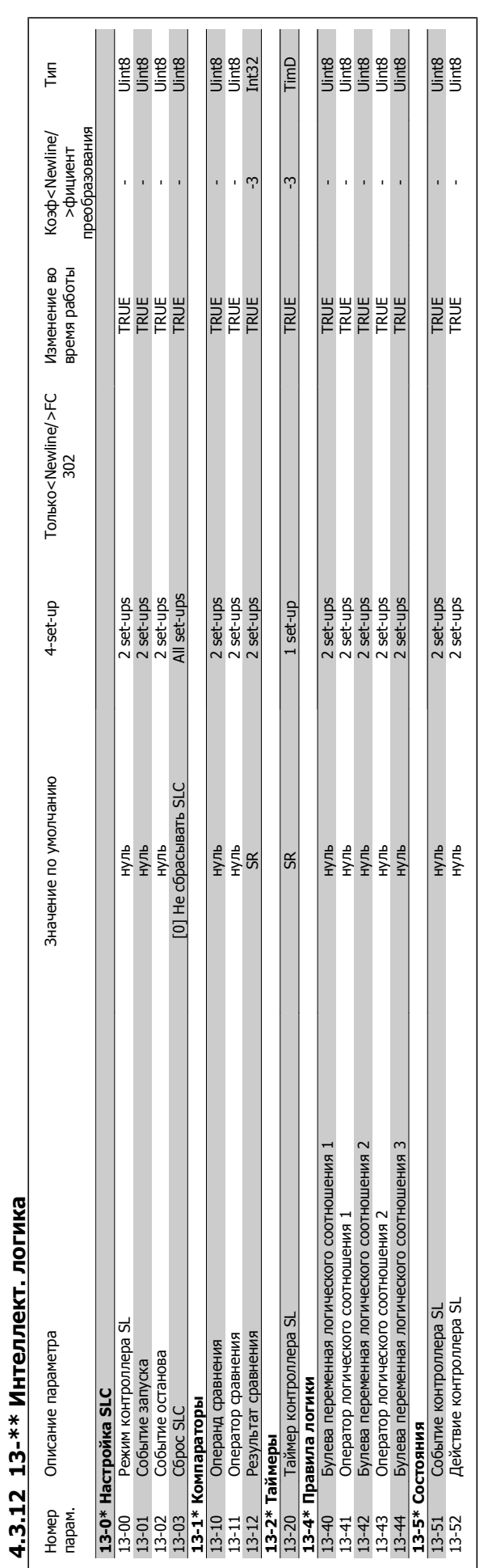

 $\overline{\phantom{a}}$ 

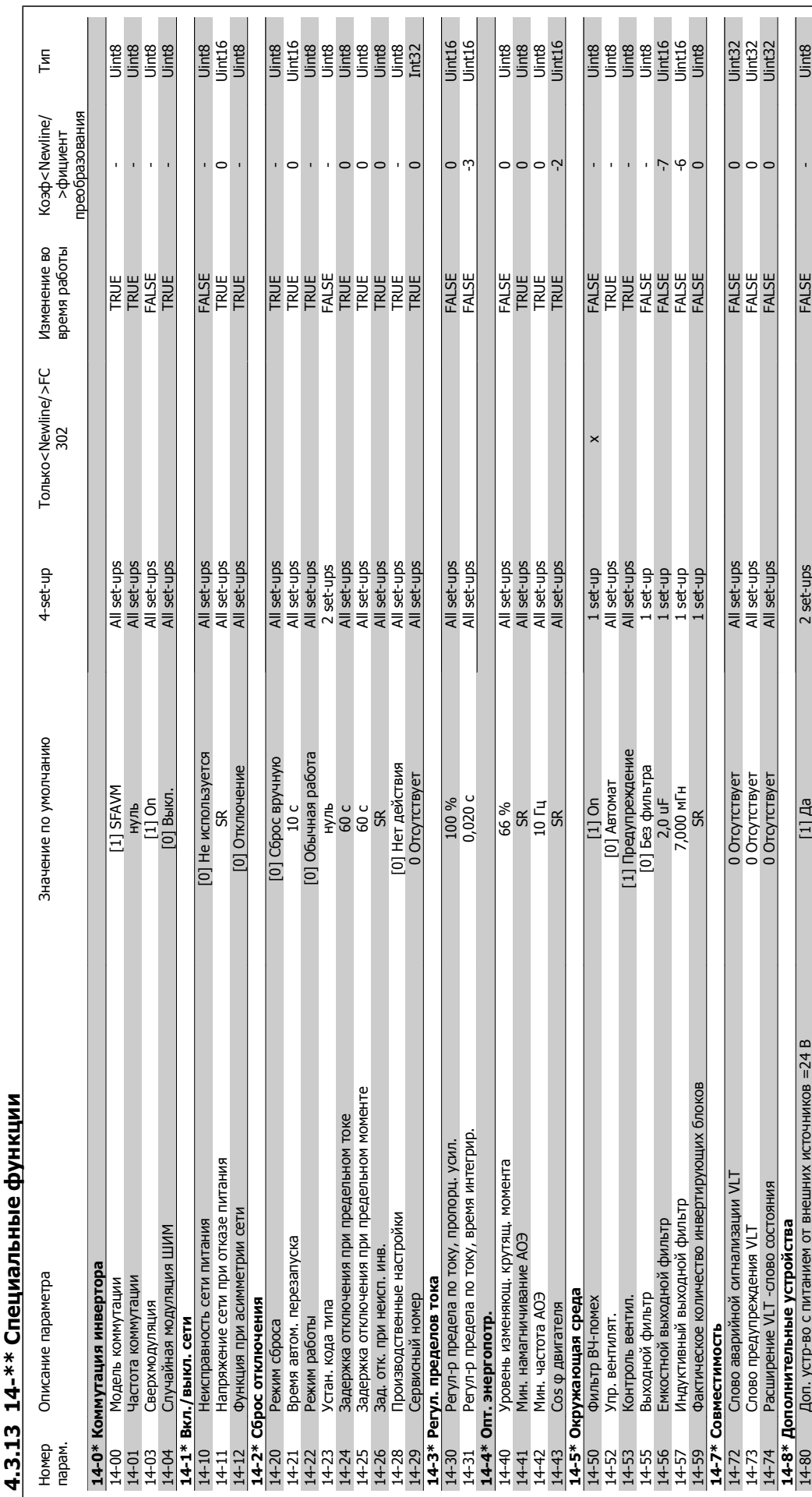

# 3.13 14-\*\* Специальные функции **4.3.13 14-\*\* Специальные функции**

**4** 

4 Программирование

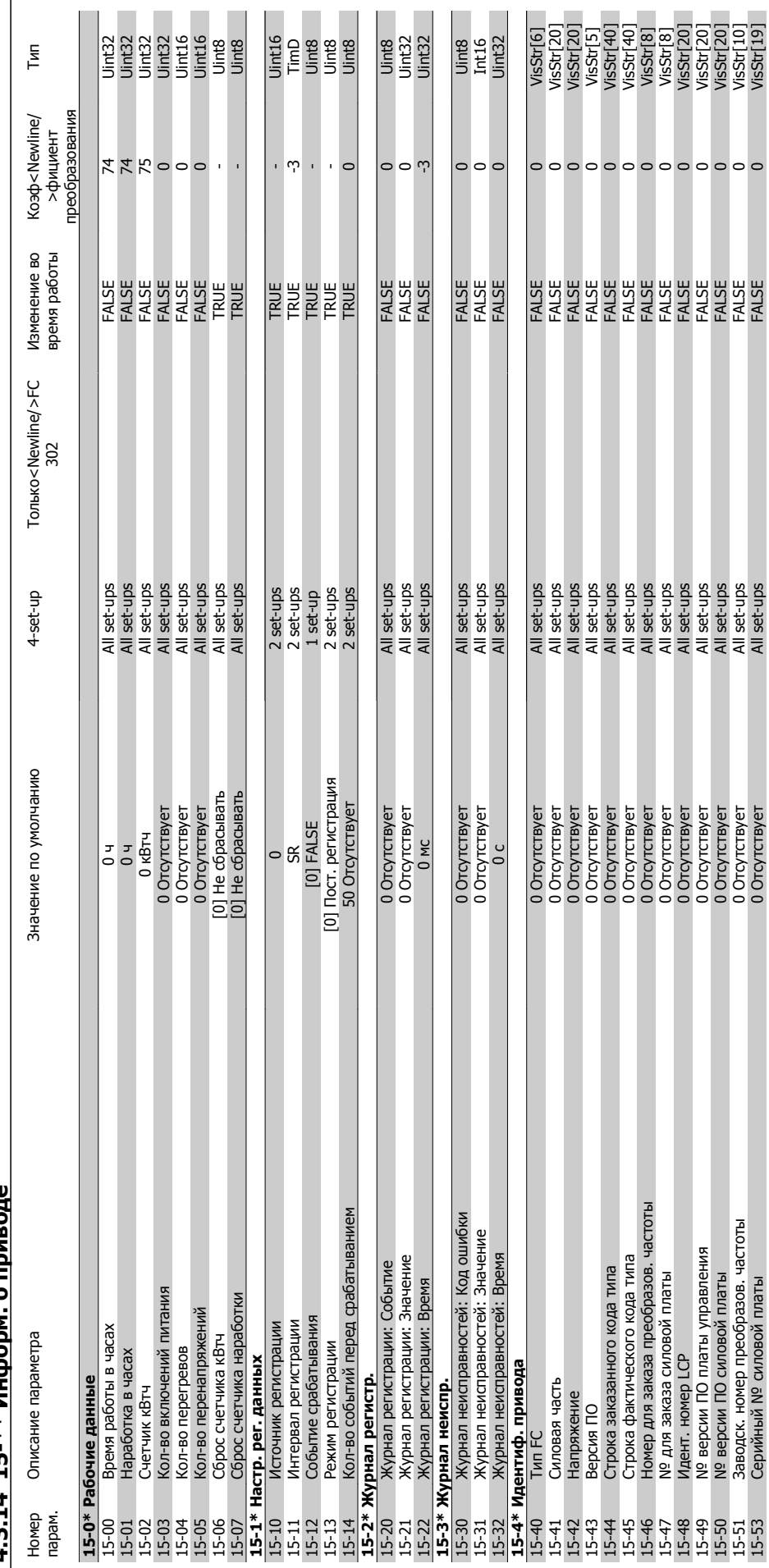

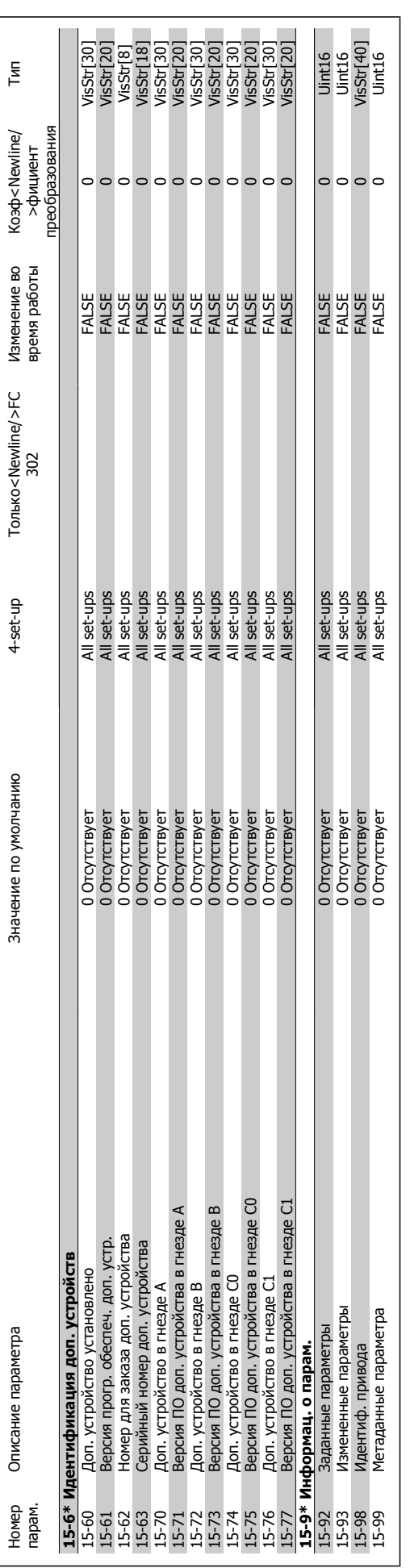

### 4 Программирование

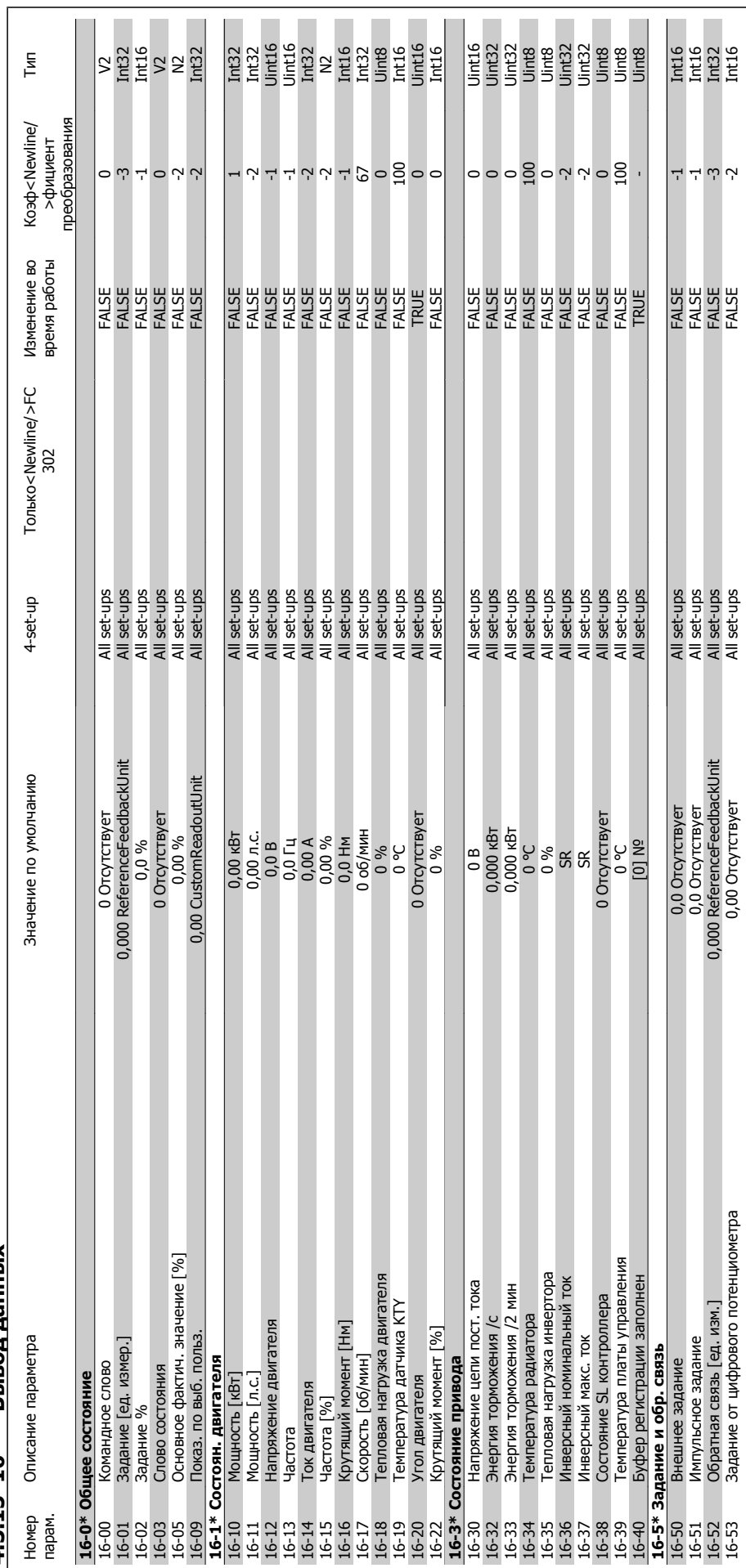

4.3.15 16-\*\* Вывод данных **4.3.15 16-\*\* Вывод данных**

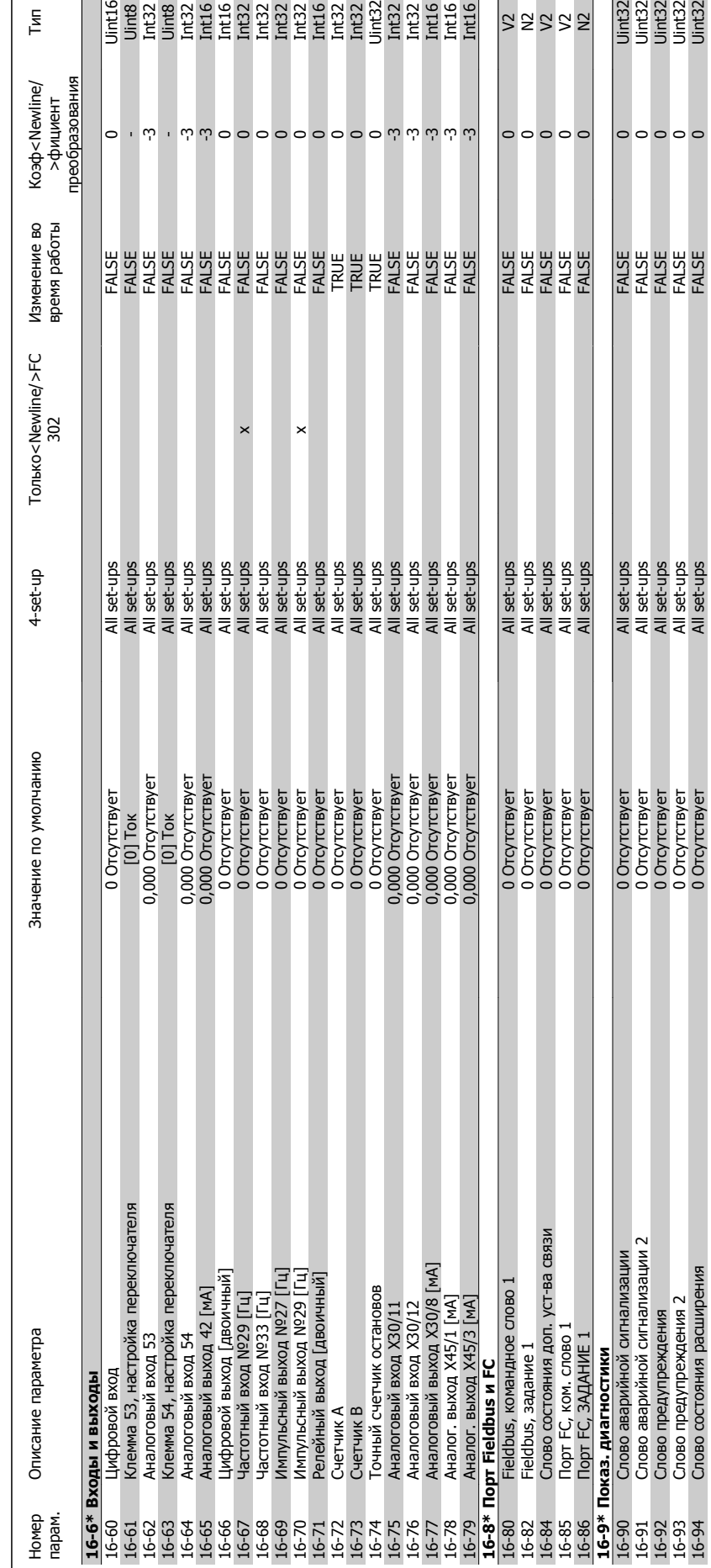

4 Программирование Тип

**4** 

16-93 Clobe Clobe Numerwall Set-ups FALSE 2 0 00-t-ups FALSE 2 0 00-t-ups FALSE 0 0 00-t-ups FALSE 0 0 00-t-ups FALSE 16-97 – 2012 – Set-ups FALSE 2012-0 OTC – Set-ups FALSE 0 OTC-ups FALSE 0 OTC-ups FALSE 0 OTC-ups FALSE 0 OTC-ups FALSE 0 O

 $\begin{array}{|l|}\hline 22 \\ \hline 16 \\ \hline 16 \\ \hline 17 \\ \hline 18 \\ \hline 18 \\ \hline 19 \\ \hline 19 \\ \hline 19 \\ \hline 19 \\ \hline 19 \\ \hline 19 \\ \hline 19 \\ \hline 19 \\ \hline 19 \\ \hline 10 \\ \hline 10 \\ \hline 10 \\ \hline 10 \\ \hline 10 \\ \hline 10 \\ \hline 10 \\ \hline 11 \\ \hline 11 \\ \hline 12 \\ \hline 13 \\ \hline 14 \\ \hline 15 \\ \hline 15 \\ \hline 16 \\ \h$ 

**SARRA** 

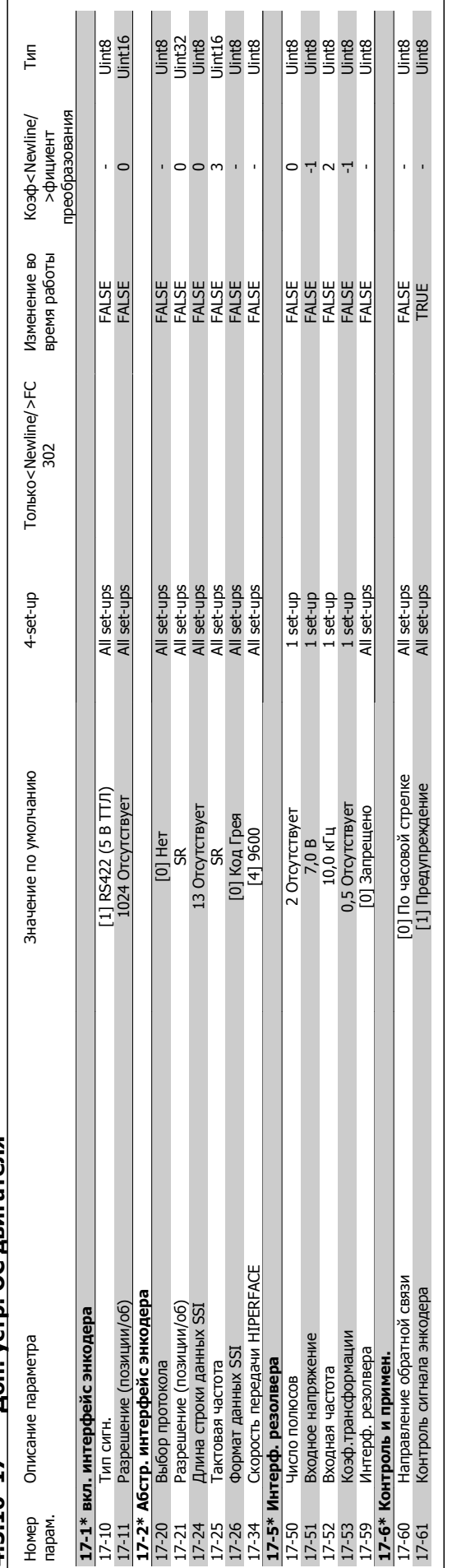

4.3.16 17-\*\* Доп. устр. ОС двигателя **4.3.16 17-\*\* Доп. устр. ОС двигателя**

 $\overline{\phantom{a}}$ 

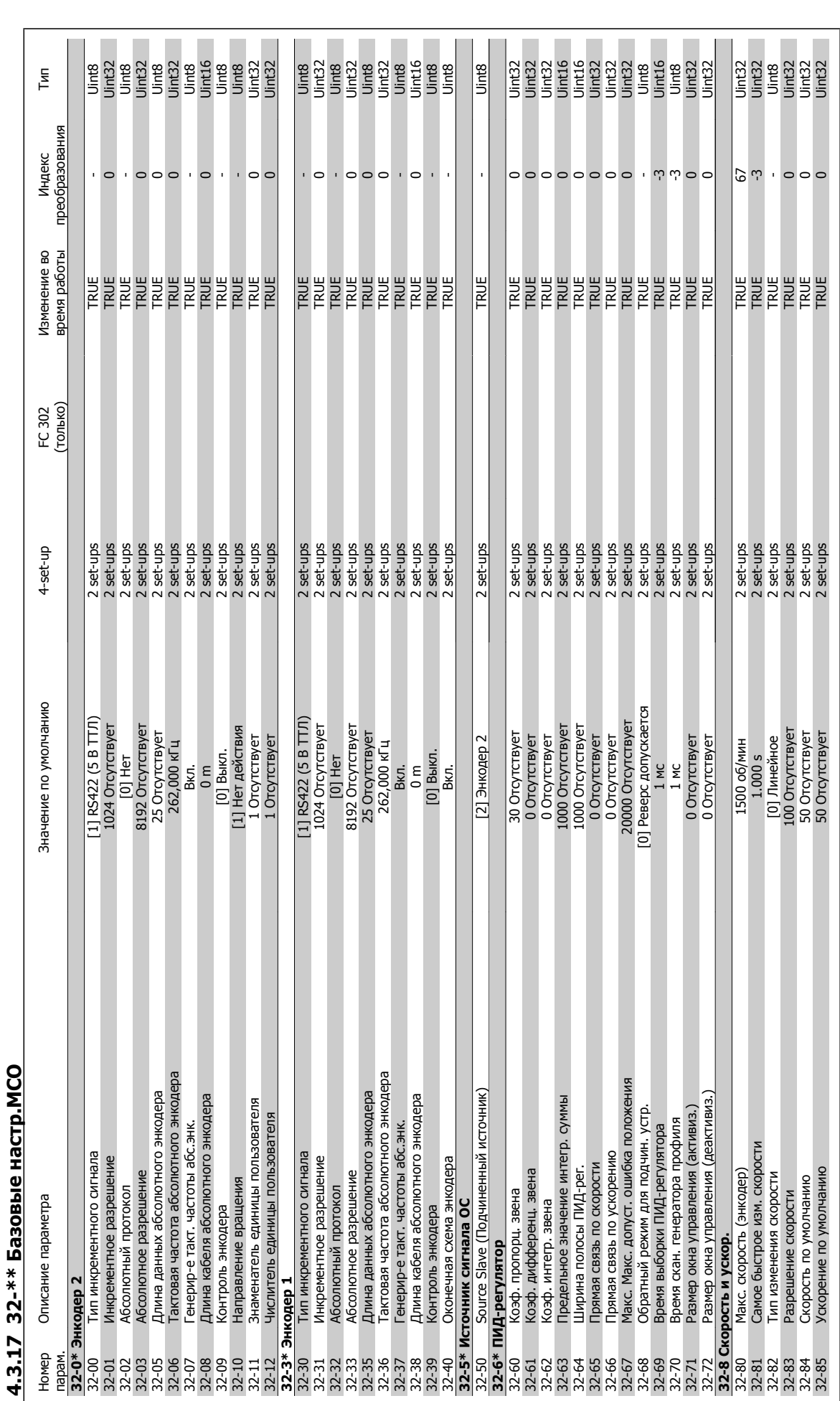

### 4 Программирование

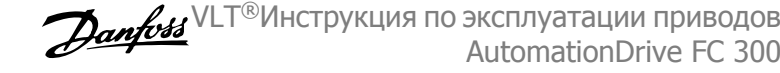
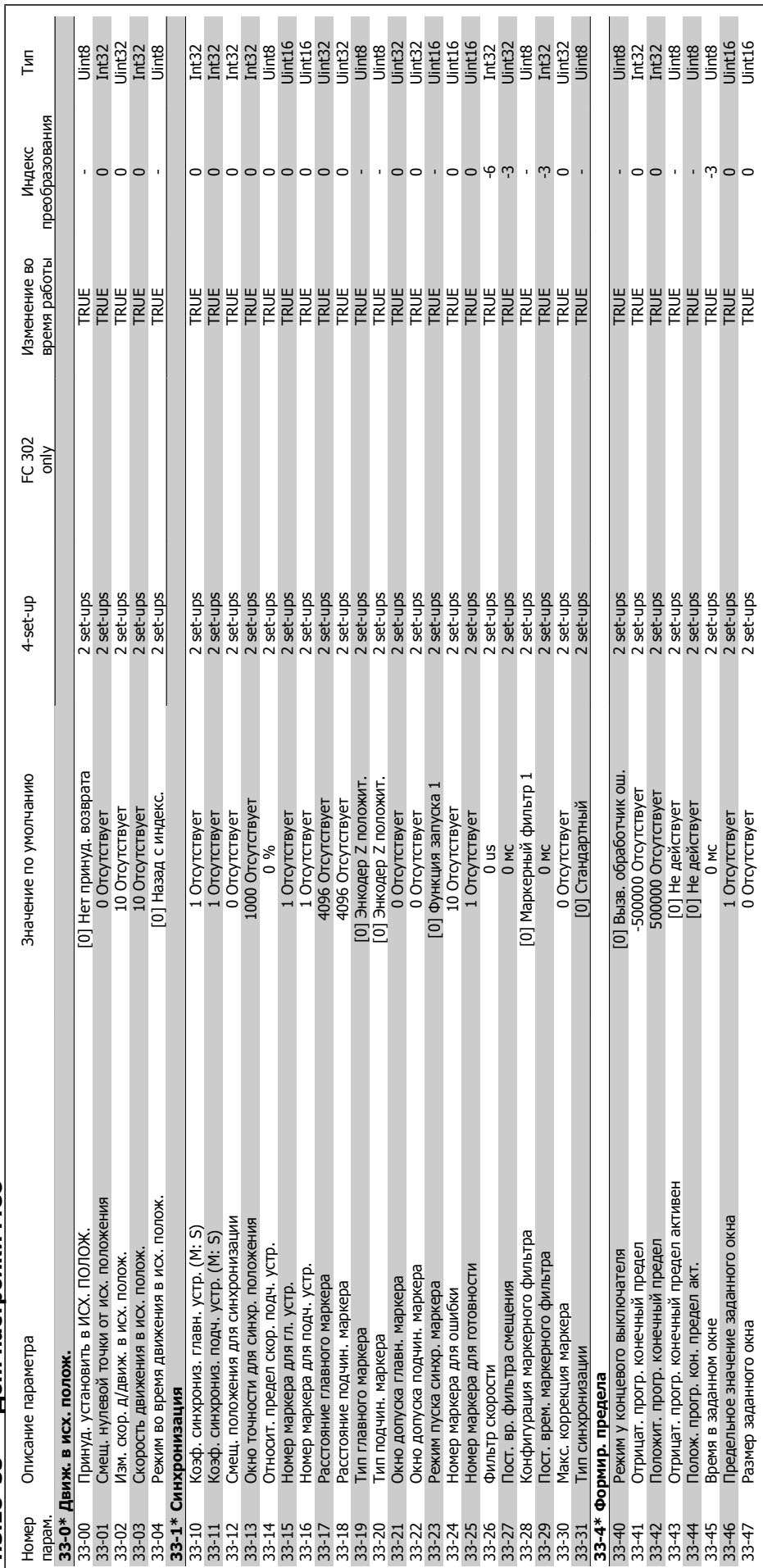

4.3.18 33-\*\* Доп. настройки МСО **4.3.18 33-\*\* Доп. настройки MCO**  **4**

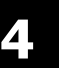

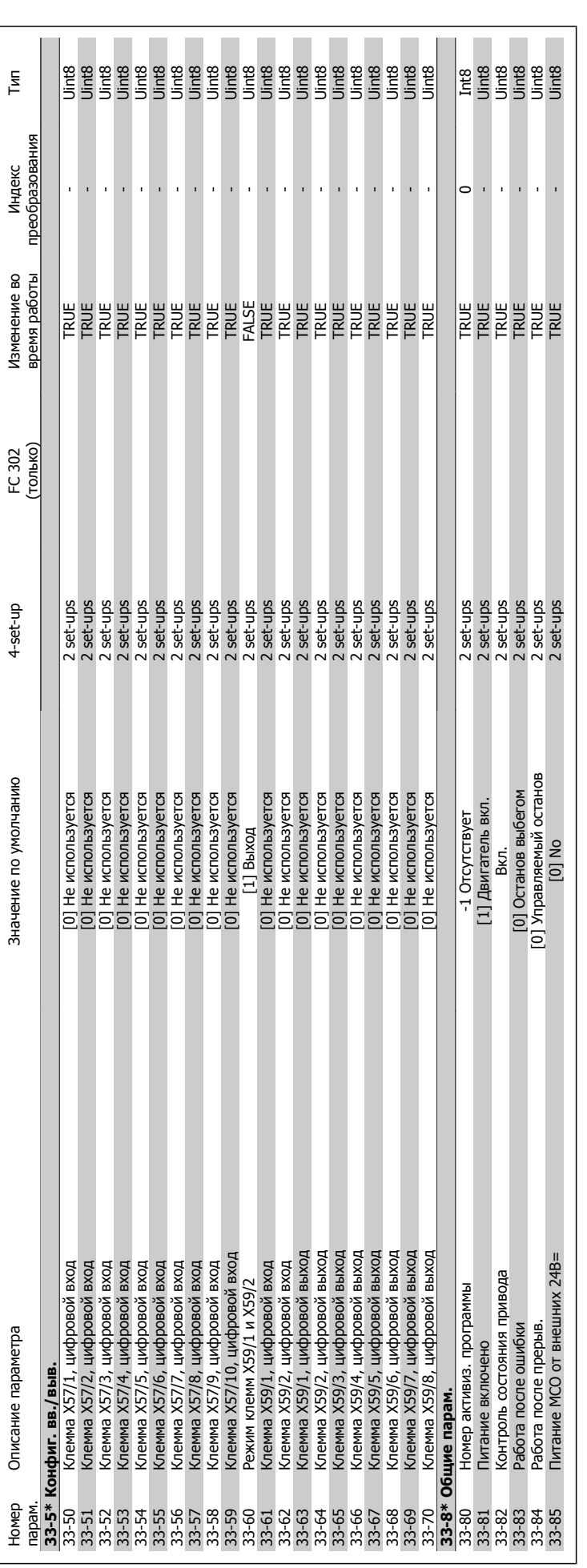

VLT®Инструкция по эксплуатации приводов AutomationDrive FC 300

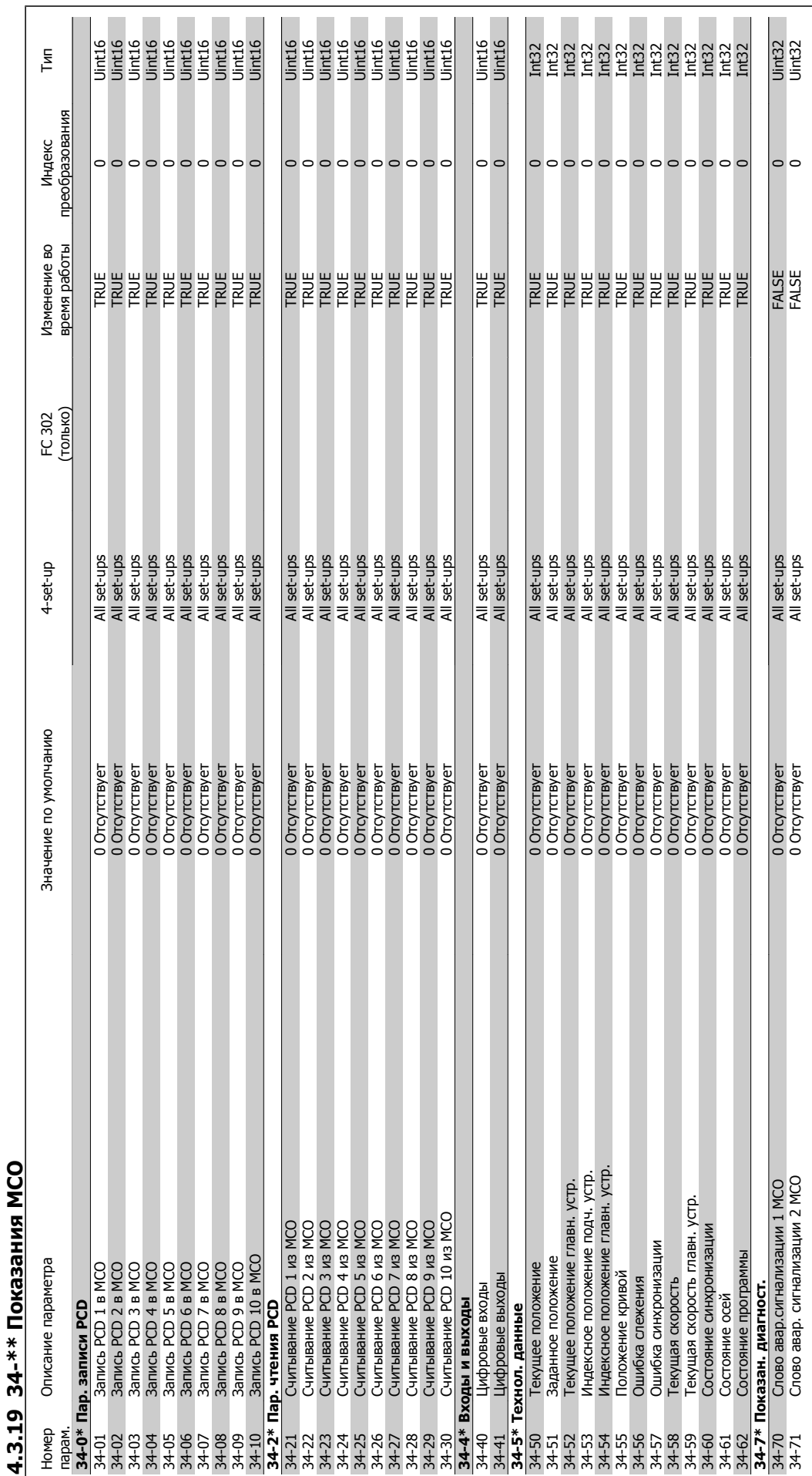

 **4**

5 Общие технические характеристики

# **5 Общие технические характеристики**

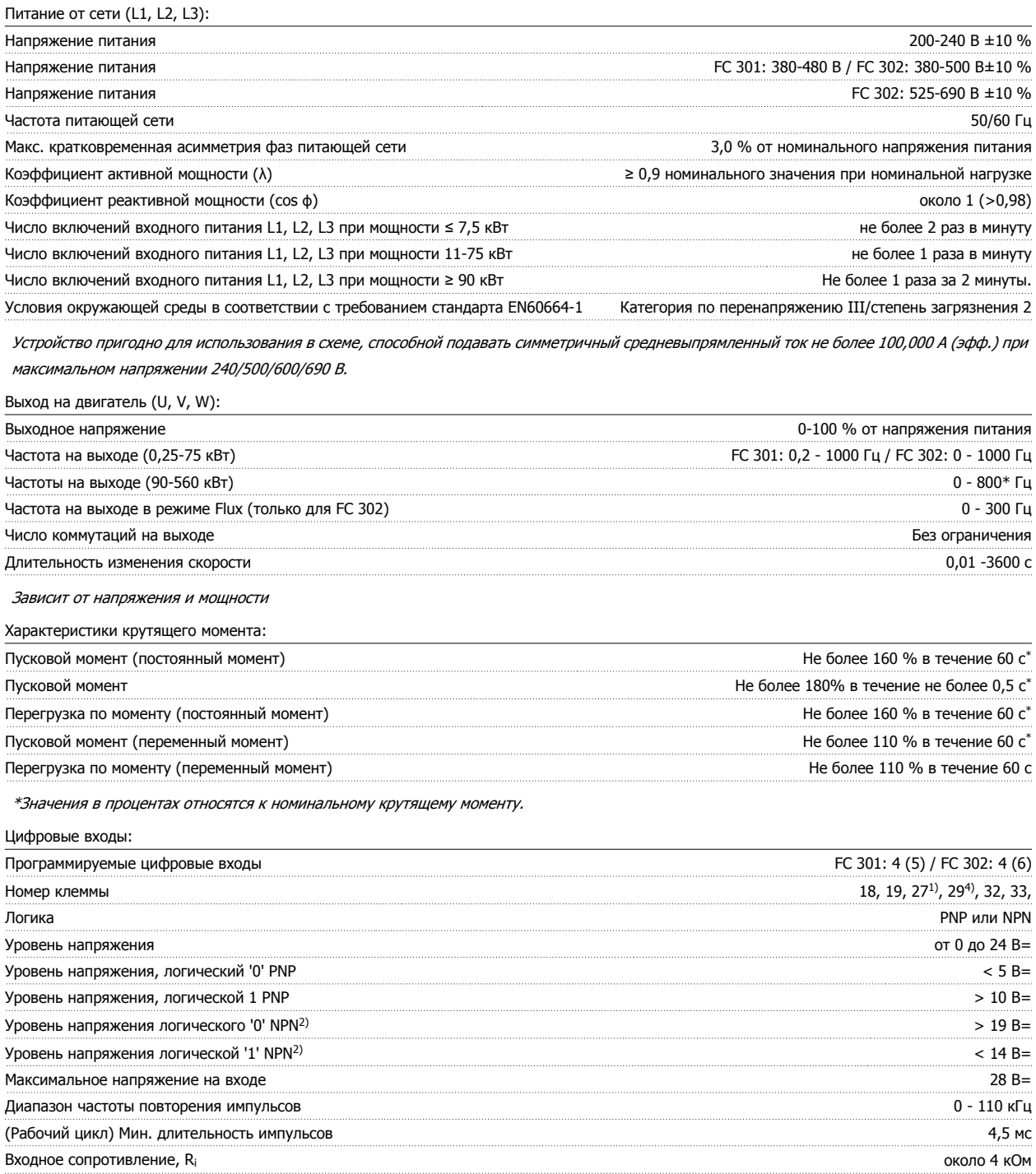

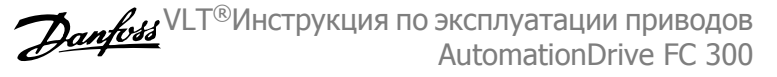

Клемма безопасного останова 373) (клемма 37 является фиксированной клеммой логики PNP):

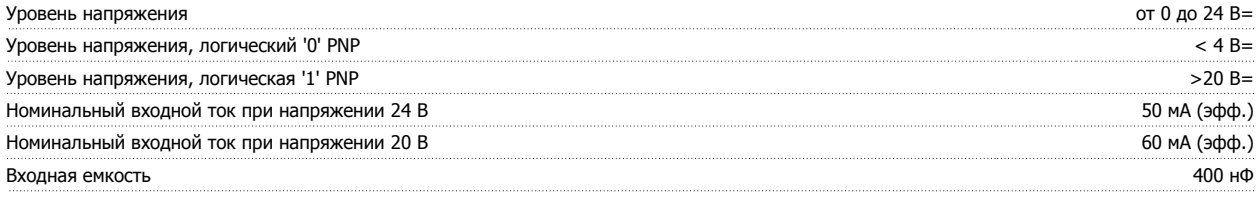

Все цифровые входы имеют гальваническую развязку от напряжения питания (PELV) <sup>и</sup> других высоковольтных клемм.

1) Клеммы 27 и 29 могут быть также запрограммированы как выходные.

### 2) За исключением входной клеммы 37 безопасного останова.

3) Клемма 37 имеется только <sup>в</sup> приводах FC 302 и FC 301 A1 <sup>с</sup> безопасным остановом. Она может использоваться только <sup>в</sup> качестве входа безопасного останова. Клемма 37 пригодна для установок категории 3 согласно стандарту EN 954-1 (безопасный останов <sup>в</sup> соответствии <sup>с</sup> категорией 0 по стандарту EN 60204-1) <sup>в</sup> соответствии <sup>с</sup> требованиями Директивы по машинному оборудованию 98/37/EC Европейского союза. Клемма 37 <sup>и</sup> функция безопасного останова предусмотрены <sup>в</sup> соответствии со стандартами EN 60204-1, EN 50178, EN 61800-2, EN 61800-3 <sup>и</sup> EN 954-1. Для правильного <sup>и</sup> безопасного использования функции безопасного останова пользуйтесь соответствующей информацией <sup>и</sup> выполняйте указания Руководства по проектированию.

4) Только FC 302.

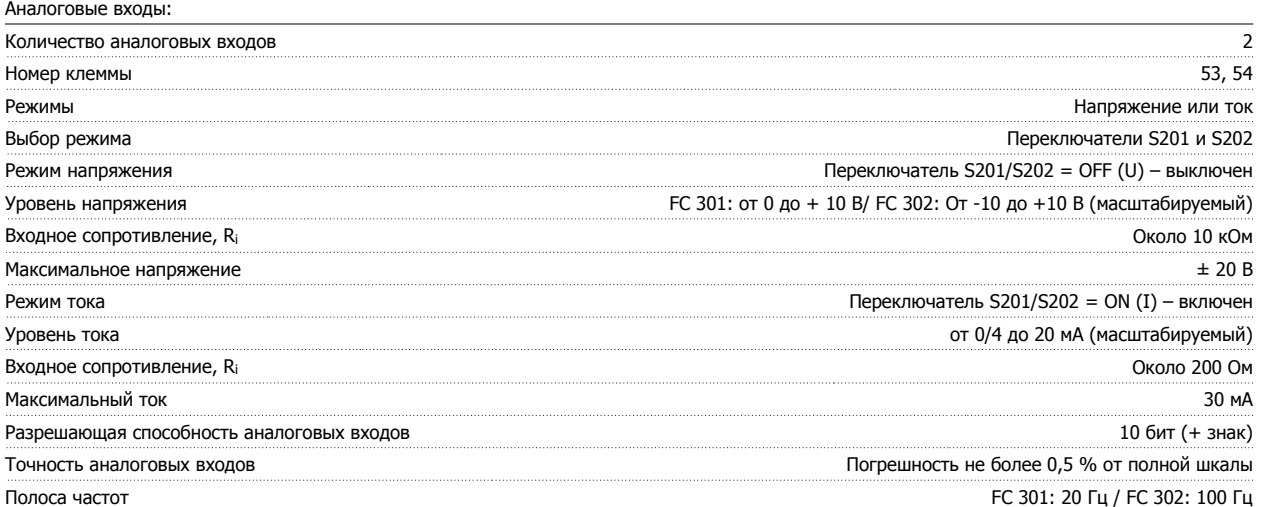

Аналоговые входы имеют гальваническую развязку от напряжения питания (PELV) <sup>и</sup> других высоковольтных клемм.

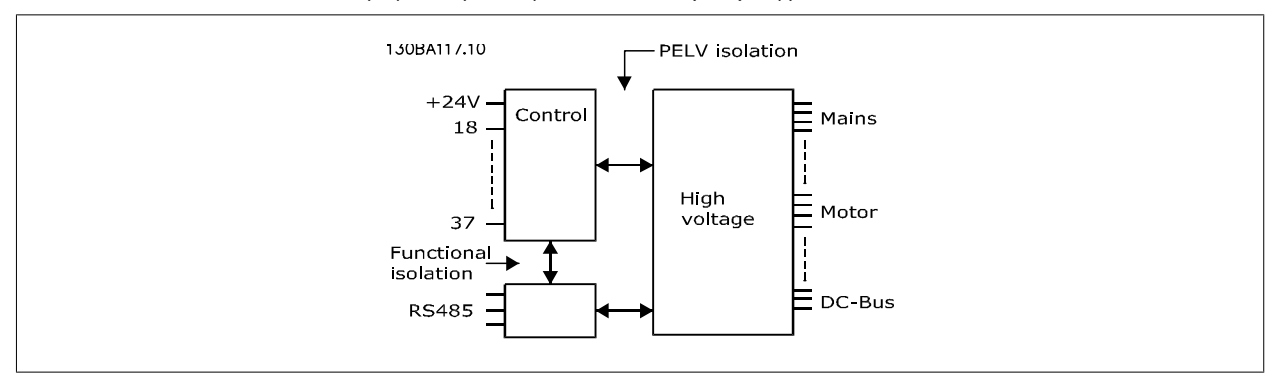

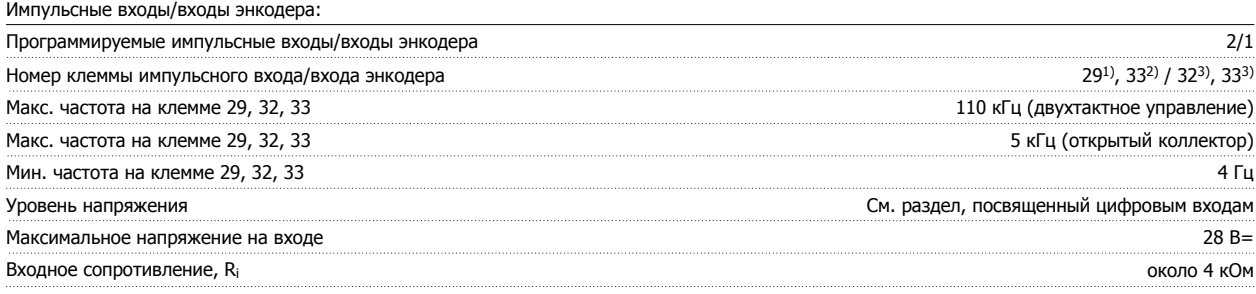

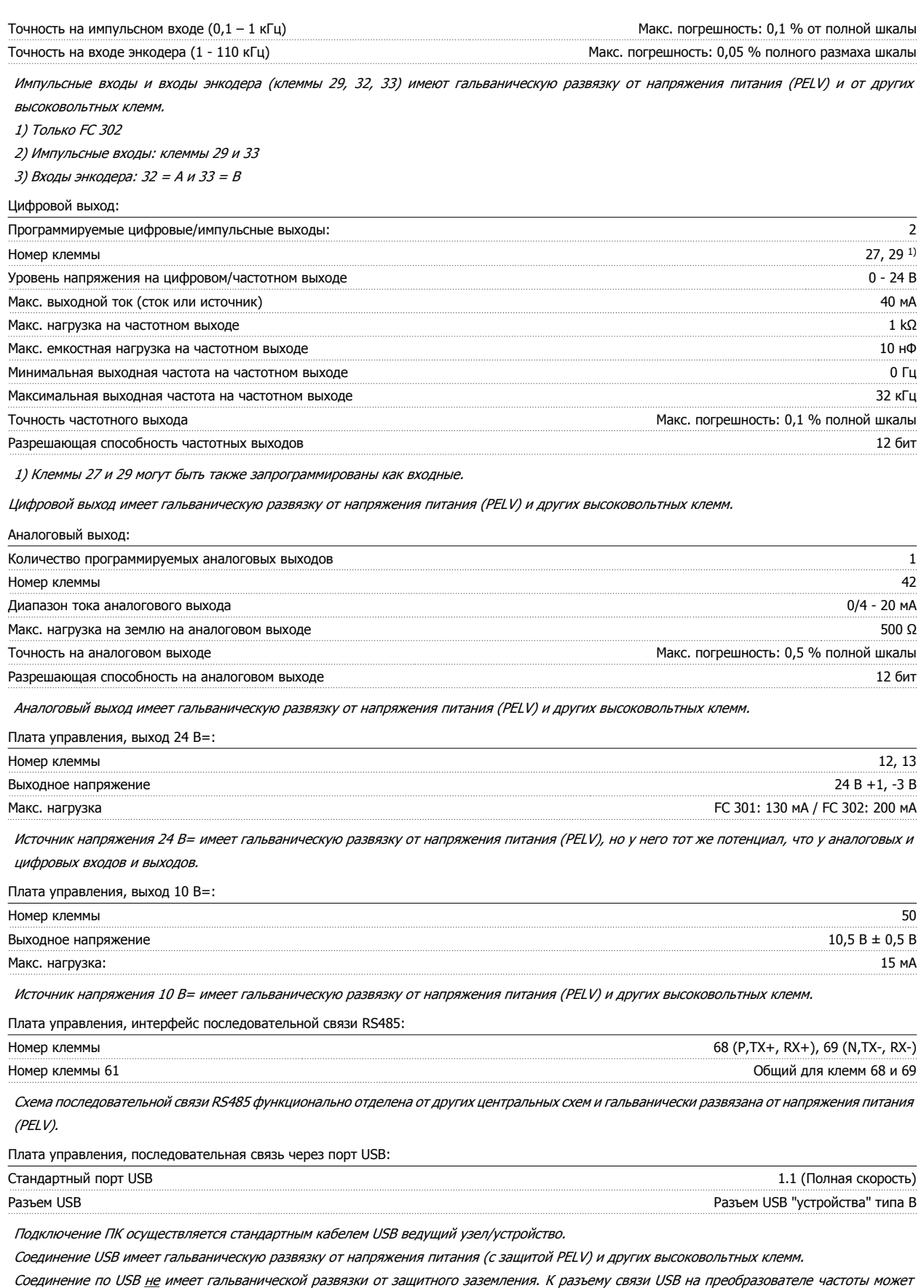

подключаться только изолированный переносной персональный компьютер.

 **5**

## Выходы реле:

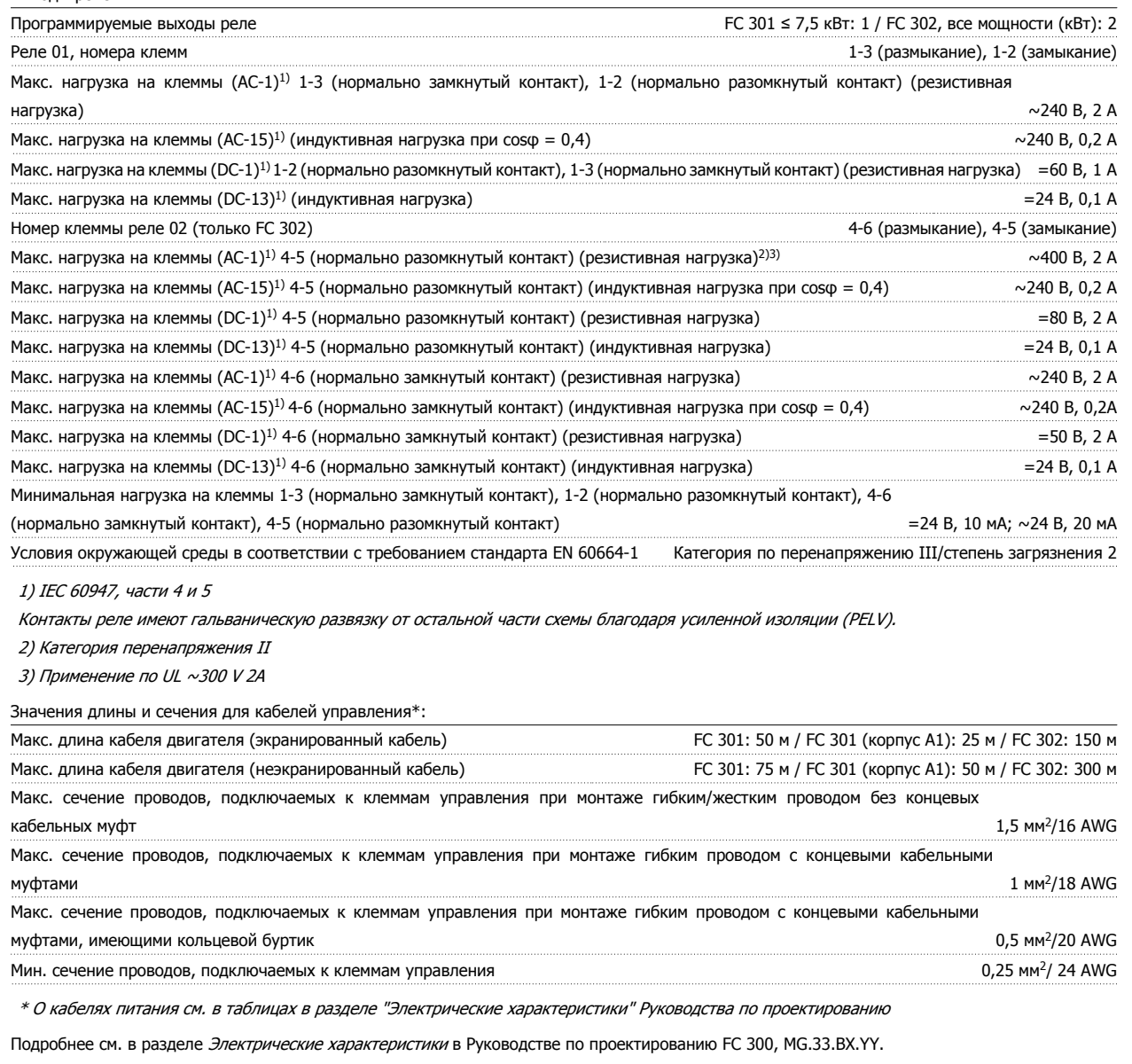

#### Рабочие характеристики платы управления:

Интервал сканирования FC 301: 5 мс / FC 302: 1 мс

#### Характеристики регулирования:

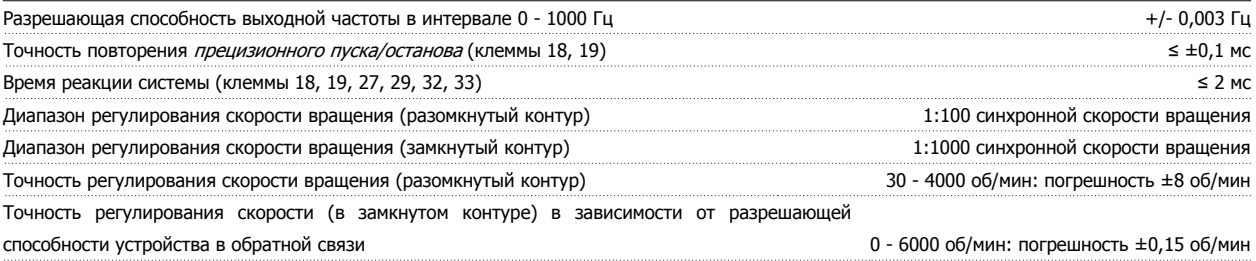

Все характеристики регулирования относятся <sup>к</sup> управлению 4-полюсным асинхронным электродвигателем

Средства и функции защиты:

- Электронная тепловая защита двигателя от перегрузки.
- Контроль температуры радиатора обеспечивает отключение преобразователя при достижении определенной температуры. Сброс защиты от перегрева не может быть сброшен, пока температура радиатора не станет ниже значений, указанных в таблицах на последующих страницах (Указание: эти температуры могут различаться в зависимости от мощности, корпуса и т.д.).
- Преобразователь частоты защищен от короткого замыкания клемм электродвигателя U, V, W.
- При потере фазы сетевого электропитания преобразователь частоты отключается или выдает предупреждение (в зависимости от нагрузки).
- Контроль напряжения промежуточной цепи обеспечивает отключение преобразователя частоты при значительном понижении или повышении напряжения промежуточной цепи.
- Преобразователь частоты постоянно контролирует критические уровни внутренней температуры, тока нагрузки, высокого напряжения на промежуточной цепи и низких скоростей вращения двигателя. При обнаружении критического уровня преобразователь частоты может изменить частоту и/или метод коммутации для обеспечения надлежащих эксплуатационных характеристик.

Окружающие условия:

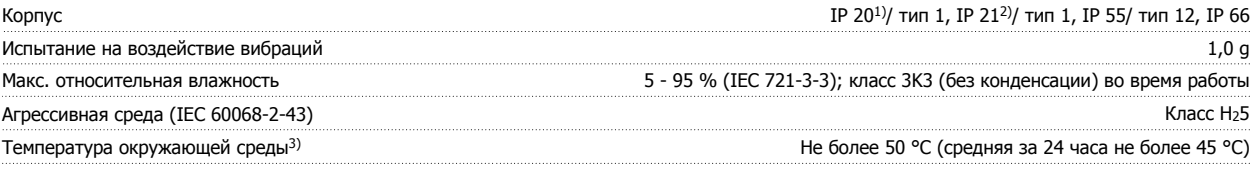

1) Только для мощности <sup>≤</sup> 3,7 кВт (200 - 240 В), ≤ 7.5 кВт (400 - 480/500 В)

2) При использовании комплекта для корпуса для мощности <sup>≤</sup> 3,7 кВт (200 - 240 В), ≤ 7,5 кВт (400 - 480/500 В)

3) Снижение номинальных значений параметров при высокой температуре окружающей среды указано <sup>в</sup> разделе описания специальных условий <sup>в</sup> Руководстве по проектированию.

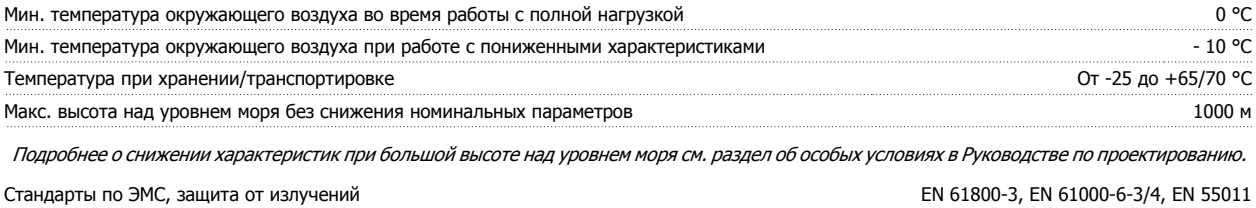

EN 61800-3, EN 61000-6-1/2,

EN 61000-4-2, EN 61000-4-3, EN 61000-4-4, EN 61000-4-5, EN 61000-4-6

См. раздел об особых условиях <sup>в</sup> Руководстве по проектированию.

Стандарты по ЭМС, помехоустойчивость

6 Поиск и устранение неисправностей

## **6 Поиск и устранение неисправностей**

## **6.1.1 Предупреждения / аварийные сообщения**

Предупреждение или аварийный сигнал подается соответствующим светодиодом на передней панели преобразователя частоты и отображается на дисплее в виде кода.

Предупреждение продолжает подаваться до тех пор, пока не будет устранена его причина. При определенных условиях работа двигателя может продолжаться. Предупреждающие сообщения могут быть критическими, но это не обязательно.

В случае аварийного сигнала преобразователь частоты будет отключен. Для возобновления работы аварийные сигналы должны быть сброшены после устранения их причины.

#### **Это может быть выполнено тремя способами:**

- 1. Нажатием кнопки сброса [RESET] на панели управления LCP.
- 2. Через цифровой вход с помощью функции "Сброс".
- 3. По каналу последовательной связи/дополнительной шине fieldbus.

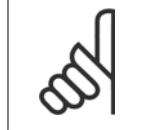

#### **Внимание**

Для перезапуска двигателя после ручного сброса кнопкой [RESET] на панели LCP необходимо нажать кнопку [AUTO ON].

Если аварийный сигнал не удается сбросить, это может объясняться тем, что не устранена его причина или что аварийный сигнал вызывает отключение с блокировкой (см. также таблицу на следующей странице).

Аварийные сигналы, вызывающие отключение с блокировкой, обеспечивают дополнительную защиту, которая заключается в том, что для сброса аварийного сигнала следует предварительно выключить сетевое питание. После повторного включения питания преобразователь частоты перестает быть заблокированным, и можно произвести сброс аварийного сигнала после устранения его причины, как это описано выше.

Аварийные сигналы, которые не вызывают отключения с блокировкой, могут сбрасываться также с использованием функции автоматического сброса в параметрах 14-20 (Предупреждение: возможен автоматический выход из режима ожидания!)

Если в таблице на следующей странице для кода указаны и предупреждение, и аварийный сигнал, это означает, что либо перед аварийным сигналом появляется предупреждение, либо можно задать, что должно появляться при данной неисправности – предупреждение или аварийный сигнал.

Это можно осуществить, например, в параметре 1-90 Тепловая защита двигателя. После аварийного сигнала или отключения двигатель останавливается выбегом, а на преобразователе частоты мигают аварийный сигнал и предупреждение. После устранения неисправности продолжает мигать только аварийный сигнал, пока не будет произведен сброс преобразователя частоты.

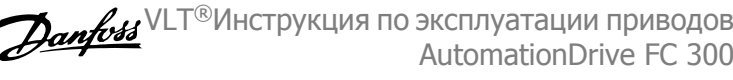

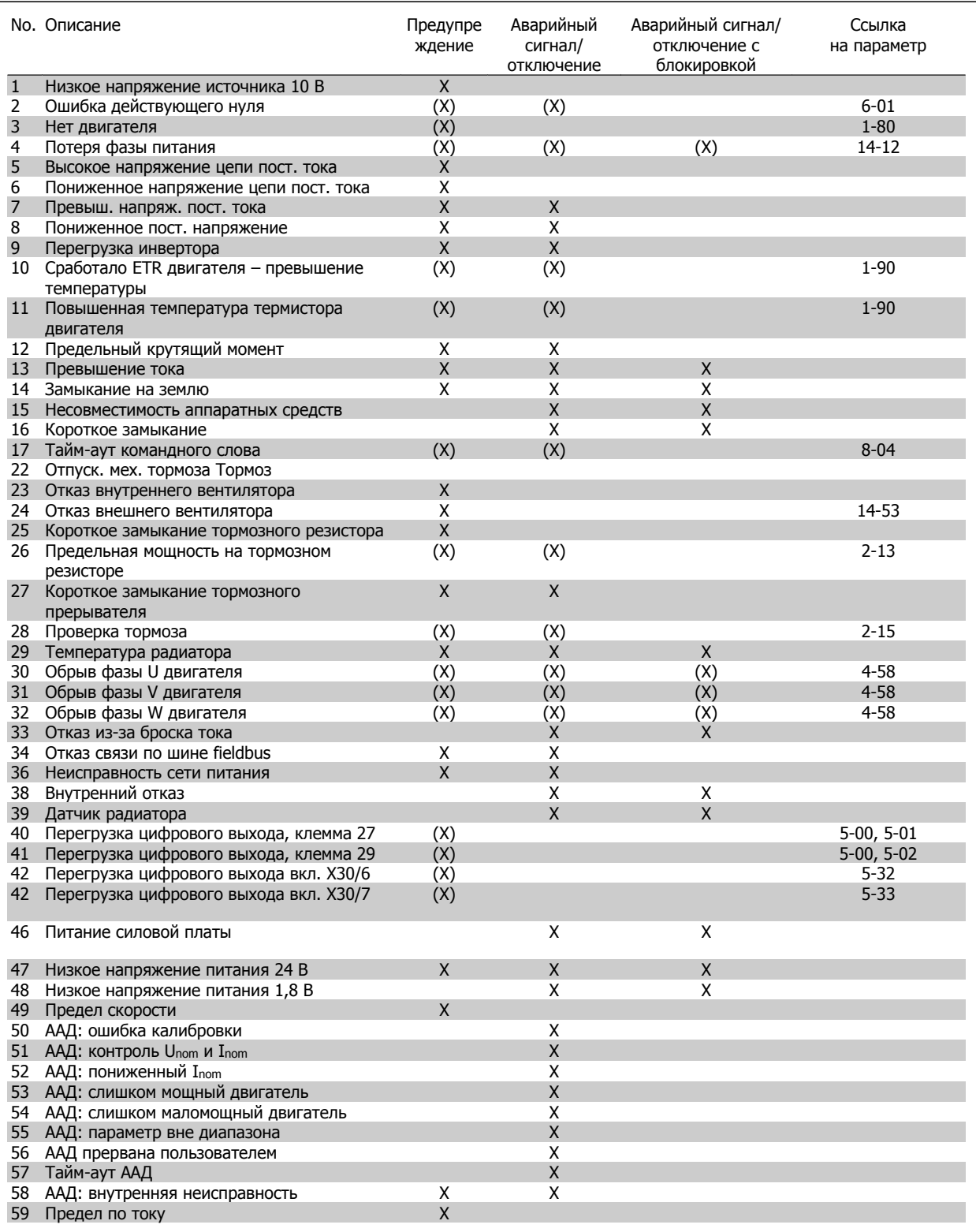

Таблица 6.1: Перечень кодов аварийных сигналов/предупреждений

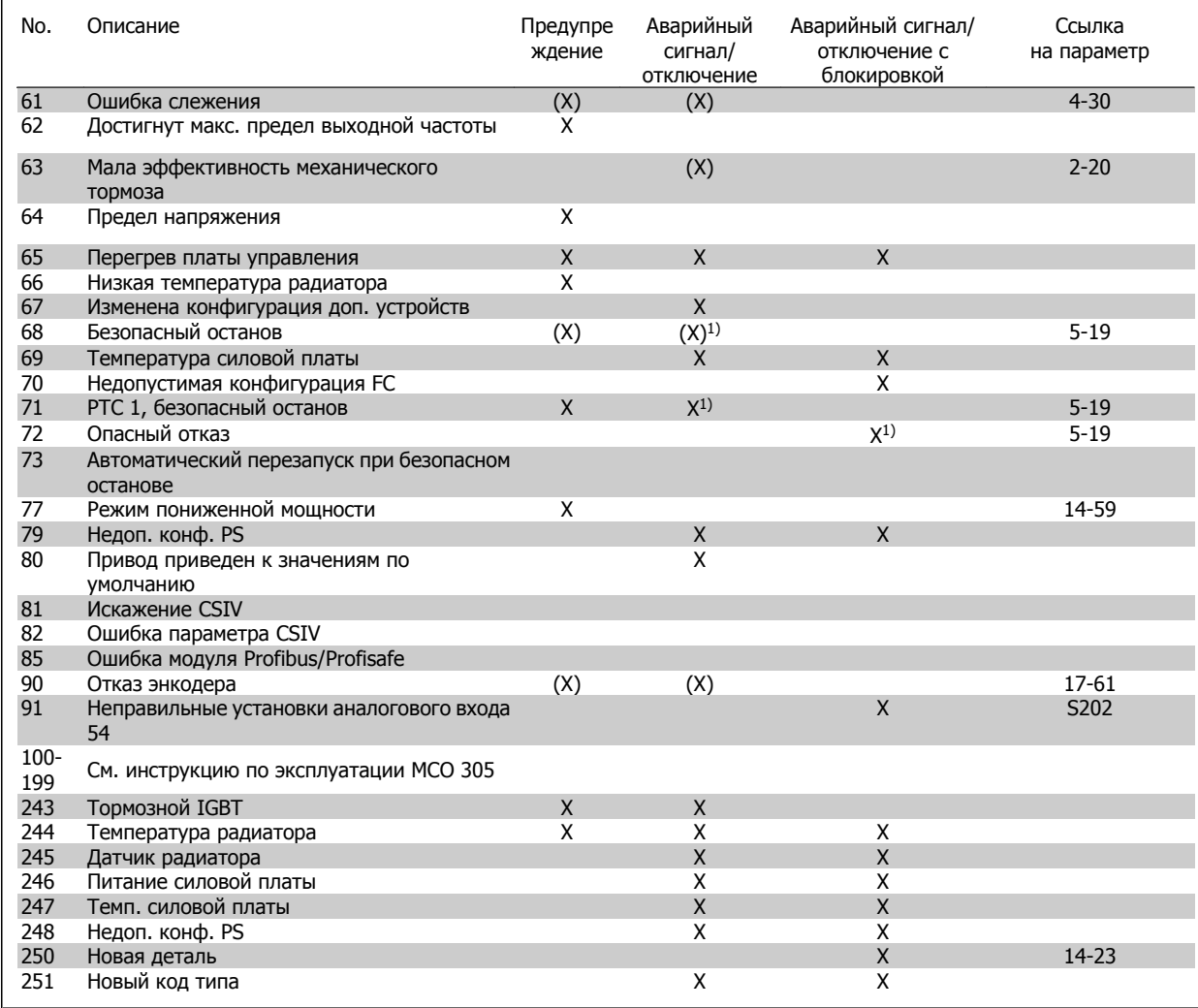

Таблица 6.2: Перечень кодов аварийных сигналов/предупреждений

#### (X) В зависимости от параматера

1) Автоматический сброс с помощью пар. 14-20 невозможен

Отключение – действие при появлении аварийного сигнала. Отключение вызывает останов двигателя выбегом и может быть сброшено нажатием кнопки или выполнением сброса с помощью цифрового входа (пар. 5-1\* [1]). Исходное событие, вызвавшее аварийный сигнал, не может повредить преобразователь частоты или стать причиной опасностей. Отключение с блокировкой – действие при появлении аварийной ситуации с возможностью повреждения преобразователя частоты или подключенных к нему механизмов. Отключение с блокировкой может быть сброшено только путем выключения и последующего включения питания.

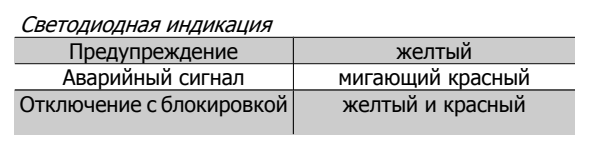

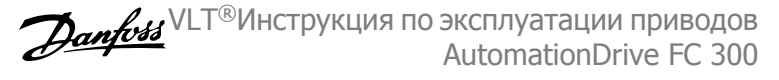

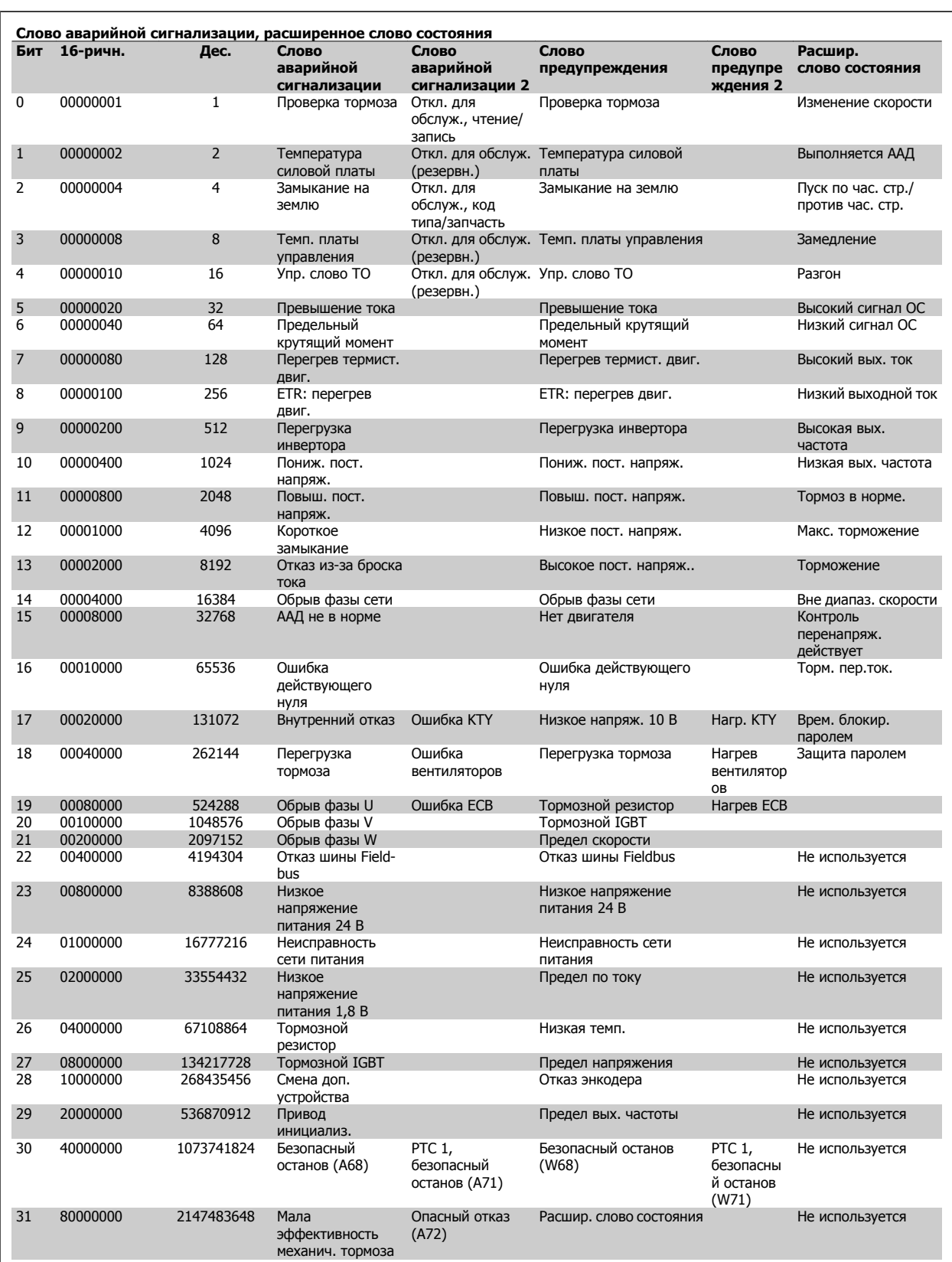

Таблица 6.3: Описание слова аварийной сигнализации, слова предупреждения и расширенного слова состояния

Слова аварийной сигнализации, слова предупреждения и расширенные слова состояния могут считываться для диагностики по последовательной шине или по дополнительной шине fieldbus. См. также пар. 16-90 - 16-94.

#### **ПРЕДУПРЕЖДЕНИЕ 1. Низкое 10 В:**

Напряжение 10 В с клеммы 50 на плате управления ниже 10 В. Снимите часть нагрузки с клеммы 50, поскольку источник питающего напряжения 10 В перегружен. Ток не более 15 мА или сопротивление не ниже 590 Ом.

## **ПРЕДУПРЕЖДЕНИЕ/АВАРИЙНЫЙ СИГНАЛ 2. Ошибка "нулевого" аналогового сигнала:**

Сигнал на клемме 53 или 54 ниже 50 % от значения, установленного в пар. 6-10, 6-12, 6-20 или 6-22 соответственно.

**ПРЕДУПРЕЖДЕНИЕ/АВАРИЙНЫЙ СИГНАЛ 3. Нет двигателя** К выходу преобразователя частоты двигатель не подключен.

## **ПРЕДУПРЕЖДЕНИЕ/АВАРИЙНЫЙ СИГНАЛ 4. Потеря фазы питания:**

Отсутствует фаза со стороны источника питания или слишком велика асимметрия сетевого напряжения.

Это сообщение появляется также при отказе входного выпрямителя в преобразователе частоты.

Проверьте напряжение питания и токи в цепях питания преобразователя частоты.

#### **ПРЕДУПРЕЖДЕНИЕ 5. Высокое напряжение цепи пост. тока:**

Напряжение (постоянного тока) промежуточной цепи выше предельно допустимого перенапряжения в системе управления. Преобразователь частоты остается включенным.

## **ПРЕДУПРЕЖДЕНИЕ 6. Низкое напряжение цепи пост. тока:**

Напряжение в промежуточной цепи (постоянного тока) ниже предельно допустимого напряжения в системе управления. Преобразователь частоты остается включенным.

## **ПРЕДУПРЕЖДЕНИЕ/АВАРИЙНЫЙ СИГНАЛ 7. Повышенное напряжение постоянного тока:**

если напряжение в промежуточной цепи превышает предельно допустимое значение, преобразователь частоты через некоторое время отключается.

#### **Возможные меры:**

Подключите тормозной резистор

Увеличить время изменения скорости.

Включить функции в параметре 2-10

Увеличить значение параметра 14-26

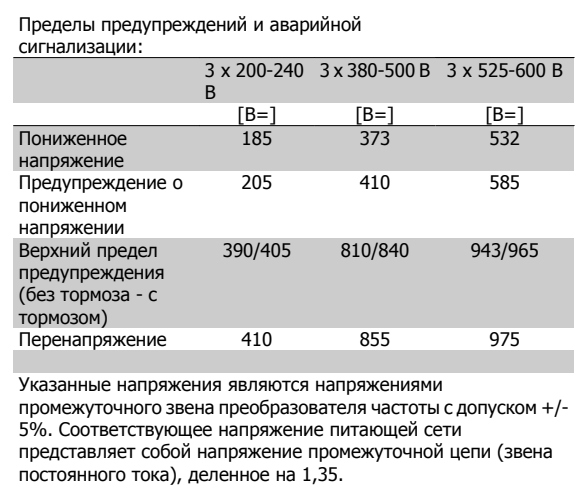

## **ПРЕДУПРЕЖДЕНИЕ/АВАРИЙНЫЙ СИГНАЛ 8. Пониженное напряжение постоянного тока:**

Если напряжение промежуточной цепи (постоянного тока) падает ниже "нижнего предела предупреждения" (см. приведенную выше таблицу), преобразователь частоты проверяет, подключен ли резервный источник питания 24 В.

Если резервный источник питания 24 В не подключен, преобразователь частоты отключается через заданное время, которое зависит от конструкции блока.

Проверьте, соответствует ли напряжение источника питания модели преобразователя частоты (см. Общие технические характеристики).

## **ПРЕДУПРЕЖДЕНИЕ/АВАРИЙНЫЙ СИГНАЛ 9.**

#### **Преобразователь частоты перегружен**

времени.

Преобразователь частоты находится вблизи порога отключения ввиду перегрузки (слишком большой ток в течение слишком длительного времени). Счетчик электронной тепловой защиты инвертора выдает предупреждение при 98 % и отключает преобразователь при 100 %, отключение сопровождается аварийным сигналом. Нельзя произвести сброc преобразователь частоты, пока сигнал счетчика не станет ниже 90 %.

Неисправность заключается в том, что преобразователь частоты перегружен более чем на 100 % в течение слишком длительного

## **ПРЕДУПРЕЖДЕНИЕ/АВАРИЙНЫЙ СИГНАЛ 10. ЭТР: перегрев двигателя:**

Электронная тепловая защита (ЭТР) сигнализирует о перегреве двигателя. С помощью параметра 1-90 можно выбрать, что будет подавать преобразователь частоты, когда счетчик достигнет 100 %: предупреждение или аварийный сигнал. Неисправность заключается в том, что двигатель находится в состоянии перегрузки на уровне более 100% в течение длительного времени. Проверьте правильность установки параметра двигателя 1-24.

## **ПРЕДУПРЕЖДЕНИЕ/АВАРИЙНЫЙ СИГНАЛ 11. Перегрев термистора двигателя:**

Обрыв в термисторе или в цепи его подключения. С помощью параметра 1-90 можно выбрать, что будет подавать преобразователь частоты, когда счетчик достигнет 100 %: предупреждение или аварийный сигнал. Проверьте правильность подсоединения термистора к клеммам 53 или 54 (вход аналогового напряжения) и к клемме 50 (напряжение питания +10 В), или между клеммами 18 или 19 (только цифровой вход PNP) и клеммой 50. Если используетсядатчик KTY, проверьте правильность соединения между клеммами 54 и 55.

## **ПРЕДУПРЕЖДЕНИЕ/АВАРИЙНЫЙ СИГНАЛ 12. Предел момента:**

Крутящий момент превышает значение, заданное в пар. 4-16 (в двигательном режиме) или в пар. 4-17 (в режиме рекуперации).

### **ПРЕДУПРЕЖДЕНИЕ/АВАРИЙНЫЙ СИГНАЛ 13. Превышение тока:**

Превышен предел пикового тока инвертора (около 200 % от номинального тока). Предупреждение будет подаваться в течение приблизительно 8-12 секунд, после чего преобразователь частоты будет отключен с подачей аварийного сигнала. Выключите преобразователь частоты и проверьте, можно ли провернуть вал двигателя и соответствует ли мощность двигателя мощности преобразователя частоты.

Если выбран режим расширенного управления механическим тормозом, то сигнал отключения может быть сброшен извне.

## **АВАРИЙНЫЙ СИГНАЛ 14. Пробой на землю:**

**6** 

Происходит разряд с выходных фаз на землю либо в кабеле между преобразователем частоты и двигателем, либо в самом двигателе. Выключите преобразователь частоты и устраните короткое замыкание на землю.

## **АВАРИЙНЫЙ СИГНАЛ 15. Несовместимость аппаратных средств:**

установленное дополнительное устройство не управляется существующей платой управления (аппаратно или программно).

## **АВАРИЙНЫЙ СИГНАЛ 16, Короткое замыкание**

Короткое замыкание в двигателе или на его клеммах.

Выключите преобразователь частоты и устраните короткое замыкание.

## **ПРЕДУПРЕЖДЕНИЕ/АВАРИЙНЫЙ СИГНАЛ 17. Тайм-аут командного слова:**

Отсутствует связь с преобразователем частоты.

Предупреждение выдается только в том случае, если параметр 8-04 НЕ установлен на значение Выкл.

Если параметр 8-04 установлен на Останов и Отключение, появляется предупреждение, и преобразователь частоты замедляет вращение двигателя, после чего отключается, выдавая при этом аварийный сигнал.

Возможно, был увеличен параметр 8-03 Время таймаута командного слова.

## **ПРЕДУПРЕЖДЕНИЕ/АВАРИЙНЫЙ СИГНАЛ 23. Отказ внутреннего вентилятора:**

Функция предупреждения об отказе вентилятора – это дополнительная функция защиты, которая контролирует, работает ли вентилятор и правильно ли он установлен. Предупреждение об отказе вентилятора можно отключить с помощью пар. 14-53 Контроль вентилятора (установив его на значение [0] Запрещено).

## **ПРЕДУПРЕЖДЕНИЕ/АВАРИЙНЫЙ СИГНАЛ 24. Отказ внешнего вентилятора:**

Функция предупреждения об отказе вентилятора – это дополнительная функция защиты, которая контролирует, работает ли вентилятор и правильно ли он установлен. Предупреждение об отказе вентилятора можно отключить с помощью пар. 14-53 Контроль вентилятора (установив его на значение [0] Запрещено).

## **ПРЕДУПРЕЖДЕНИЕ 25. Короткое замыкание тормозного резистора:**

Во время работы осуществляется контроль состояния тормозного резистора. Если в нем происходит короткое замыкание, функция торможения отключается, и появляется предупреждение. Преобразователь частоты еще работает, но уже без функции

торможения. Выключите преобразователь частоты и замените тормозной резистор (см. параметр 2-15 Проверка тормоза).

## **ПРЕДУПРЕЖДЕНИЕ/АВАРИЙНЫЙ СИГНАЛ 26. Предельная мощность на тормозном резисторе:**

мощность, передаваемая на тормозной резистор, рассчитывается в процентах как среднее значение за последние 120 секунд, исходя из сопротивления тормозного резистора (параметр 2-11) и напряжения в промежуточной цепи. Предупреждение включается, когда рассеиваемая тормозная мощность превышает 90 %. Если в параметре 2-13 выбрано значение Отключение [2], то преобразователь частоты выключается и выдает данный аварийный сигнал , как только рассеиваемая мощность торможения превышает 100 %.

## **ПРЕДУПРЕЖДЕНИЕ/АВАРИЙНЫЙ СИГНАЛ 27. Отказ тормозного прерывателя:**

тормозной транзистор контролируется в процессе работы, и, если происходит его короткое замыкание, функция торможения отключается, и выдается предупреждение. Преобразователь частоты может продолжать работать, но, поскольку тормозной транзистор замкнут накоротко, на тормозной резистор передается значительная мощность, даже если он не включен.

Отключите преобразователь частоты и снимите тормозной резистор. Этот аварийный сигнал может также появляться в случае перегрева тормозного резистора. Для контроля тормозного резистора предусмотрены клеммы 104 …106. Подробнее о входах реле Klixon см. раздел "Термореле тормозного резистора".

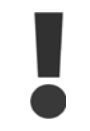

Предупреждение. В случае короткого замыкания тормозного транзистора существует опасность передачи на тормозной резистор значительной мощности.

## **ПРЕДУПРЕЖДЕНИЕ/АВАРИЙНЫЙ СИГНАЛ 28. Тормоз не прошел проверку:**

Неисправен тормозной резистор: тормозной резистор не подключен / не работает

#### **АВАРИЙНЫЙ СИГНАЛ 29. Перегрев привода:**

Если корпус имеет степень защиты IP 20 или IP 21/Тип 1, то температура выключения раидатора равна 95 °С +5 °С. Отказ по температуре не может быть сброшен до тех пор, пока температура радиатора не окажется ниже 70 °С +5 °С.

#### **Причиной отказа может быть:**

- **-** Слишком высокая температура окружающей среды,
- **-** Слишком длинный кабель двигателя.

## **АВАРИЙНЫЙ СИГНАЛ 30. Обрыв фазы U двигателя:**

Обрыв фазы U между преобразователем частоты и двигателем. Выключите преобразователь частоты и проверьте фазу U двигателя.

#### **АВАРИЙНЫЙ СИГНАЛ 31. Обрыв фазы V двигателя:**

Обрыв фазы V между преобразователем частоты и двигателем. Выключите преобразователь частоты и проверьте фазу V двигателя.

#### **АВАРИЙНЫЙ СИГНАЛ 32. Обрыв фазы W двигателя:**

Обрыв фазы W между преобразователем частоты и двигателем. Выключите преобразователь частоты и проверьте фазу W двигателя.

#### **АВАРИЙНЫЙ СИГНАЛ 33. Отказ из-за броска тока:**

Слишком много включений питания за короткое время. Подробнее о допустимом числе включений питания в течение одной минуты см. главу Общие технические характеристики.

## **ПРЕДУПРЕЖДЕНИЕ/АВАРИЙНЫЙ СИГНАЛ 34. Отказ связи по шине Fieldbus:**

Не работает периферийная шина fieldbus на дополнительной плате связи.

## **ПРЕДУПРЕЖДЕНИЕ/АВАРИЙНЫЙ СИГНАЛ 36. Отказ питания:**

Это предупреждение/аварийный сигнал активизируется только в случае пропадания напряжения питания на преобразователе частоты и если параметр 14-10 НЕ установлен на значение OFF (Выкл.). Возможные меры: проверьте плавкие предохранители преобразователя частоты

#### **АВАРИЙНЫЙ СИГНАЛ 38. Внутренняя ошибка.**

За подробной информацией о таких сигналах следует обратиться к поставщику оборудования Danfoss. Некоторые типичные аварийные сообщения:

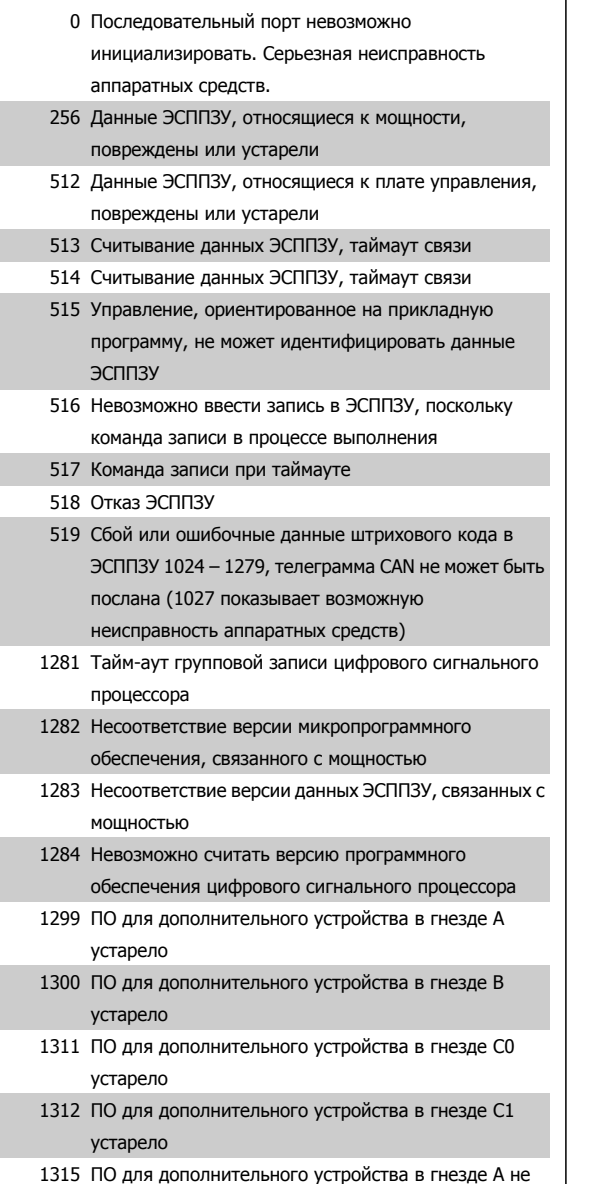

поддерживается (не разрешено)

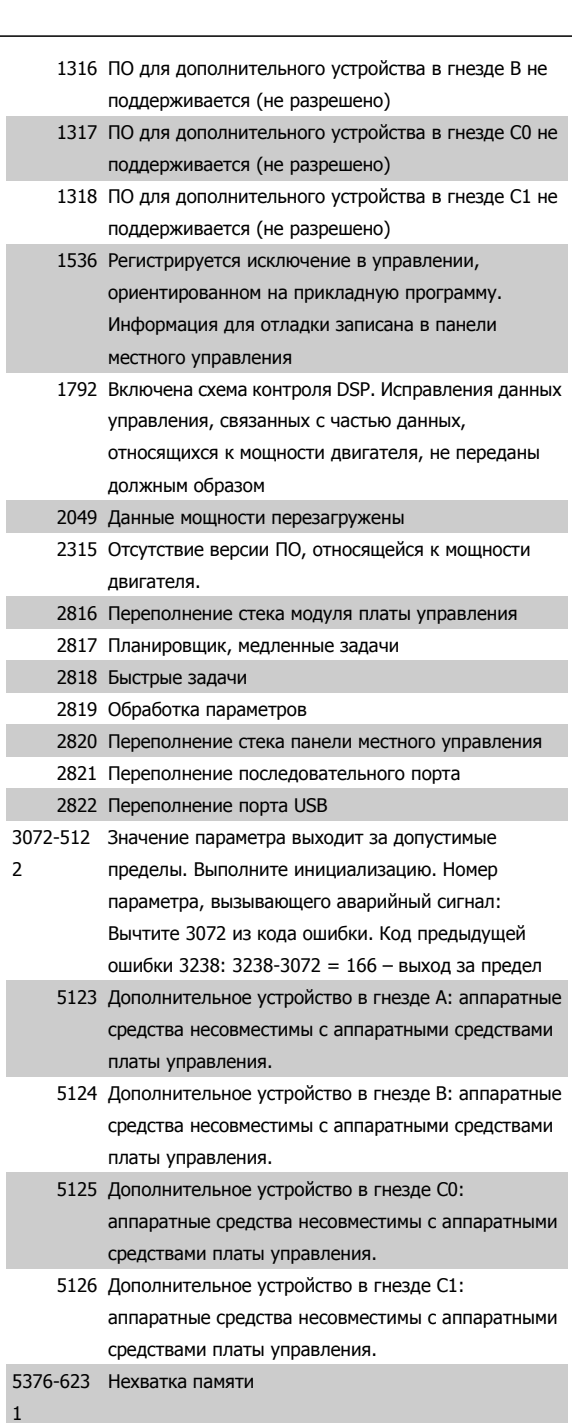

## **ПРЕДУПРЕЖДЕНИЕ 40. Перегрузка цифрового выхода, клемма 27**

Проверьте нагрузку, подключенную к клемме 27, или устраните короткое замыкание. Проверьте параметры 5-00 и 5-01.

## **ПРЕДУПРЕЖДЕНИЕ 41. Перегрузка цифрового выхода, клемма 29:**

Проверьте нагрузку, подключенную к клемме 29, или устраните короткое замыкание. Проверьте параметры 5-00 и 5-02.

## **ПРЕДУПРЕЖДЕНИЕ 42. Перегрузка цифрового выхода, клемма Х30/6:**

Проверьте нагрузку, подключенную к клемме X30/6, или устраните короткое замыкание. Проверьте параметр 5-32.

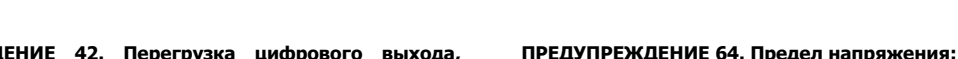

Сочетание значений нагрузки и скорости требует такого напряжения двигателя, которое превышает текущее напряжение в цепи постоянного тока.

**Данfoss** VLT®Инструкция по эксплуатации приводов

AutomationDrive FC 300

## **ПРЕДУПРЕЖДЕНИЕ/АВАРИЙНЫЙ СИГНАЛ/ОТКЛЮЧЕНИЕ 65. Перегрев платы управления:**

Перегрев платы управления: температура платы управления, при которой происходит ее отключение, равна 80 °C.

#### **ПРЕДУПРЕЖДЕНИЕ 68. Низкая температура радиатора:**

Измеренная температура радиатора равна 0° C. Это, возможно, указывает на неисправность датчика температуры, и, таким образом, скорость вентилятора возрастает до максимального значения в случае очень высокой температуры силовой части или платы управления.

### **АВАРИЙНЫЙ СИГНАЛ 67. Изменена конфигурация доп. устройств:**

После последнего выключения питания добавлено или удалено несколько дополнительных устройств.

#### **АВАРИЙНЫЙ СИГНАЛ 68, Безопасный останов:**

Был активирован безопасный останов. Чтобы возобновить нормальную работу, подайте 24 В= на клемму 37, после чего подайте сигнал сброса (через шину, цифровой вход/выход или нажатием кнопки [RESET]).

#### **ПРЕДУПРЕЖДЕНИЕ 68, Безопасный останов:**

Был активирован безопасный останов. Нормальная работа возобновляется при отключении безопасного останова. Предупреждение. Происходит автоматический перезапуск!

## **АВАРИЙНЫЙ СИГНАЛ 70. Недопустимая конфигурация FC:**

Данная комбинация платы управления и силовой платы недопустима.

#### **АВАРИЙНЫЙ СИГНАЛ 71, Безопасный останов PTC 1:**

Безопасный останов активизирован платой термистора PTC в MCB 112 (вследствие перегрева двигателя). Обычная работа может быть возобновлена, когда от MCB 112 заново поступит напряжение 24 В= на клемму 37 (при понижении температуры двигателя до приемлемого значения) и когда будет деактивизирован цифровой вход со стороны MCB 112. После чего следует подать сигнал сброса (по шине, через цифровой вход/выход или нажатием [RESET]).

#### **ПРЕДУПРЕЖДЕНИЕ 71, Безопасный останов PTC 1:**

Безопасный останов активизирован платой термистора PTC в MCB 112 (вследствие перегрева двигателя). Обычная работа может быть возобновлена, когда от MCB 112 заново поступит напряжение 24 В= на клемму 37 (при понижении температуры двигателя до приемлемого значения) и когда будет деактивизирован цифровой вход со стороны MCB 112. Предупреждение. Происходит автоматический перезапуск.

## **АВАРИЙНЫЙ СИГНАЛ 72, Опасный отказ:**

Безопасный останов с блокировкой отключения Неожиданные уровни сигнала на входе безопасного останова и цифровом входе от платы термистора PTC в MCB 112.

## **АВАРИЙНЫЙ СИГНАЛ 80. Привод приведен к значениям по умолчанию**

Установки параметров инициализируются до значений по умолчанию после сброса вручную (одновременным нажатием трех кнопок).

## **ПРЕДУПРЕЖДЕНИЕ 42. Перегрузка цифрового выхода, клемма Х30/7:**

Проверьте нагрузку, подключенную к клемме X30/7, или устраните короткое замыкание. Проверьте параметр 5-33.

## **ПРЕДУПРЕЖДЕНИЕ 47. Низкое напряжение питания 24 В:**

Возможно, перегружен внешний резервный источник питания 24 В=; в случае иной причины следует обратиться к поставщику оборудования Danfoss.

#### **ПРЕДУПРЕЖДЕНИЕ 48. Низкое напряжение питания 1,8 В:**

Обратитесь к поставщику оборудования Danfoss.

#### **ПРЕДУПРЕЖДЕНИЕ 49. Предел скорости:**

Значение скорости находится вне диапазона, установленного в параметрах 4-11 и 4-13.

**АВАРИЙНЫЙ СИГНАЛ 50. ААД: калибровка не выполняется** Обратитесь к поставщику оборудования Danfoss.

#### **АВАРИЙНЫЙ СИГНАЛ 51. ААД: проверить Unom и Inom:**

Возможно, неправильно установлены значения напряжения, тока и мощности двигателя. Проверьте настройки.

## **АВАРИЙНЫЙ СИГНАЛ 52. ААД: мал Inom:**

Слишком мал ток двигателя. Проверьте настройки.

## **ПРЕДУПРЕЖДЕНИЕ 53. ААД: слишком мощный двигатель:**

Мощность двигателя слишком велика для проведения ААД.

## **АВАРИЙНЫЙ СИГНАЛ 54. AMA: слишком маломощный двигатель:**

Мощность двигателя слишком велика для проведения ААД.

## **АВАРИЙНЫЙ СИГНАЛ 55. ААД: параметры вне диапазона:**

Значения параметров двигателя находятся вне допустимых пределов.

## **АВАРИЙНЫЙ СИГНАЛ 56. ААД прервана пользователем:**

ААД была прервана оператором.

### **АВАРИЙНЫЙ СИГНАЛ 57. Таймаут ААД:**

Повторяйте запуск ААД до тех пор, пока автоматическая адаптация двигателя не будет завершена. Обратите внимание на то, что повторные запуски могут привести к нагреву двигателя до уровня, при котором увеличиваются сопротивления Rs и Rr. Однако в большинстве случаев это несущественно.

#### **АВАРИЙНЫЙ СИГНАЛ 58. ААД: внутренняя неисправность:**

Обратитесь к поставщику оборудования Danfoss.

## **ПРЕДУПРЕЖДЕНИЕ 59. Предел тока:**

Ток двигателя больше значения, установленного в параметре 4-18.

#### **ПРЕДУПРЕЖДЕНИЕ 61, Ошибка слежения:**

Вычисленное значение скорости не совпадает с измеренным значением скорости от устройства обратной связи. Функция Предупреждение/Аварийный сигнал/Отключение устанавливается в параметре 4-30. Принимаются погрешность, задаваемая в параметре 4-31, и допустимое время вознркновения ошибки, устанавливаемое в параметре 4-32. Функция может быть введена в действие при выполнении процедуры сдачи в эксплуатацию.

## **ПРЕДУПРЕЖДЕНИЕ 62. Макс. предел выходной частоты:**

Выходная частота выше значения, установленного в параметре 4-19.

## **АВАРИЙНЫЙ СИГНАЛ 63. Мала эффективность механического тормоза:**

Фактический ток двигателя не превышает значения тока "отпускания тормоза" в течение промежутка времени "задержка пуска".

**6** 

## **АВАРИЙНЫЙ СИГНАЛ 90, Отказ энкодера:**

Проверьте подключение дополнительного энкодера и, если потребуется, замените MCB 102 или MCB 103.

## **АВАРИЙНЫЙ СИГНАЛ 91. Неправильные установки аналогового входа 54:**

Переключатель S202 установлен в положение OFF (Выкл.) (вход по напряжению), в то время как к аналоговому входу, клемма 54, подключен датчик KTY.

### **АВАРИЙНЫЙ СИГНАЛ 250. Новая деталь:**

Заменено питание или источник питания с переключателем режима. Необходимо восстановить код типа преобразователя частоты в ЭСППЗУ. Задайте правильный код типа в пар. 14-23 в соответствии с этикеткой на блоке. Для завершения установки не забудьте выбрать 'Сохранить в ЭСППЗУ'.

### **АВАРИЙНЫЙ СИГНАЛ 251. Новый код типа:**

преобразователь частоты получил новый код типа.

# **Алфавитный указатель**

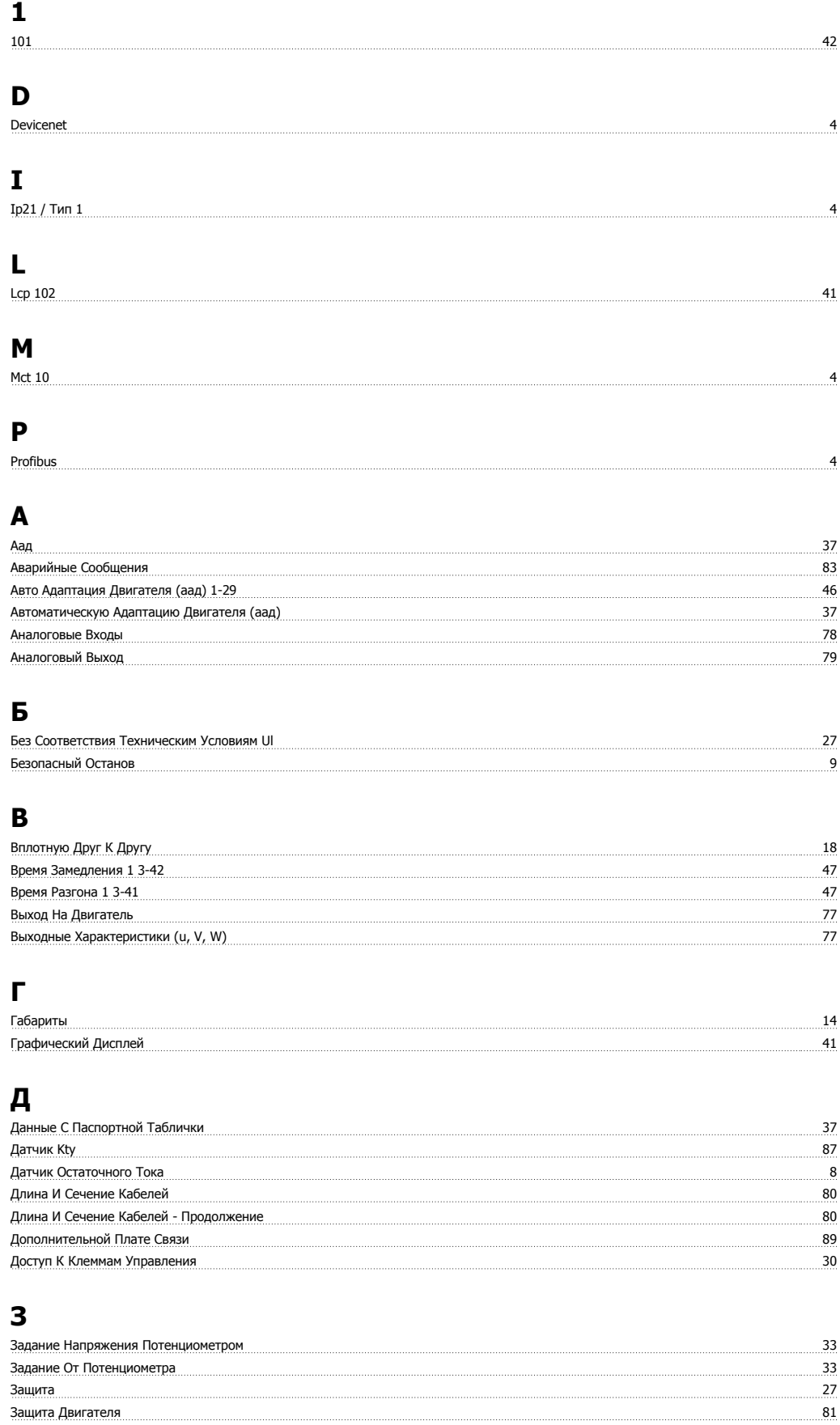

## **И**

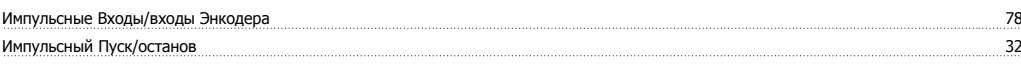

## **К**

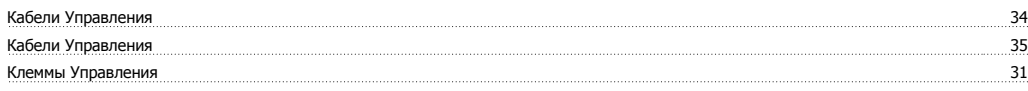

## **М**

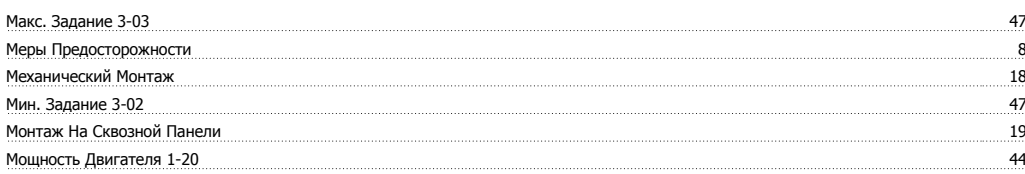

## **Н**

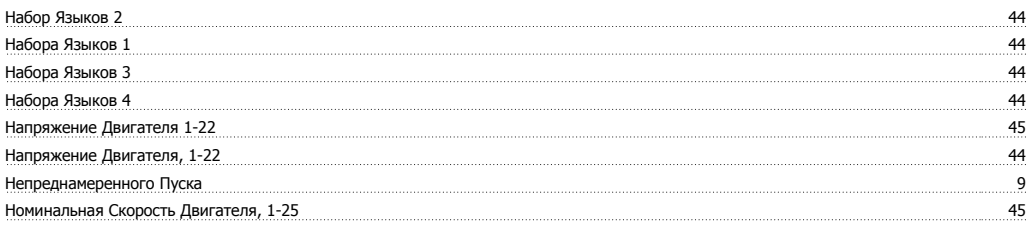

## **О**

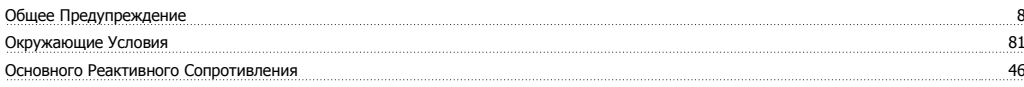

# **П**

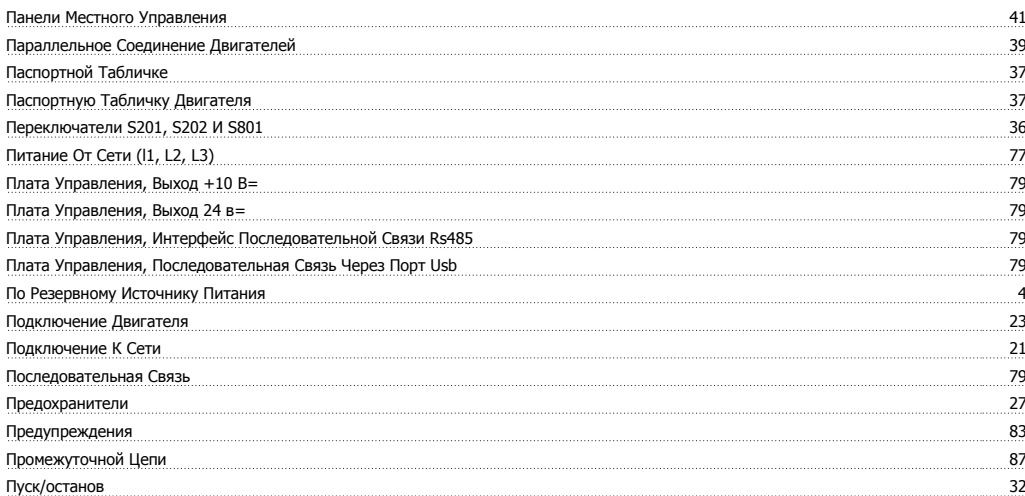

## **Р**

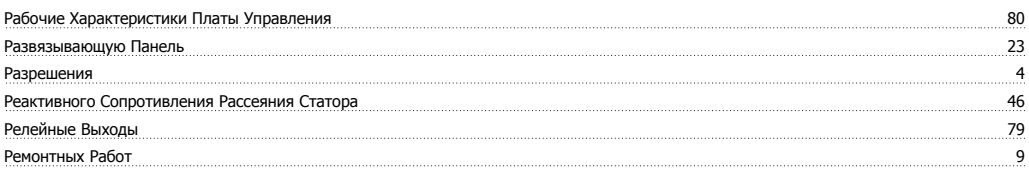

## **С**

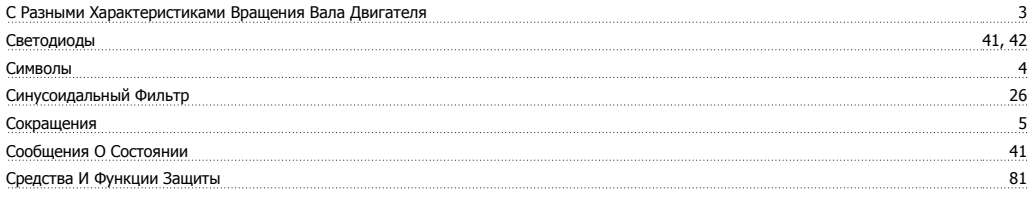

## **Т**

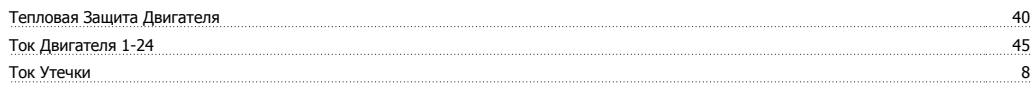

## **У**

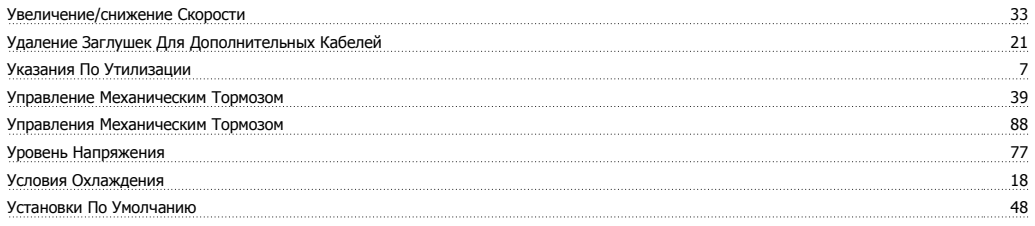

# **Х**

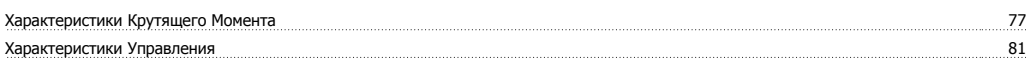

# **Ц**

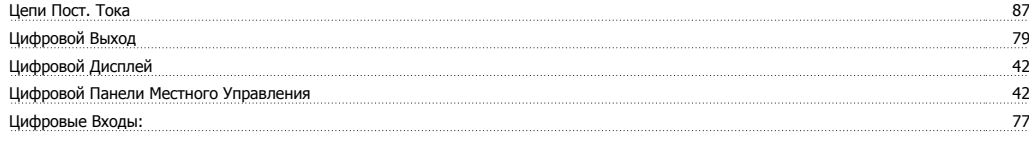

## **Ч**

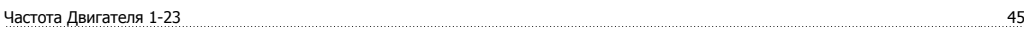

# **Э**

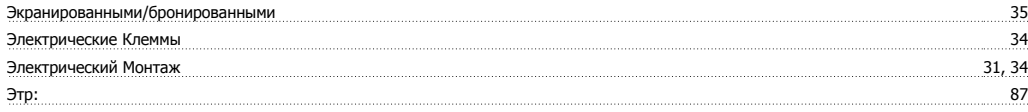

# **Я**

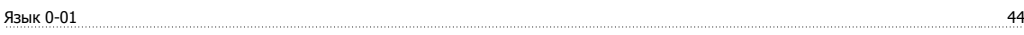